MANUALE UTENTE

# **Riscattare e computare Istruttoria sintetica**

*IDENTIFICATIVO* 

**SW-MF-MU-KNRSRR-1.0** 

*VERSIONE*

**Ed. 01 Rev. 0/05-12-2006** 

Uso Esterno

Non Riservato

*Versione Definitiva* 

#### **Indice dei contenuti**

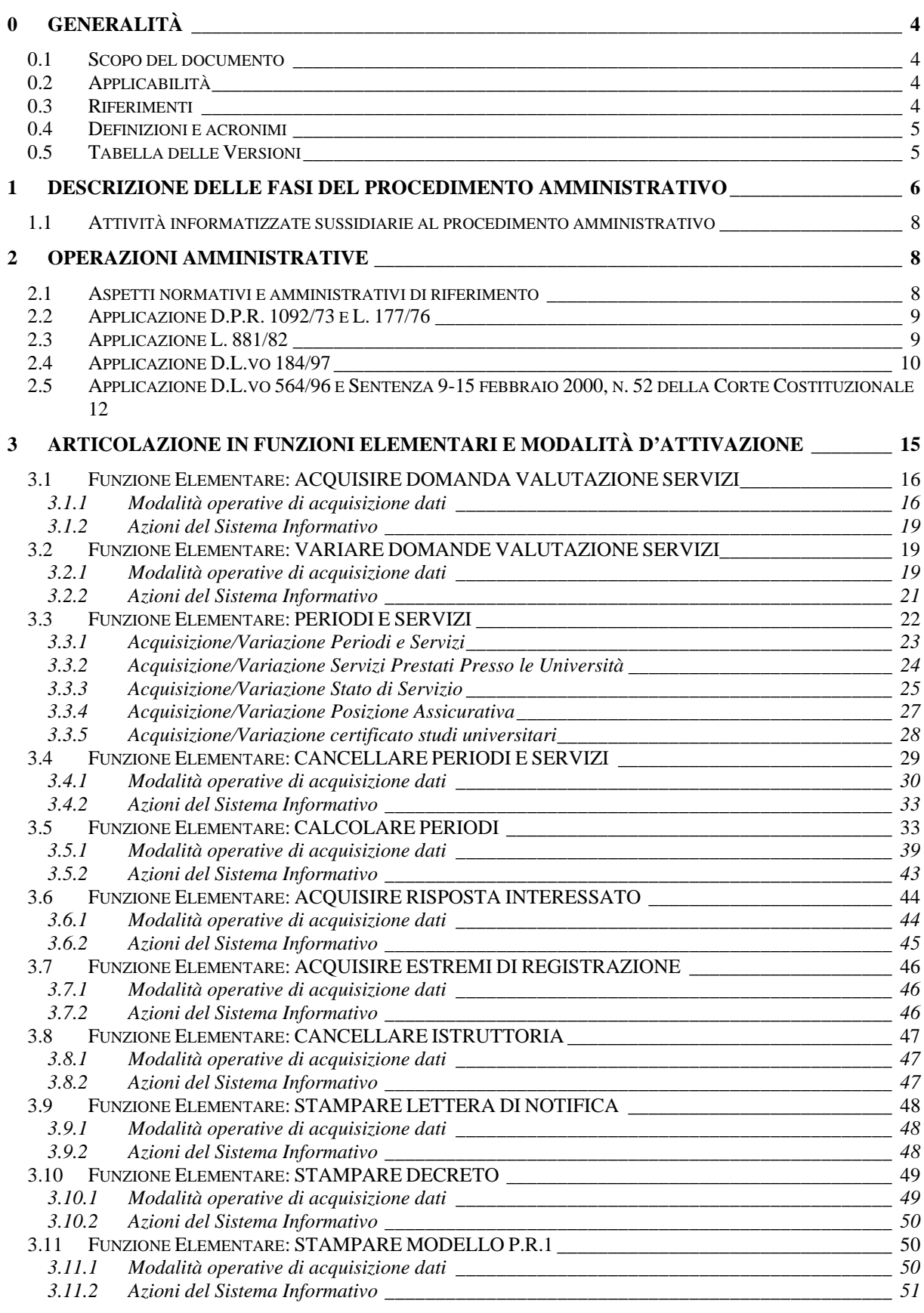

*RTI* : EDS Electronic Data Systems- Auselda AED Group - Accenture - Enel APE Pagina 2 di 86 Uso Esterno / [liv.riservatezza] [definitiva]

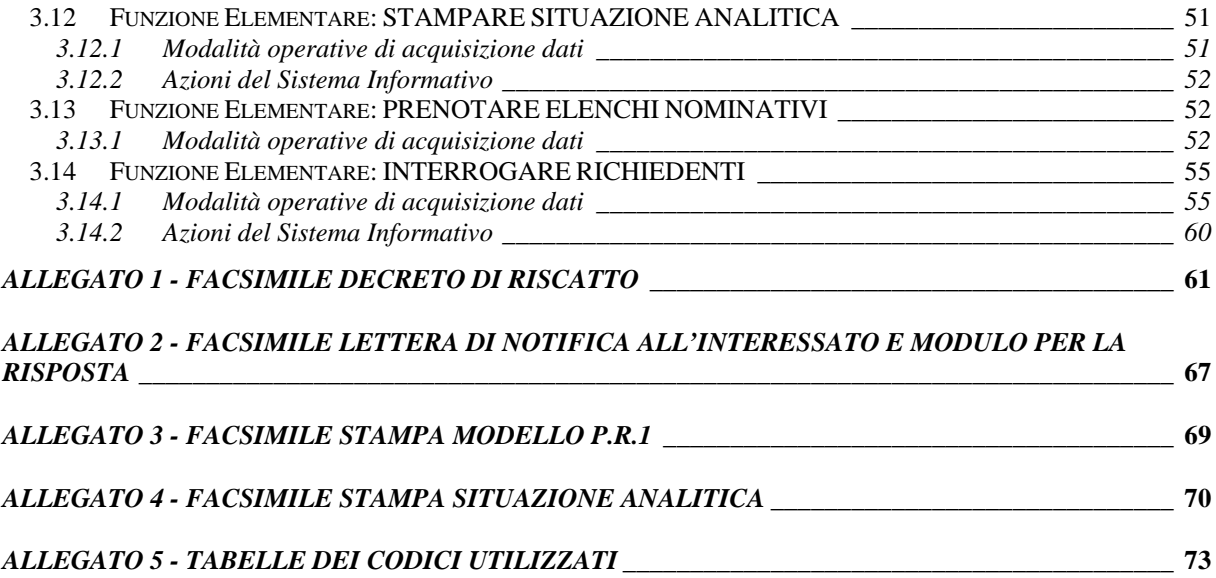

## **0 GENERALITÀ**

#### **0.1 Scopo del documento**

Scopo del documento è descrivere le procedure automatiche che consentono di produrre i decreti di riscatto e/o computo e/o sistemazione contributiva, riguardo il personale della Scuola, e fornire una guida operativa al loro utilizzo.

La trattazione, per quanto concerne l'apertura dell'istruttoria, riguarda esclusivamente le procedure che vanno sotto il nome di 'Istruttoria Sintetica'.

#### **0.2 Applicabilità**

Le procedure descritte fanno riferimento all'area applicativa/area funzionale KN/RSRR (Gestione Giuridica/Riscattare e Computare) del SIMPI.

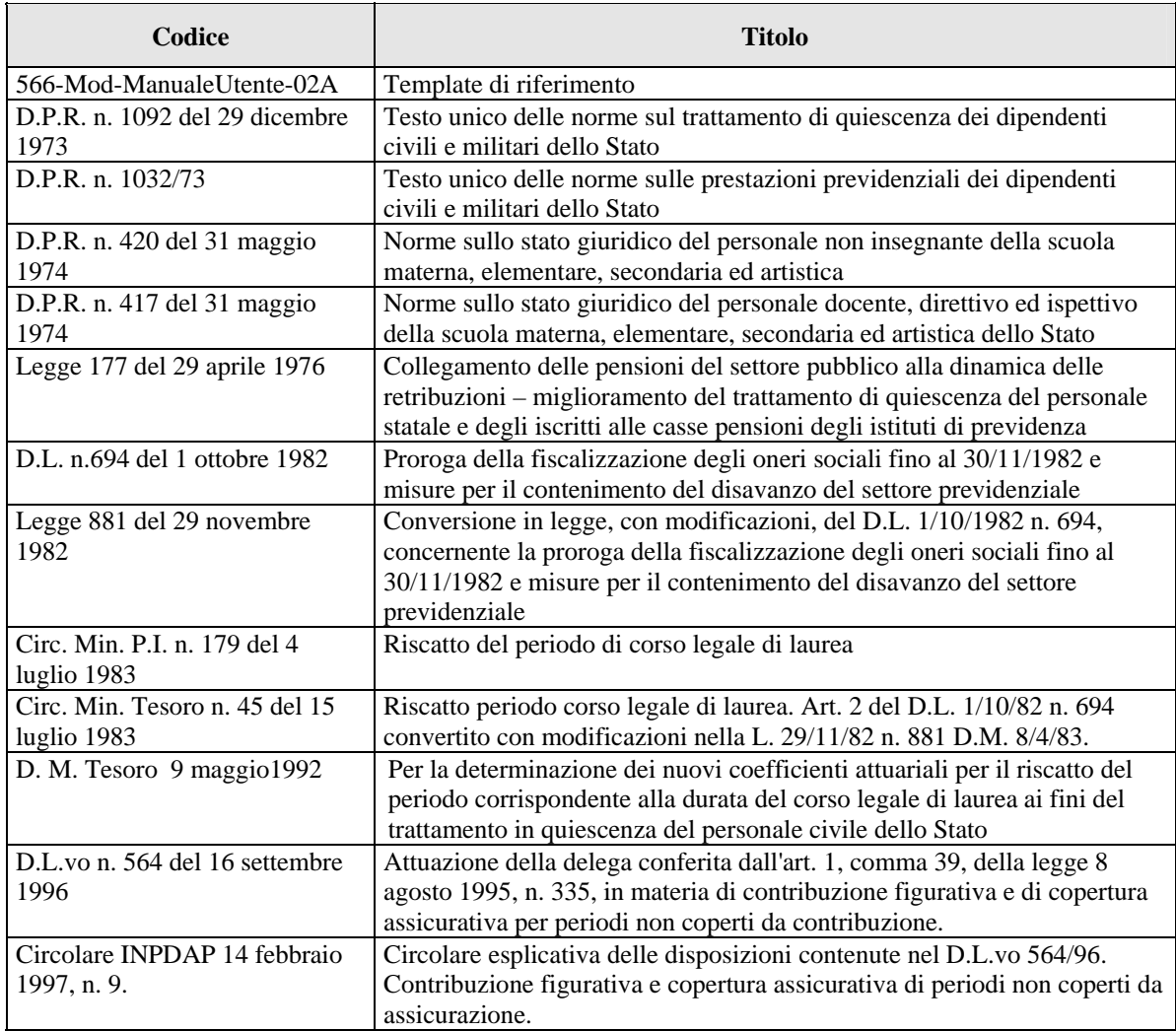

#### **0.3 Riferimenti**

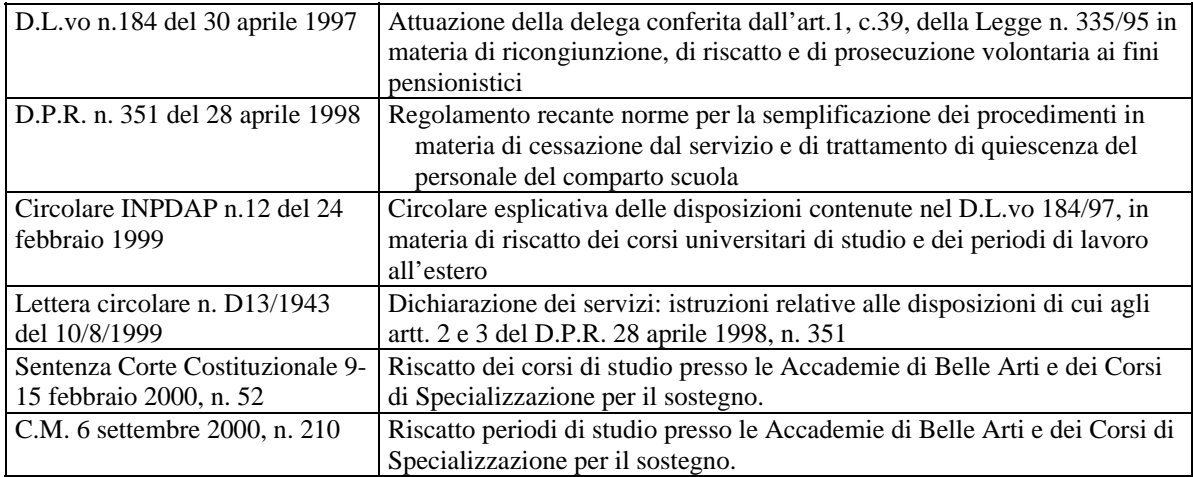

#### **0.4 Definizioni e acronimi**

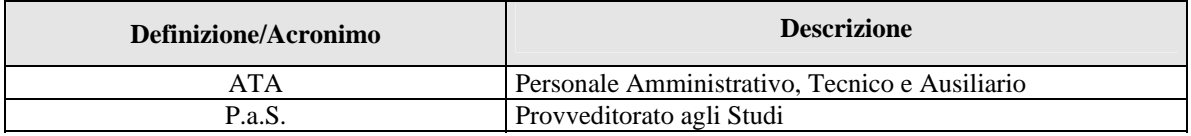

#### **0.5 Tabella delle Versioni**

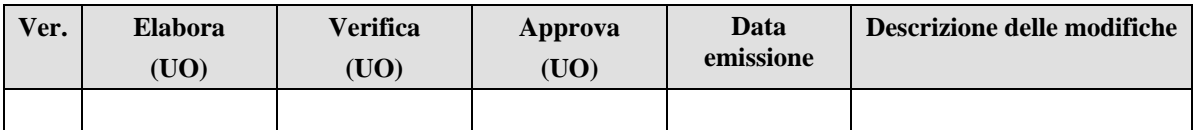

# **1 Descrizione delle fasi del procedimento amministrativo**

Nel diagramma sotto riportato vengono illustrate graficamente le fasi del procedimento amministrativo per la produzione dei provvedimenti di computo e/o riscatto e/o sistemazione contributiva.

Si possono individuare le seguenti fasi:

- ! attivazione del processo (a domanda);
- accertamento dei requisiti:
- istruttoria della pratica;
- ! formalizzazione dell'atto mediante decreto;
- invio del decreto all'interessato;
- ! acquisizione dell'eventuale risposta dell'interessato;
- ! controllo da parte degli enti competenti.

Per la trattazione di domande presentate prima dell'1 settembre 2000, il dipendente compila la domanda (1) e allega la documentazione prescritta.

La domanda con l'unita documentazione viene presentata presso la scuola di servizio che provvede a protocollare la domanda ed a trasmettere il fascicolo al Provveditorato (2) o direttamente a quest'ultimo.

Il Provveditorato attiva la successiva istruttoria, entrando nel merito della richiesta, predispone la base informativa per le successive operazioni (3) ed, eventualmente, colloquia con la scuola di servizio e con il dipendente per regolarizzare la documentazione incompleta o mancante (4).

Una volta completata l'istruttoria, mediante l'acquisizione a terminale di tutte le informazioni necessarie (5), vengono attivate le funzionalità di calcolo (6).

Viene quindi prodotta la stampa del decreto e quella della lettera di conferma (7) ed acquisita la relativa risposta dell'interessato (8).

Successivamente il decreto viene inviato agli organi di controllo, dai quali viene restituito con gli estremi di registrazione (9) qualora non siano state sollevate osservazioni.

Il Provveditorato acquisisce i dati relativi agli estremi di registrazione e registra cosi' la pratica.

Contestualmente viene prodotto il Mod. P.R.1 ed inviato all'Ente competente (10).

Per domande presentate dal 1 settembre 2000 la trattazione dei provvedimenti di riscatto è presa in carico dall'INPDAP, secondo i criteri stabiliti dalla C.M. 213 del 8 settembre 2000.

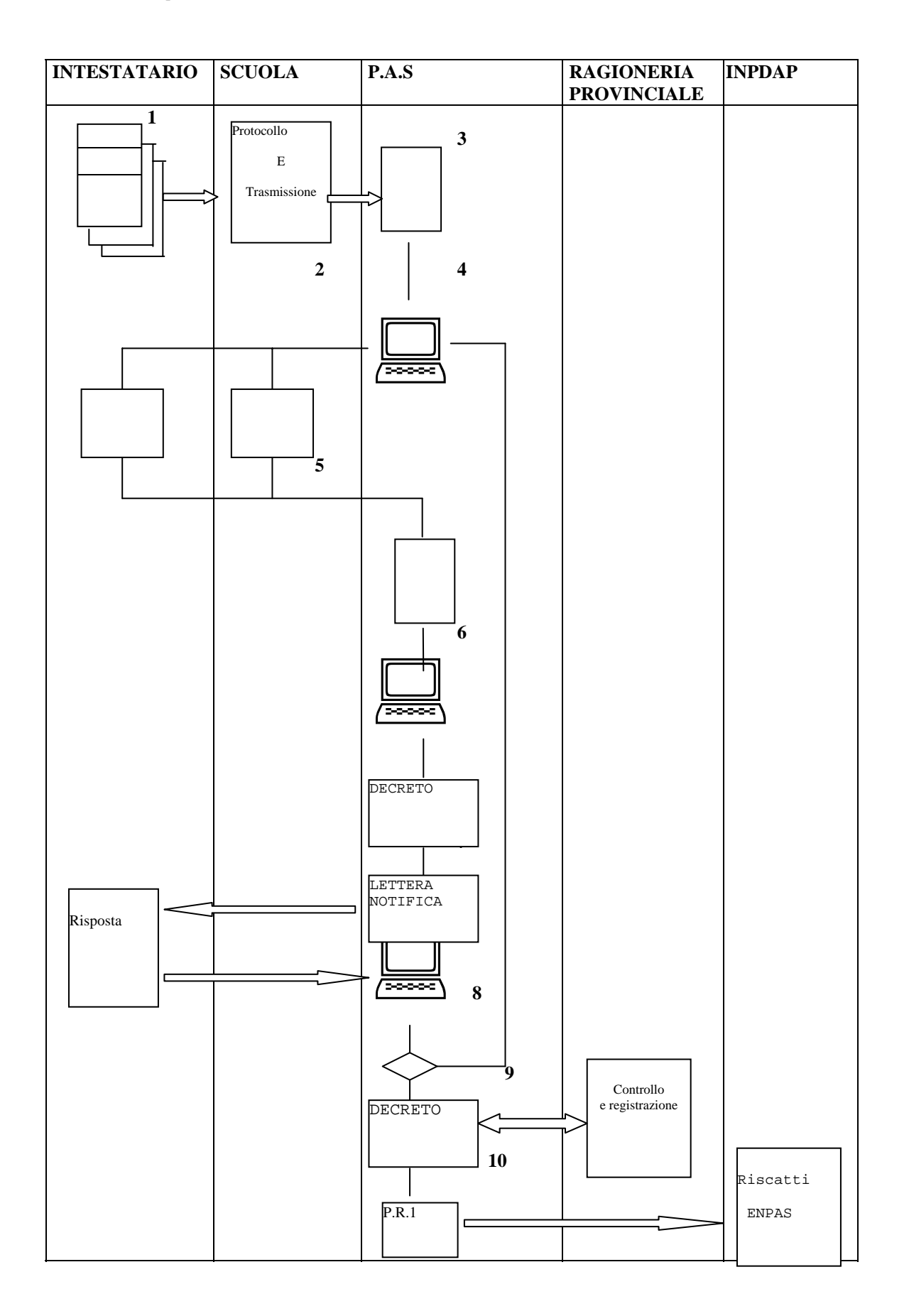

### **1.1 Attività informatizzate sussidiarie al procedimento amministrativo**

Per le attività indicate al paragrafo precedente, gli Uffici devono utilizzare le funzioni descritte nel presente documento; in particolare:

- ♦ gli Uffici devono utilizzare per l'acquisizione dei dati le funzioni di "Istruttoria sintetica" (nodi KNES, KNET, KNEU, KNEV);
- ♦ gli Uffici possono utilizzare la funzione "Anagrafe professionalità" (nodo KMDA, KMDB) per inserire e verificare le informazioni relative ai titoli di studio (per le modalità operative si rinvia al manuale utente SS-31-KM-B02);
- ♦ gli Uffici possono utilizzare la funzione "Gestione delle posizioni di stato" (nodi KVBA, KVBD, KVBC) per inserire e/o aggiornare le informazioni relative ai periodi di assenza (per le modalità operative si rinvia al manuale utente SS-31-KV-C02).

# **2 OPERAZIONI AMMINISTRATIVE**

La funzione si riferisce alla gestione degli adempimenti a carico dell'Amministrazione riguardanti il riconoscimento dei periodi e servizi pre-ruolo ai fini pensionistici. Tali adempimenti conducono alla formalizzazione:

 $\Box$  del periodo totale riscattato a fini pensionistici;

- $\Box$  del contributo di riscatto ai fini pensionistici a carico dell'interessato;
- $\Box$  del periodo computato ai fini pensionistici:
- $\Box$  dei periodi riscattabili ai fini della indennità di buonuscita.

Le informazioni primarie necessarie per la definizione dei provvedimenti provengono da dati rilevati dalla procedura o reperiti da altre banche dati (ad esempio posizione contributiva presso l'INPS).

#### **2.1 Aspetti normativi e amministrativi di riferimento**

La base normativa di riferimento è costituita da una ampia serie di disposizioni primarie e secondarie di cui si è fatto cenno nel par. 0.3.

La procedura di calcolo del contributo di riscatto si articola in due fasi:

 $\Box$  calcolo dei periodi e dei servizi ai fini del computo e/o del riscatto;

 $\Box$  calcolo degli importi di riscatto.

Nella prima fase vengono esaminati tutti i periodi comunicati al Sistema in fase di acquisizione, dandone l'opportuna valutazione; sono risolte le eventuali contemporaneità ed è individuato il totale dei periodi ammessi a computo e/o riscatto.

Nella seconda fase viene valutato l'onere di riscatto a carico del richiedente in funzione della situazione all'atto della domanda e del periodo valutato.

#### **Calcolo dei periodi e dei servizi**

La linea di calcolo dei periodi viene attivata al termine dell'istruttoria e si articola secondo le seguenti modalità:

- $\Box$  individuazione dei periodi richiesti, certificati e assicurati;
- $\Box$  frammentazione dei periodi in relazione alle contemporaneità automaticamente individuate;
- $\Box$  individuazione dei periodi da computare, da riscattare, da utilizzare per la sistemazione contributiva ed eventualmente dei periodi non conteggiabili;
- $\Box$  calcolo in anni, mesi e giorni del:
	- periodo computato;
	- periodo utile ad altro titolo;
	- periodo riscattato.

In relazione all'ultimo punto, vengono di seguito illustrati i criteri secondo i quali vengono conteggiati i periodi:

- $\Box$  gli anni interi sono conteggiati a 360 giorni;
- $\Box$  i mesi interi sono conteggiati a 30 giorni indipendentemente dalla effettiva durata (28, 29, 30 o 31 giorni);
- $\Box$  le frazioni di mese vengono conteggiate secondo il calendario.

### **2.2 Applicazione D.P.R. 1092/73 e L. 177/76**

### **Calcolo degli importi (caso generale)**

In funzione del periodo da riscattare individuato secondo i criteri illustrati nel precedente paragrafo, viene calcolato l'importo dell'onere a carico del richiedente. E' da tenere presente che le modalità di calcolo differiscono notevolmente se è presente, ad esempio, una domanda di riscatto degli studi universitari presentata dopo il 2/10/82 (nuovo riscatto studi) ovvero una domanda con applicazione del D.L.vo 564/96 e del D.L.vo 184/97.

## **2.3 Applicazione L. 881/82**

### **Calcolo dell'importo (Nuovo riscatto studi)**

Il calcolo dell'importo del riscatto degli studi universitari per domande presentate successivamente al 2/10/82 viene effettuato secondo quanto disposto dal D.L. 694/82 e successive integrazioni.

Tale normativa prevede che la valutazione del contributo di riscatto venga effettuata secondo le indicazioni del Ministero del Tesoro, sulla base dei coefficienti di riserva matematica contenuti nel Decreto del Ministero del Lavoro e della Previdenza Sociale del 19/2/81. Tali coefficienti sono correlati all'età, al sesso e al servizio utile alla data della domanda. Le relative tabelle utilizzate sono le seguenti:

- $\Box$  sezioni 1-M per personale con anzianità contributiva inferiore o pari a 15 anni;
- $\Box$  sezione 1-bis M per personale con anzianità contributiva superiore a 15 anni;
- $\Box$  sezione 3-VM per personale di età superiore a 60 anni e con anzianità di servizio superiore a 15 anni.

Si fa presente che, in applicazione della sentenza del 22 giugno - 7 luglio 1988 n. 764 della Corte Costituzionale, tutte le pratiche relative a personale di sesso femminile trattate o calcolate a partire dal 2 febbraio 1991, utilizzano le tabelle dei coefficienti per richiedenti di sesso maschile.

Il servizio utile è definito come la somma di tutti i servizi riconosciuti ai fini della pensione (periodi computati, riscattati, riuniti, ricongiunti, militari e di ruolo) comprensivi di eventuali supervalutazioni e al netto delle interruzioni.

Si fa presente che, qualora l'anzianità pensionabile alla data della domanda superi l'anzianità di servizio richiesta per raggiungere il massimo della pensione (39 anni, 6 mesi, 1 giorno) il periodo da riscattare viene automaticamente limitato in modo tale che il periodo totale utile a

pensione rientri nel limite sopra indicato (limitazione al minimo influente). In presenza di altri periodi da riscattare, oltre al periodo di studi universitari, la limitazione è effettuata su quest'ultimo periodo, per ridurre l'onere a carico del richiedente.

### **2.4 Applicazione D.L.vo 184/97**

Il D.L.vo 184/97 dà attuazione alla delega conferita dall'art. 1, comma 39, della Legge 8 agosto 1995, n. 335, in base alla quale si è inteso riordinare, armonizzare e razionalizzare le discipline dei diversi regimi previdenziali in materia di contribuzione figurativa, di ricongiunzione, di riscatto e di prosecuzione volontaria. In particolare, le disposizioni in materia di ricongiunzione dei periodi assicurativi riguardano il cumulo dei periodi assicurativi (art. 1); le disposizioni in materia di riscatto fanno riferimento ai corsi universitari di studio (art. 2) e al riscatto di periodi di lavoro all'estero e di aspettativa (art. 3). Tra le innovazioni apportate dal decreto in esame, va fatto cenno alla necessità di calcolare l'onere di riscatto in base alle norme che disciplinano la liquidazione della pensione, tenuto conto della collocazione temporale dei periodi oggetto di riscatto ed applicando il sistema di calcolo retributivo, misto o contributivo, a seconda del caso.

In funzione delle necessità del calcolo, l'anzianità contributiva utile complessiva viene considerata in corrispondenza alle seguenti date:

- fino al 31 dicembre 1992 ai fini del calcolo della quota A dell'onere;
- dall'1 gennaio 1993 al 31 dicembre 1994 ai fini del calcolo della corretta aliquota;
- dall'1 gennaio 1995 al 31 dicembre 1995 al fine di valutare il servizio utile a quest'ultima data e, di conseguenza, stabilire il tipo di trattamento da applicare (sistema retributivo o sistema contributivo);
- dall'1 gennaio 1996 alla data della domanda, al fine di determinare il servizio utile a quest'ultima data e, di conseguenza, il corrispondente coefficiente di riserva matematica in caso di calcolo con il sistema retributivo.

#### **Acquisizione della posizione stipendiale**

Le diverse modalità previste dalla normativa rendono necessaria l'acquisizione della posizione stipendiale, oltre che alla data della domanda, anche per periodi antecedenti a quest'ultima. In particolare, nel caso di trattazione con il sistema di calcolo retributivo è necessario calcolare la retribuzione media in un periodo di riferimento antecedente la data della domanda determinato secondo quanto previsto dall'art. 7 del D.L.vo 503/92 e dall'art. 1 c. 17 della L. 335/95).

Le informazioni da acquisire sono le seguenti:

- decorrenza delle posizioni stipendiali;
- importo dello stipendio (comprensivo eventualmente dell'indennità di vacanza contrattuale);
- importo dell'indennità di funzione ovvero dell'assegno ad personam comprensivo di eventuale rateo;
- importo dell'indennità integrativa speciale, prospettato automaticamente dal Sistema in funzione della qualifica alla data della domanda, con possibilità di variarlo alle varie date qualora l'interessato abbia prestato servizi con qualifiche diverse.

Tali informazioni sono reperite automaticamente, se esiste la pratica di ricostruzione di carriera.

#### **Acquisizione delle retribuzioni accessorie**

Dall'1 gennaio 1996 vanno considerate, nel calcolo della retribuzione media nel periodo di riferimento, anche le retribuzioni accessorie nella quota parte eccedente il 18% della retribuzione (dalla quale va esclusa l'indennità integrativa speciale). E' pertanto necessario acquisire le seguenti informazioni:

- mese iniziale dal quale è stata percepita la retribuzione accessoria;
- mese fino al quale è stata percepita la retribuzione accessoria;
- importo mensile della retribuzione accessoria.

La conversione in retribuzione annua corrispondente e la valutazione della quota eccedente il 18% della retribuzione è effettuata automaticamente dal Sistema in fase di calcolo.

#### **Acquisizione dei certificati di studi universitari**

L'art. 2 c. 2 del D. L.vo 184/97 consente il riscatto dei periodi corrispondenti alla durata legale dei corsi di studio universitario a seguito dei quali siano stati conseguiti i diplomi previsti dall'art. 1 della L. 19 novembre 1990, n. 341.

Tali diplomi sono i seguenti:

- a) diploma universitario conseguibile con un corso di durata biennale o triennale (laurea breve);
- b) diploma di laurea che si consegue con un corso di durata da quattro a sei anni;
- c) diploma di specializzazione, che si consegue successivamente alla laurea ed al termine di un corso di durata non inferiore a due anni;
- d) dottorato di ricerca.

La valutazione dei titoli deve essere effettuata dall'anno di iscrizione fino al termine della durata legale.

La facoltà di riscatto può essere esercitata anche per più di un corso di studio universitario. In particolare, in caso di ulteriore laurea o cambio facoltà, bisogna indicare l'anno di corso al quale è stato iscritto l'interessato per limitare la valutazione al periodo effettivo di studi e non alla durata legale della seconda laurea.

La trattazione delle pratiche in applicazione del D. L.vo 184/97 viene inserita nell'ambito della attuale procedura di trattazione delle pratiche di computo, riscatto e sistemazione contributiva. In tal modo è possibile ottenere un unico provvedimento di valutazione dei periodi utilizzabili ai fini della quiescenza, con la possibilità di gestire più domande nell'ambito della stessa pratica.

Le procedure consentono:

- l'acquisizione delle domande identificando in maniera opportuna i periodi e servizi valutabili ai sensi del D.L.vo 184/97;
- l'acquisizione delle informazioni necessarie all'espletamento delle pratiche, in quanto la corretta trattazione dei provvedimenti ai sensi del citato D. L.vo comporta l'elaborazione di ulteriori informazioni;
- l'introduzione dei nuovi criteri di calcolo dell'onere di riscatto;
- la produzione dei provvedimenti formali, esponendo in maniera chiara i vari e complessi passaggi che conducono alla determinazione dell'onere;
- la gestione dell'accettazione parziale dei provvedimenti da parte degli interessati, consentendo l'esclusione automatica, in fase di calcolo, dei periodi per i quali l'intestatario ha manifestato la volontà di rifiutarne la valutazione ai sensi del D.P.R. 351/98;
- la memorizzazione dei dati ai fini dell'utilizzo in ambito di trattamento di pensione

### **2.5 Applicazione D.L.vo 564/96 e Sentenza 9-15 febbraio 2000, n. 52 della Corte Costituzionale**

Il D.L.vo 564/96 consente il riconoscimento, nell'ambito delle procedure di riscatto, di alcuni periodi di assenza e di interruzione dal servizio. E' inoltre consentita la valutazione dei corsi di studio presso le Accademie di Belle Arti e dei corsi di specializzazione per il sostegno in base a quanto stabilito dalla Sentenza 9-15 febbraio 2000, n. 52 della Corte Costituzionale, riportata nella C.M. 6 settembre 2000, n. 210.

Sono esclusi i casi di riscatto dei periodi di servizio a tempo parziale, per i quali sono necessari ulteriori approfondimenti.

Queste disposizioni trovano applicazione sia per il personale di ruolo, sia per il personale non di ruolo della scuola.

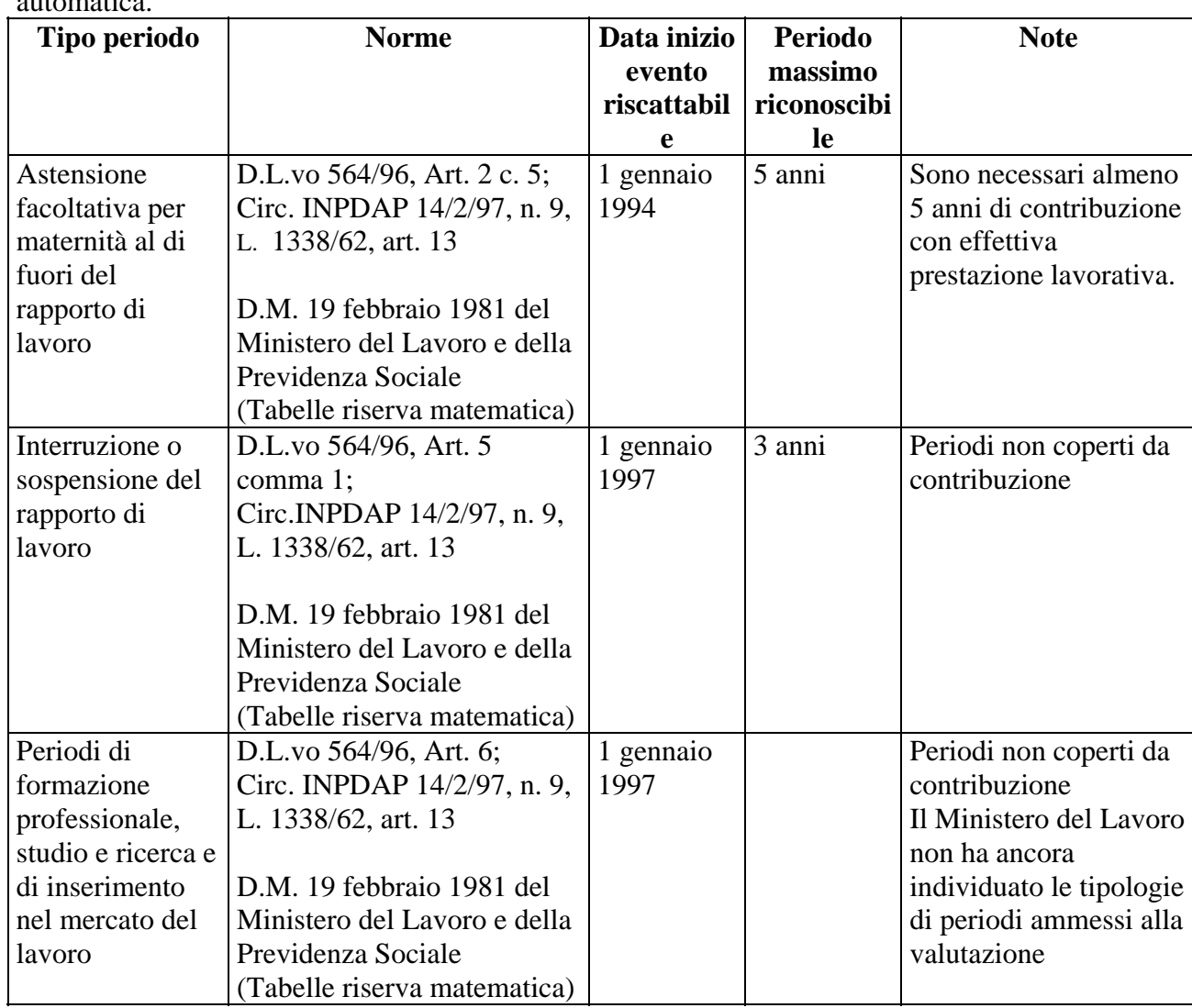

#### **Trattazione periodi in applicazione D.L.vo 564/96**

Nella tabella seguente sono riportati i periodi riconoscibili per i quali è prevista la trattazione automatica.

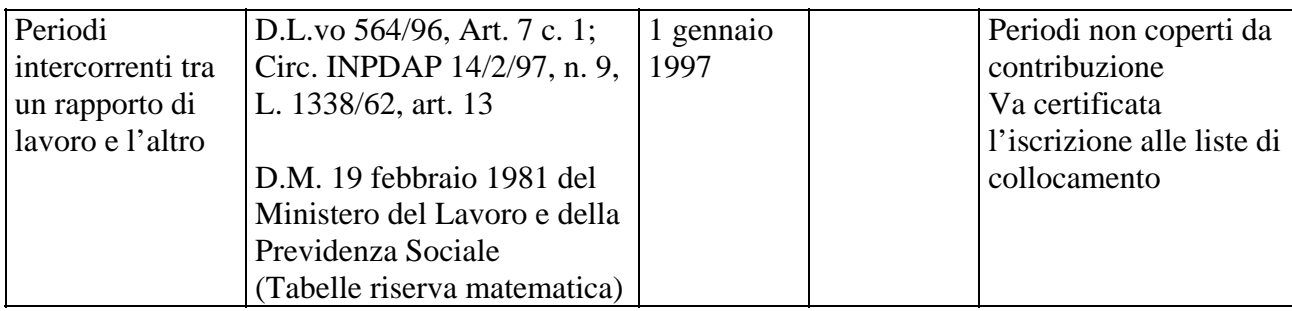

Va precisato che, in corrispondenza di assenze avvenute durante il servizio di ruolo, il numero di giorni proposto dal sistema nello schermo di acquisizione delle posizioni stipendiali è quello calcolato tra le decorrenze stipendiali presenti a sistema. Il valore proposto dal sistema deve essere variato dall'utente, sottraendo i giorni per i quali non è stata percepita la retribuzione.

Non sono previste modifiche ai procedimenti amministrativi connessi a tali implementazioni. E', tuttavia, da precisare che è a carico dell'ufficio che istruisce la pratica accertare la presenza di alcuni pre-requisiti amministrativi (che la situazione non sia già stata irrevocabilmente definita per effetto di provvedimenti dell'Amministrazione divenuti non impugnabili per acquiescenza degli interessati o a seguito di pronunciamenti giurisdizionali negativi per i ricorrenti passati in giudicato).

E' inoltre a carico dell'Amministrazione verificare che ci siano almeno 5 anni di contribuzione con effettiva prestazione lavorativa alla data della domanda di riconoscimento di periodi per astensione facoltativa per maternità al di fuori del rapporto di lavoro.

Nel caso di domande di riscatto di periodi intercorrenti tra un rapporto di lavoro e l'altro l'Amministrazione verificherà che in corrispondenza a tali periodi sia certificata l'iscrizione alle liste di collocamento.

## **Trattazione periodi di studio in applicazione Sentenza 9-15/2/2000 della C.C., n. 52**

In applicazione della sentenza 9-15 febbraio 2000 della Corte Costituzionale, n. 52, è consentito il riconoscimento dei titoli conseguiti presso le Accademie di Belle Arti ovvero presso Istituti o Scuole di livello superiore (post-secondario), quando il relativo diploma o titolo di specializzazione sia richiesto, in aggiunta ad altro titolo di studio, per l'ammissione in servizio di ruolo o per lo svolgimento di determinate funzioni, nei termini precisati in seguito. In base alla citata sentenza, il riconoscimento di tali servizio avviene in forma differenziata in funzione della data di presentazione della relativa domanda, come illustrato di seguito.

### **Domande presentate fino all'11 luglio 1997**

Per domande presentate fino a tale data il riconoscimento di tali periodi di studio viene effettuato secondo quanto previsto dal D.P.R. 1092/73 (domande fino al 2 ottobre 1982) ovvero dalla L. 881/82 (per domande presentate dal 3 ottobre 1982 all'11 luglio 1997). A carico del responsabile della trattazione della pratica è il controllo che siano verificate le seguenti condizioni:

- 1. il titolo abbia costituito, in aggiunta ad altro titolo di studi, presupposto essenziale per l'assunzione in servizio;
- 2. la situazione non sia già stata irrevocabilmente definita per effetto di provvedimenti dell'Amministrazione divenuti non impugnabili.

#### **Domande presentate fino all'11 luglio 1997 prive dei requisiti**

Nei casi di domande presentate fino all'11 luglio 1997 in cui le condizioni 1. e 2. non siano verificate, i periodi sono riscattabili ai sensi del D.L.vo 184/97. In questi casi, bisognerà selezionare, in fase di istruttoria del provvedimento, la dicitura corrispondente all'applicazione di tale norma. In questo caso l'onere sarà automaticamente calcolato in funzione della situazione stipendiale e contributiva al 12 luglio 1997.

#### **Domande presentate dal 12 luglio 1997**

Tutti i periodi di studio universitari ed equiparati richiesti con domande presentate dal 12 luglio 1997 sono valutati in base ai criteri stabiliti dal D.L.vo 184/97.

# **3 ARTICOLAZIONE IN FUNZIONI ELEMENTARI E MODALITÀ D'ATTIVAZIONE**

Per il personale del Comparto Scuola, le funzioni si attivano indicando, nello schermo di instradamento, il nodo KNE. Di seguito è riportato il dettaglio delle funzioni elemantari.

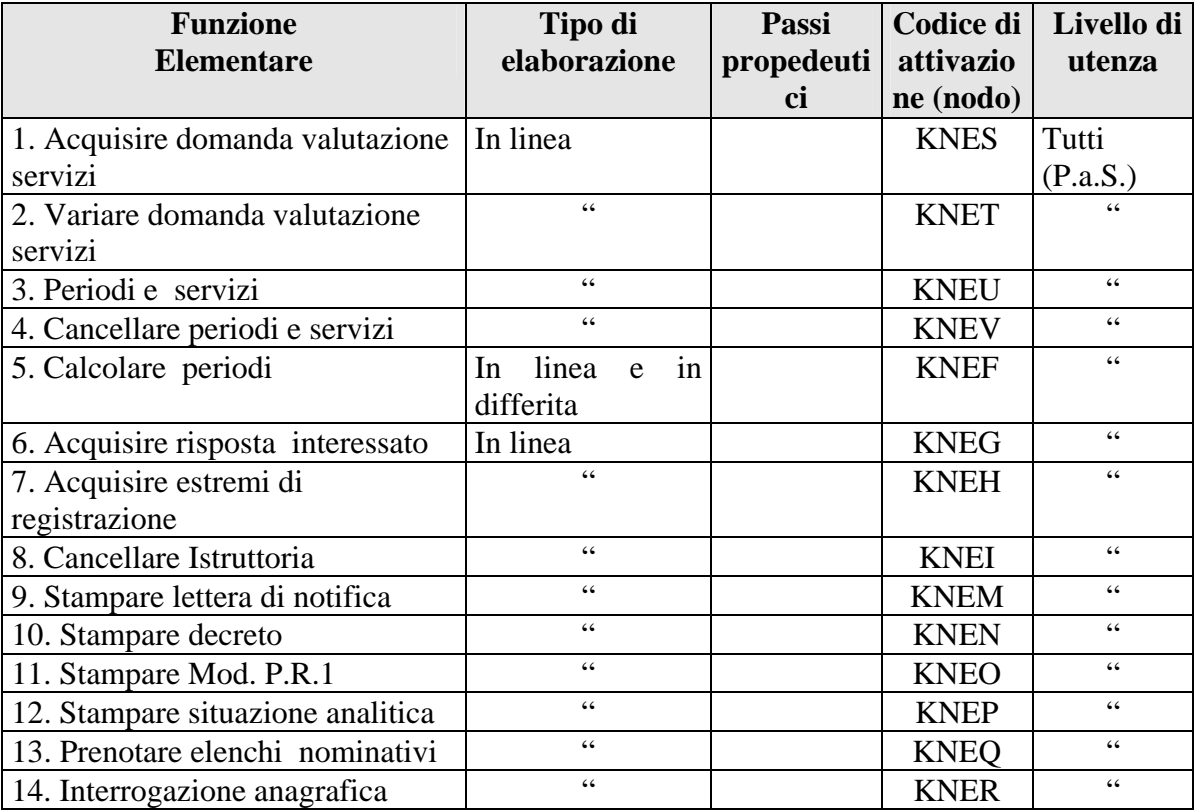

Per il personale del Comparto Ministero, le funzioni si attivano indicando, nello schermo di instradamento, il nodo CFB. Di seguito è riportato il dettaglio delle funzioni elementari.

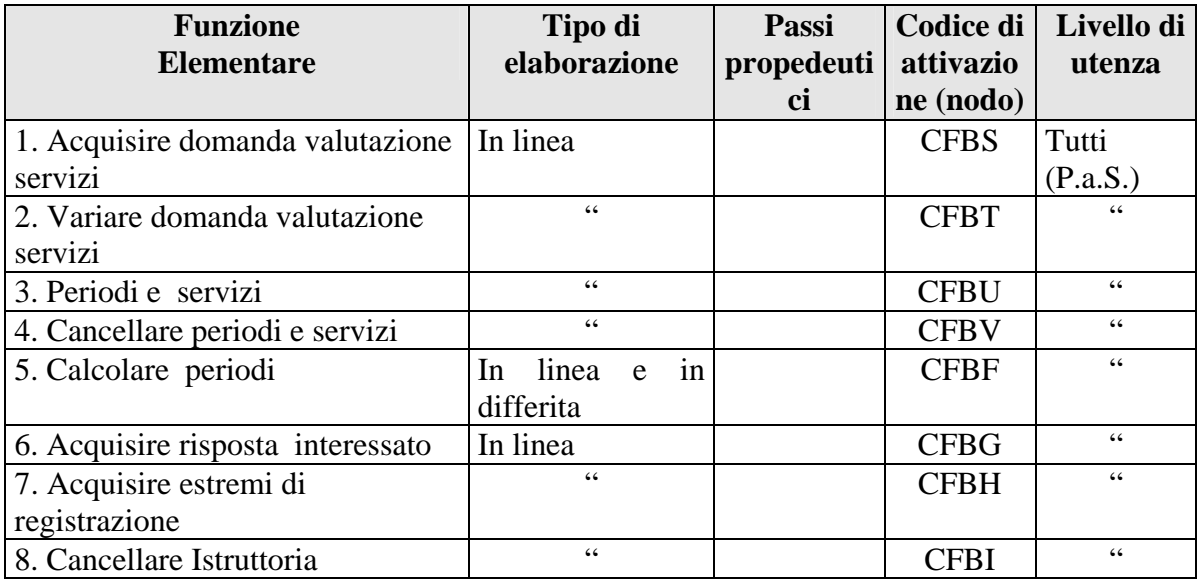

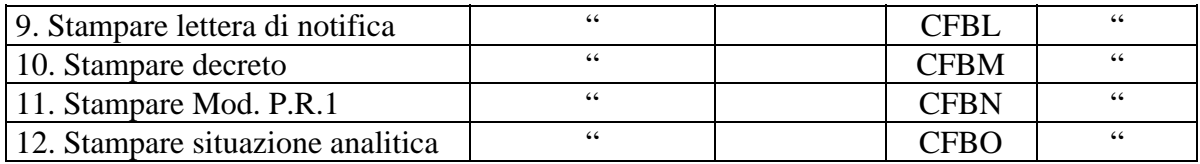

#### **3.1 Funzione Elementare: ACQUISIRE DOMANDA VALUTAZIONE SERVIZI**

La funzione è attivata digitando il codice KNES sullo schermo di instradamento alle funzioni e consente di acquisire una o più domande di riscatto ai fini quiescenza e/o buonuscita ed i periodi di cui è richiesta la valutazione.

L'acquisizione di una domanda dà luogo all'apertura di una pratica di riscatto.

#### **3.1.1 Modalità operative di acquisizione dati**

Una volta digitato il codice KNES viene emesso lo schermo 1 che permette di effettuare la ricerca della posizione anagrafica di interesse indicando gli estremi anagrafici.

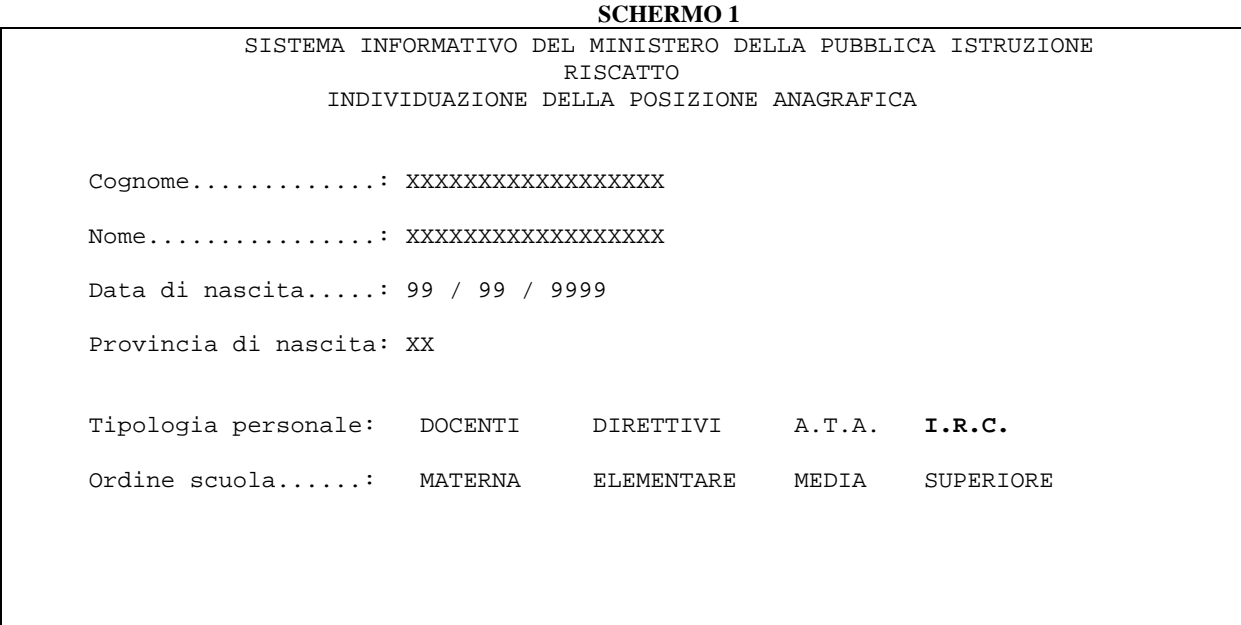

La ricerca anagrafica viene effettuata solo sul provveditorato operante.

Su tale schermo occorre impostare obbligatoriamente il cognome o parte di esso (in tal caso devono essere indicate almeno tre lettere del cognome seguite dal carattere "/"), e la tipologia di personale (Docente, Direttivo, A.T.A o **I.R.C.**); se la tipologia selezionata è relativa al personale docente si possono indicare uno o più ordini scuola per limitare la ricerca. Gli altri campi di schermo non sono obbligatori. In particolare per il "Nome" sono valide le indicazioni date per il campo "Cognome".

A fronte della ricerca possono verificarsi tre situazioni distinte:

- non esistono posizioni anagrafiche relative agli estremi anagrafici comunicati;
- esistono più posizioni anagrafiche che verificano gli estremi anagrafici comunicati;

- è stata individuata una singola posizione relativa agli estremi anagrafici comunicati.

Nel caso in cui non esista alcuna posizione relativa agli estremi anagrafici comunicati viene emesso un opportuno diagnostico.

Nel caso di più posizioni rispondenti agli estremi di ricerca indicati, viene emesso lo schermo 2 sul quale sono prospettate fino a tre posizioni per volta.

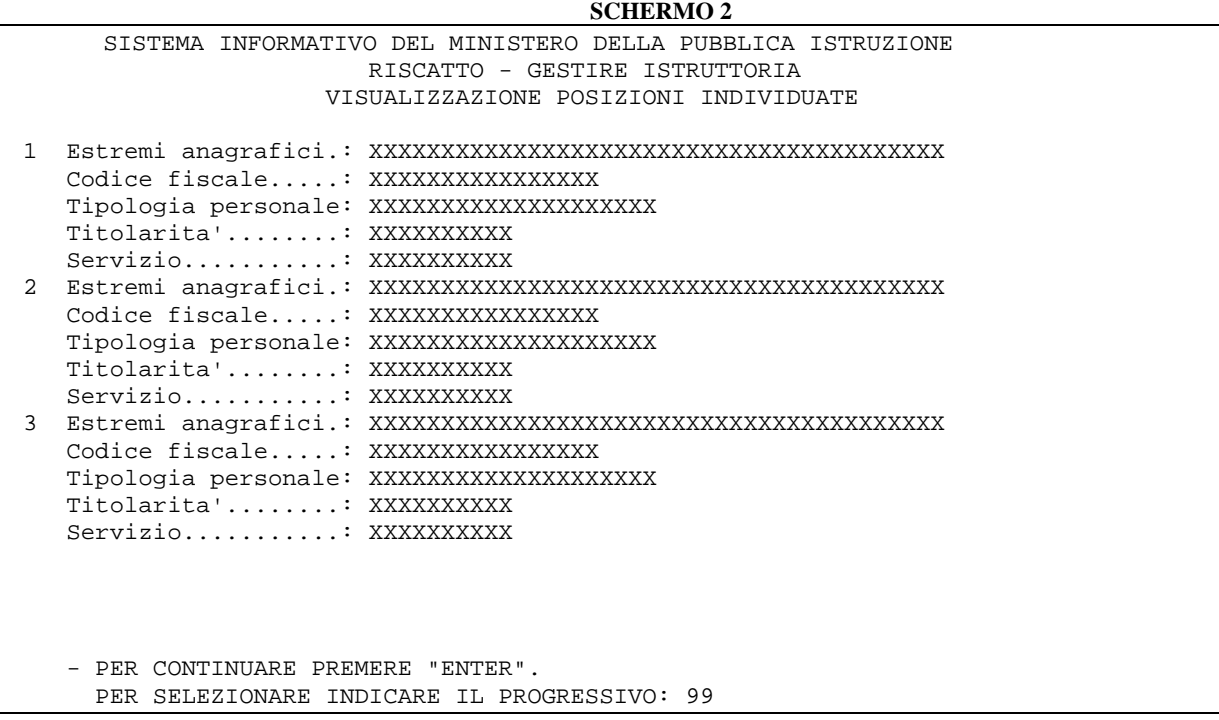

Se invece è stata individuata univocamente la posizione anagrafica di interesse viene emesso lo schermo di acquisizione della domanda, nel quale, oltre agli estremi anagrafici ed al codice fiscale della posizione in esame, sono riportati i dati relativi allo stato giuridico, alla tipologia di personale ed alle sedi di titolarità e servizio.

#### **SCHERMO 3**

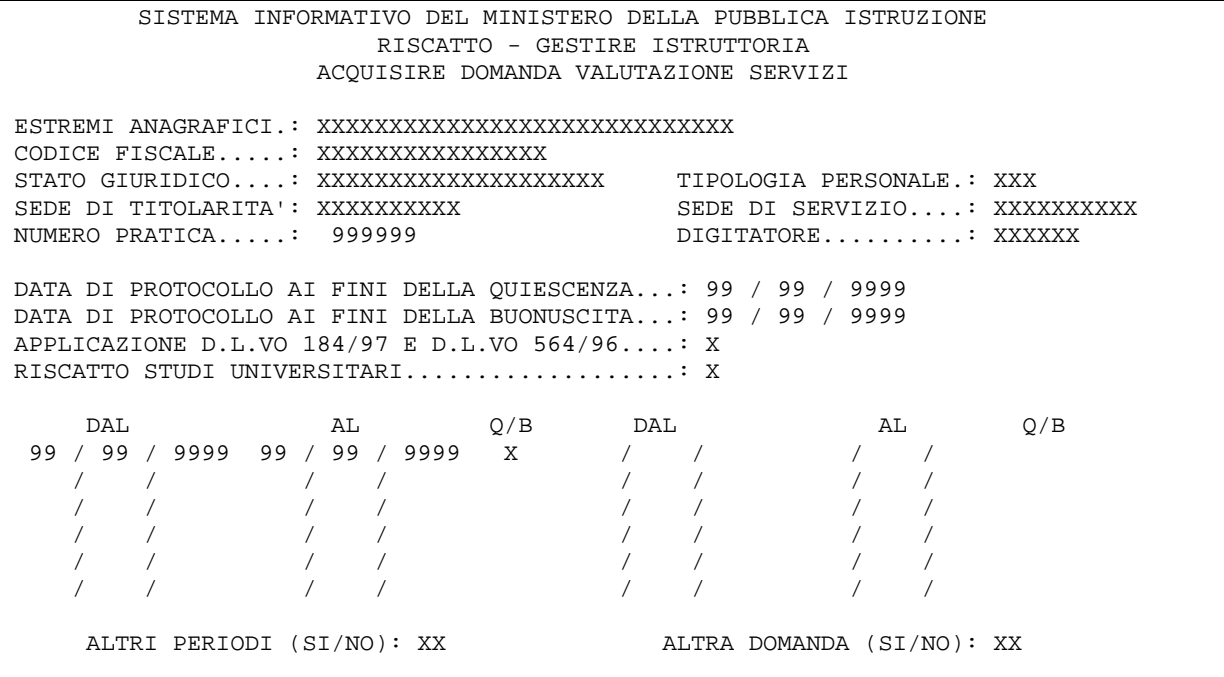

Su questo schermo è necessario indicare obbligatoriamente i seguenti dati:

- codice digitatore
- ! data di presentazione della domanda ai fini quiescenza e/o buonuscita (nel formato gg/mm/aaaa). Le date di protocollo possono essere digitate entrambe o singolarmente.
- ! almeno un periodo di cui si richieda la valutazione (sempre nel formato gg/mm/aaaa), indicando nel campo Q/B di schermo se il periodo è richiesto ai fini della quiescenza (valore "Q"), della buonuscita (valore "B") o entrambe (valore "E") per entrambe, da indicare). L'indicazione di tali valori è subordinata a quanto indicato per la domanda. Può essere indicato un unico intervallo temporale che comprende tutti i periodi richiesti: sarà il sistema a valutare i periodi effettivamente certificati.
- ! possibilità di indicare ulteriori periodi da acquisire per la stessa domanda ("Altri periodi  $=$  SI" e "Altre domande  $=$  NO")
- ! possibilità di acquisire una nuova domande ("Altri periodi = SI" e "Altre domande =  $SI$ ").

Nel caso debbano essere valutati dei periodi e servizi ai sensi del D.L.vo 184/97 e/o D.L.vo 564/96 deve essere acquisita contestualmente alla data della domanda, l'indicazione relativa all'applicazione di tali norme, valide solo per domande ai fini quiescenza.

Per ciascun decreto potrà essere acquisita una sola domanda che contenga l'indicazione dell'applicazione del D.L.vo 184/97 e/o D.L.vo 564/96.

Sullo stesso schermo sarà possibile inoltre acquisire l'informazione relativa alla richiesta di valutazione degli studi universitari.

Se è stata espressa la volontà di acquisire un'altra domanda e altri periodi la transazione emetterà nuovamente lo schermo di acquisizione ed attribuirà alla pratica un progressivo che verrà prospettato a video.

Scegliendo di acquisire ulteriori periodi per la stessa domanda, verrà prospettato lo stesso schermo, dove la data della domanda sarà visualizzata senza possibilità di modifica.

Quando l'utente ha terminato l'acquisizione delle domande e dei relativi periodi, la transazione prosegue con la prospettazione dello schermo per l'instradamento all'acquisizione dei periodi e servizi.

### **3.1.2 Azioni del Sistema Informativo**

A seguito dei controlli formali e logici sulle date acquisite, vengono emessi i seguenti diagnostici che segnalano errori o incongruenze:

- ! Data protocollo formalmente errata, per date non valide;
- ! Date periodi incongruenti con data nascita, per date periodi precedenti al data di nascita dell'intestatario;
- ! Date periodi incongruenti con data protocollo quiescenza, per date periodi precedenti la data di presentazione della domanda.

L'utente può rettificare direttamente il dato errato e rieseguire la transazione.

#### **3.2 Funzione Elementare: VARIARE DOMANDE VALUTAZIONE SERVIZI**

La funzione è attivata indicando il codice KNET dal menù principale di instradamento e consente la variazione dei dati relativi ad una domanda di riscatto ai fini della quiescenza e/o della buonuscita già acquisita, la rettifica e/o la cancellazione dei periodi ad essa relativi, l'acquisizione di nuovi periodi per la stessa domanda, l'acquisizione di ulteriori domande o l'annullamento di una domanda con tutti i periodi ad essa associati.

### **3.2.1 Modalità operative di acquisizione dati**

La ricerca della posizione anagrafica si articola secondo le stesse modalità descritte nel capitolo 3.1., in più è possibile indicare se effettuarla sul polo operante o su un altro provveditorato. Questo è possibile quando un ufficio ha istruito una pratica per un nominativo che ha subito operazioni di movimento interprovinciale, per cui risulta in carico presso un altro provveditorato. Nel caso in cui non sia indicato nulla, la ricerca verrà effettuata sul polo operante.

Individuata la posizione anagrafica di interesse, qualora esistano a sistema più pratiche viene prospettato lo schermo per la scelta della pratica e, una volta individuata, viene emesso lo schermo di variazione dati della domanda, riportato di seguito.

**SCHERMO 4** SISTEMA INFORMATIVO DEL MINISTERO DELLA PUBBLICA ISTRUZIONE RISCATTO – GESTIRE ISTRUTTORIA VARIARE DOMANDA VALUTAZIONE SERVIZI ESTREMI ANAGRAFICI.: XXXXXXXXXXXXXXXXXXXXXXXXXXXXXXXX CODICE FISCALE.....: XXXXXXXXXXXXXXXX STATO GIURIDICO....: XXXXXXXXXXXXXXXXXX TIPOLOGIA PERSONALE: XXX SEDE DI TITOLARITA': XXXXXXXXX SEDE DI SERVIZIO...: XXXXXXXXXX INDICARE UNA DATA DI PROTOCOLLO ED I RELATIVI PERIODI DA VARIARE: NUMERO PRATICA....: XXXXXX DATA DI PROTOCOLLO AI FINI DELLA QUIESCENZA: 99 / 99 / 9999 DATA DI PROTOCOLLO AI FINI DELLA BUONUSCITA: 99 / 99 / 9999 PERIODI DA VARIARE: DAL 99 / 99 / 9999 AL 99 / 99 / 9999 ANNULLAMENTO DATA DI PROTOCOLLO (SI/NO) : NO

Nel caso si intenda acquisire una nuova domanda per la pratica selezionata è sufficiente indicare su questo schermo la data di protocollo ai fini della quiescenza o della buonuscita. Se invece si desidera annullare una domanda bisogna indicare la data di protocollo e digitare "SI" nel campo "Annullamento data di protocollo". Se la domanda per la quale si richiede l'annullamento è unica per la pratica in esame, il sistema bloccherà l'elaborazione rimandando all'area "Cancellare Istruttoria".

Se si intende effettuare rettifiche ai periodi di una domanda già acquisita è sufficiente indicare la data della domanda, all'<Enter> viene prospettato lo schermo 5 con i periodi associati alla domanda in esame.

Se si desidera variare solo alcuni dei periodi associati alla domanda scelta, è possibile digitare la data di inizio e la data di fine dell'arco temporale nel quale questi ricadono: in questo modo i periodi prospettati sullo schermo successivo saranno solo quelli compresi nell'intervallo di tempo indicato.

**SCHERMO 5** SISTEMA INFORMATIVO DEL MINISTERO DELLA PUBBLICA ISTRUZIONE RISCATTO – GESTIRE ISTRUTTORIA VARIARE DOMANDA VALUTAZIONE SERVIZI ESTREMI ANAGRAFICI: XXXXXXXXXXXXXXXXXXXXXXXXXXXXXXXX CODICE FISCALE....: XXXXXXXXXXXXXXXX STATO GIURIDICO...: XXXXXXXXXXXXXXXXXXX TIPOLOGIA PERSONALE: XXXXXXXXX SEDE TITOLARITA'..: XXXXXXXXXX SEDE SERVIZIO......: XXXXXXXXXX NUMERO PRATICA....: XXXXXX DIGITATORE: XXXXXXXXXXX DATA DI PROTOCOLLO AI FINI DELLA QUIESCENZA...: 99 / 99 / 9999 DATA DI PROTOCOLLO AI FINI DELLA BUONUSCITA...: 99 / 99 / 9999 APPLICAZIONE D.L.VO 184/97 E D.L.VO 564/96....: X RISCATTO STUDI UNIVERSITARI...................: X DAL AL Q/B DAL AL Q/B 99 / 99 / 9999 99 / 99 / 9999 X / / / / / / / / / / / / / / / / / / / / / / / / / / / / / / / / / / / / VUOI AGGIUNGERE ALTRI PERIODI? (SI/NO): XX

Sullo schermo vengono prospettati tutti i dati relativi alla domanda scelta (data di protocollo ai fini della quiescenza e/o della buonuscita, applicazione del D.L.vo 184/97 e/o D.L.vo 564/96 e richiesta di riscatto studi universitari) senza la possibilità di rettificare queste informazioni. Inoltre vengono visualizzati i periodi associati alla domanda e tutti i dati relativi ad essi possono essere rettificati. Se oltre alla rettifica dei periodi esistenti, si vogliono acquisire, per la stessa domanda in esame, altri periodi è necessario indicare l'opzione "SI" nel campo "Vuoi aggiungere altri periodi?". Verrà così prospettato uno schermo analogo allo schermo 5 abilitato all'acquisizione degli ulteriori periodi, ma con i campi relativi alla domanda protetti. La funzione di Variazione consente anche l'acquisizione di una nuova domanda, indicando nello schermo 4 la data di protocollo. In questo caso le modalità di acquisizione dei dati ulteriori relativi alla domanda, e dei periodi, sono analoghe a quelle descritte per la funzione 'acquisire domande valutazione servizi'. Sullo schermo 5 i campi relativi alla domanda saranno modificabili.

Una volta terminate le operazioni di variazione/acquisizione delle domande e dei relativi periodi richiesti, viene prospettato lo schermo per l'instradamento alla funzione Periodi e servizi, per il completamento dell'istruttoria.

#### **3.2.2 Azioni del Sistema Informativo**

A seguito dei controlli formali e logici sui dati variati, vengono emessi i seguenti diagnostici che segnalano errori o incongruenze:

- ! Digitatore: campo obbligatorio.
- ! Domanda con applicazione D.L.vo 184/97 già presente per il decreto in esame.

### **3.3 Funzione Elementare: PERIODI E SERVIZI**

La funzione è attivata digitando il codice KNEU sullo schermo di instradamento alle funzioni e consente l'acquisizione dei dati relativi ai servizi prestati, allo stato di servizio, alle posizioni stipendiali e alle retribuzioni accessorie, alla posizione assicurativa ed agli studi universitari.

Individuata la posizione anagrafica e la pratica di interesse, con le modalità già descritte, viene emesso lo schermo 6 che consente la scelta dell'operazione necessaria per il completamento dell'istruttoria. **SCHERMO 6** 

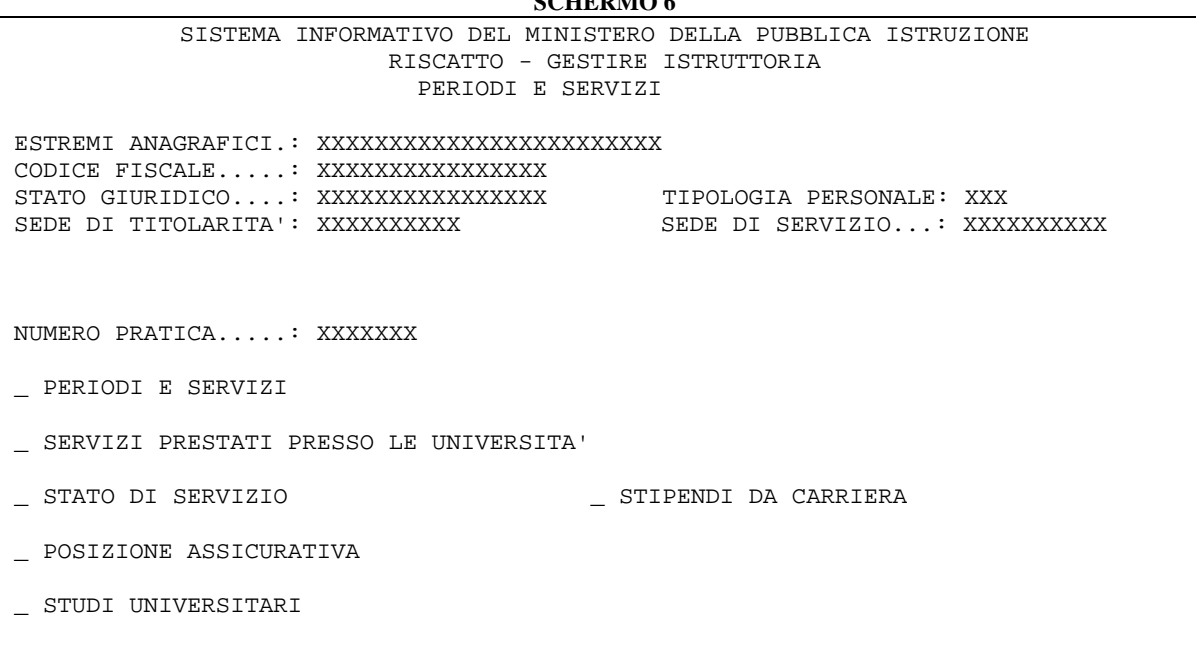

Possono essere selezionate con una "X" una o più voci tra quelle che compaiono sullo schermo. Nel caso in cui sia stata selezionata una sola voce tra quelle presenti, la funzione emette lo schermo associato; nel caso in cui vengano selezionate due o più voci tra quelle presenti, la funzione emette la sequenza ordinata degli schermi corrispondenti alla scelta. In particolare, in presenza di una domanda con applicazione del D.L.vo 184/97 e/o D.L.vo 564/96, selezionando lo 'Stato di Servizio' vengono emessi automaticamente, a partire dallo schermo dello 'Stato di Servizio', anche gli schermi per l'acquisizione delle posizioni stipendiali e delle retribuzioni accessorie utili per il calcolo dell'onere di riscatto. Selezionando insieme allo 'Stato di servizio' anche la dicitura 'Stipendi da carriera' le informazioni relative alle posizioni stipendiali vengono automaticamente ricavate dai decreti di ricostruzione di carriera e/o inquadramento eventualmente prodotti a sistema. In questo caso, le posizioni stipendiali eventualmente già presenti, verranno sostituite dai nuovi dati. In assenza di decreti di ricostruzione di carriera e/o inquadramento i dati stipendiali devono essere inseriti dall'utente.

Di seguito vengono descritte nel dettaglio le funzioni che compongono la funzione elementare sopra indicata.

### **3.3.1 Acquisizione/Variazione Periodi e Servizi**

#### **3.3.1.1 Modalità operative di acquisizione dati**

La funzione di "Acquisizione/Variazione periodi e servizi" viene attivata selezionando la dicitura "Periodi e servizi" sullo schermo 6, tramite la prospettazione dello schermo 7 riportato di seguito.  $S$ **SCHERMO 5** 

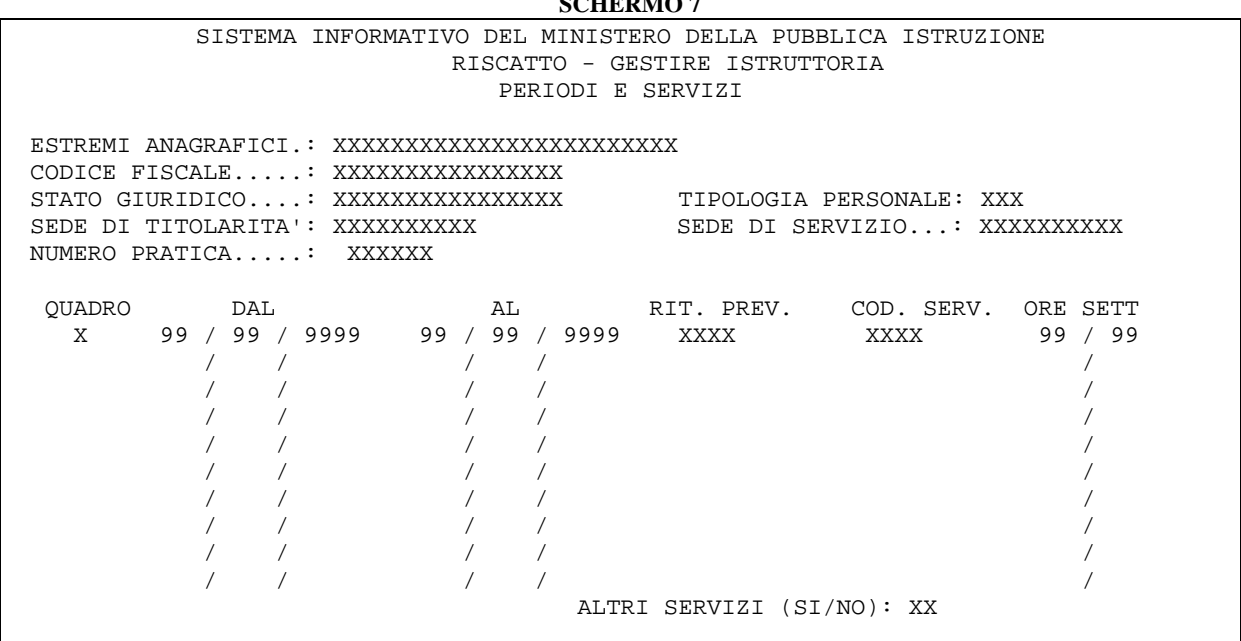

La funzione consente di acquisire i periodi e servizi di cui si richiede la valutazione. Su tale schermo vengono prospettati i servizi e periodi eventualmente già acquisiti nell'area sintetica dei riscatti per il personale intestatario della pratica con possibilità di annullarli o variarli. La funzione verifica anche l'esistenza a sistema di periodi di assenza, già acquisiti nell'ambito delle procedure delle variazioni di stato giuridico, per i quali è consentita la richiesta di riscatto ai sensi del D.L.vo 564/96 e/o del D.L.vo 184/97, con la possibilità di variare i dati prospettati. Questa operazione viene effettuata solo se non sono presenti a sistema altre pratiche di riscatto con richiesta di valutazione di periodi di assenza. Una volta aperta la pratica di riscatto le eventuali rettifiche o gli inserimenti di ulteriori assenze dall'area Variazioni di Stato non verranno recepite automaticamente in area Riscatti.

### **3.3.1.2 Azioni del Sistema Informativo**

I campi da indicare obbligatoriamente sono:

- Quadro (per i valori ammessi vedere tab. 1 dell'allegato 5)
- Data inizio e fine del periodo
- Codice Servizio, o Codice Assenza (per i valori ammessi vedere tab. 3, tab. 4 e tab. 5 dell'allegato 5)
- Altri Servizi (SI/NO).

Il campo Ritenuta Previdenziale (per i valori ammessi vedere tab. 2 dell'allegato 5) non deve essere indicato per i servizi militari (quadro 'B') ,per le assenze relative al personale di ruolo (quadro 'W'), per le assenze relative al personale non di ruolo (quadro 'X') e per i periodi intercorrenti tra un rapporto di lavoro e l'altro (quadro 'A'). Le possibili combinazioni di tali valori sono riportate nella tab. 16 dell'allegato 5.

#### **3.3.2 Acquisizione/Variazione Servizi Prestati Presso le Università**

### **3.3.2.1 Modalità operative di acquisizione dati**

La funzione in esame viene attivata selezionando la dicitura "Servizi presso le università" sullo schermo 6, tramite la prospettazione dello schermo 8 riportato di seguito.

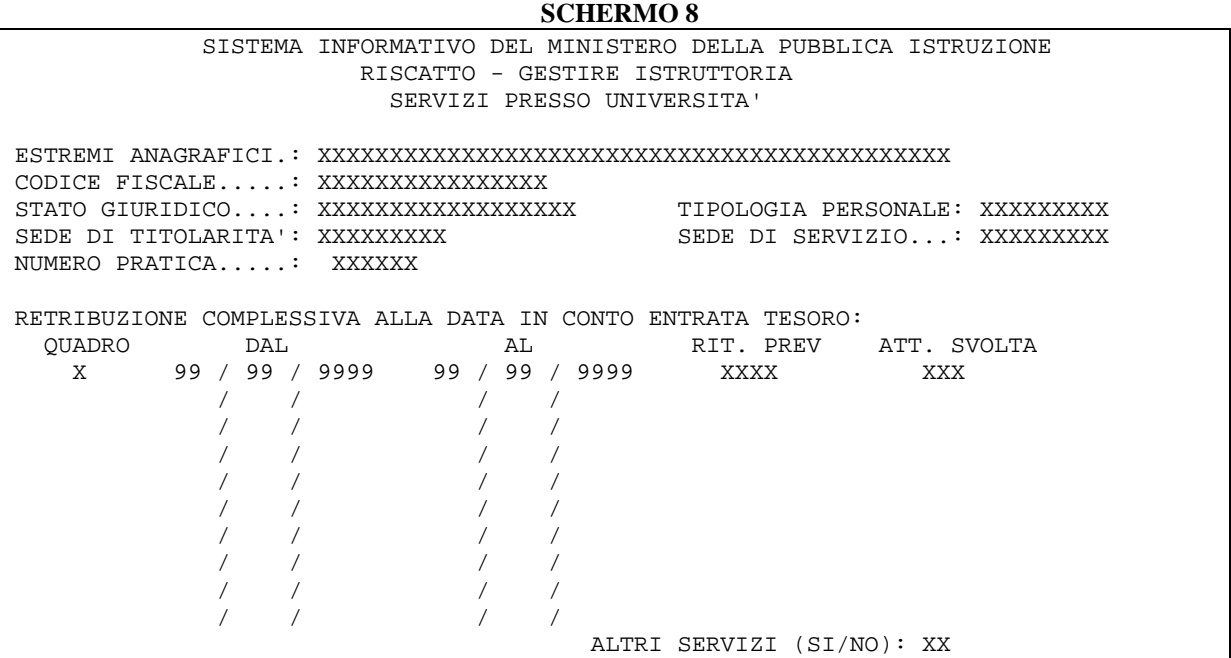

Su questo schermo è possibile acquisire, variare o annullare i dati relativi ai servizi prestati presso le università dall'intestatario della pratica di riscatto selezionata.

## **3.3.2.2 Azioni del Sistema Informativo**

I dati che devono essere acquisiti obbligatoriamente sono i seguenti:

- ♦ Quadro (per i valori ammessi vedere tab. 1 dell'allegato 5)
- ♦ Data inizio e fine del periodo (nel formato GG/MM/AAAA)
- ♦ Ritenuta previdenziale (per i valori ammessi vedere tab. 2 dell'allegato 5)
- ♦ Attività svolta (per i valori ammessi vedere tab. 6 dell'allegato 5)
- Retribuzione alla data in Conto Entrata Tesoro.

La funzione opera dei controlli di congruenza formale sui dati digitati a schermo, segnalando con opportuni diagnostici eventuali errori.

I valori ammessi per il Quadro vanno da "T" a "Z" . I quadri T e U indicano rispettivamente i servizi non di ruolo e di ruolo prestati presso le Università statali. I quadri V e Z indicano rispettivamente i servizi non di ruolo e di ruolo prestati presso le libere Università.

La retribuzione alla data in Conto Entrata Tesoro è necessaria nei casi di attività come assistente straordinario (codice attività svolta U04) e come assistente volontario (codice attività svolta U05).

E' possibile inserire o variare più periodi di quelli presenti sullo schermo, indicando 'SI' su 'ALTRI SERVIZI'. Indicando 'NO' viene emesso lo schermo successivo, se è stata effettuata una selezione multipla sullo schermo 6, oppure lo schermo che consente l'attivazione della funzione di calcolo del decreto.

#### **3.3.3 Acquisizione/Variazione Stato di Servizio**

#### **3.3.3.1 Modalità operative di acquisizione dati**

La funzione viene attivata selezionando la dicitura 'Stato di Servizio' sullo schermo 6 con la prospettazione dello schermo 9. **SCHERMO 9** 

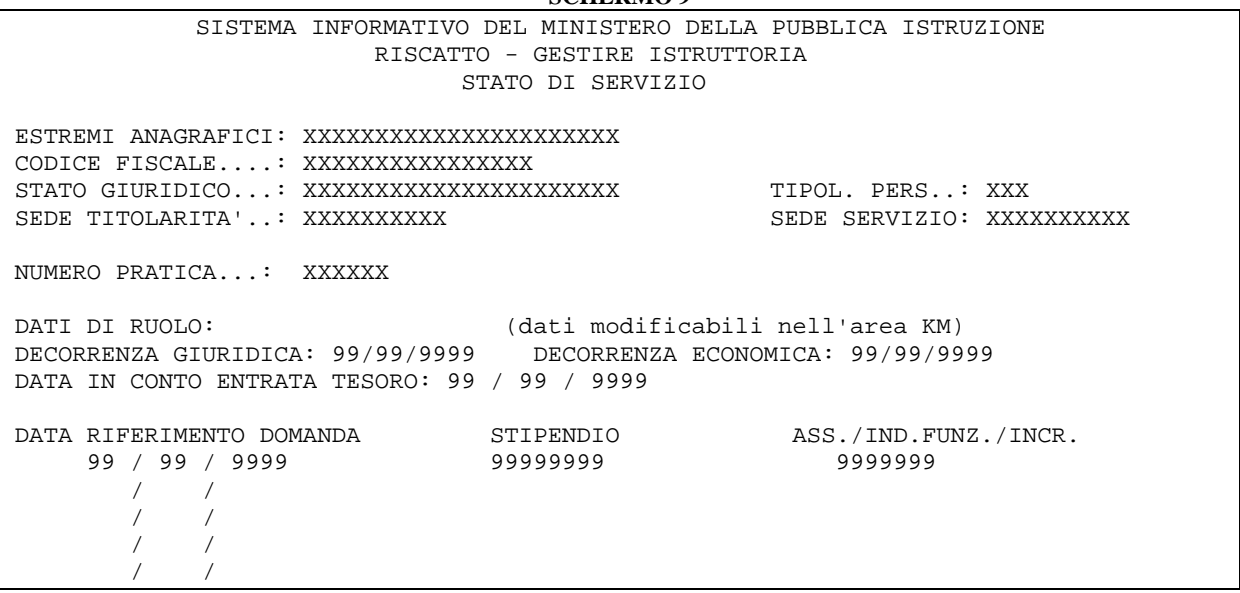

Su tale schermo vengono riportati, oltre ai dati anagrafici, i seguenti dati:

- numero pratica (campo protetto)
- decorrenza giuridica del ruolo (campo protetto)
- decorrenza economica del ruolo (campo protetto)
- data in Conto Entrata Tesoro (non rettificabile se dedotta dai servizi acquisiti a sistema)
- data riferimento delle domande presenti (campo protetto)
- stipendio alla data della domanda
- assegno ad personam o indennità di funzione o altri assegni

Tra le date di riferimento domanda, il sistema prospetta automaticamente anche la data del 12 novembre 1974, quando siano presenti a sistema servizi prestati presso scuole legalmente riconosciute e domandati prima di tale data, ai fini del calcolo dell'onere di riscatto di tali servizi.

La data in Conto Entrata Tesoro così come i dati relativi alla retribuzione alla data della domanda sono valorizzati se presenti sulla base informativa. In caso contrario devono essere indicati dall'utente.

Per le pratiche con una domanda con applicazione del D.L.vo 184/97 e/o D.L.vo 564/96, selezionando sullo schermo di instradamento (Schermo 6) la dicitura 'Stipendi da Carriera', vengono esposti gli schermi contenenti le informazioni relative alle posizioni stipendiali ottenute accedendo ai decreti di ricostruzione di carriera e/o inquadramento, eventualmente prodotti a sistema. In questi casi, dopo lo schermo 9, vengono prospettati automaticamente lo schermo 10 per l'acquisizione delle posizioni stipendiali e lo schermo 11 per l'acquisizione delle retribuzioni accessorie.

#### **SCHERMO 10**

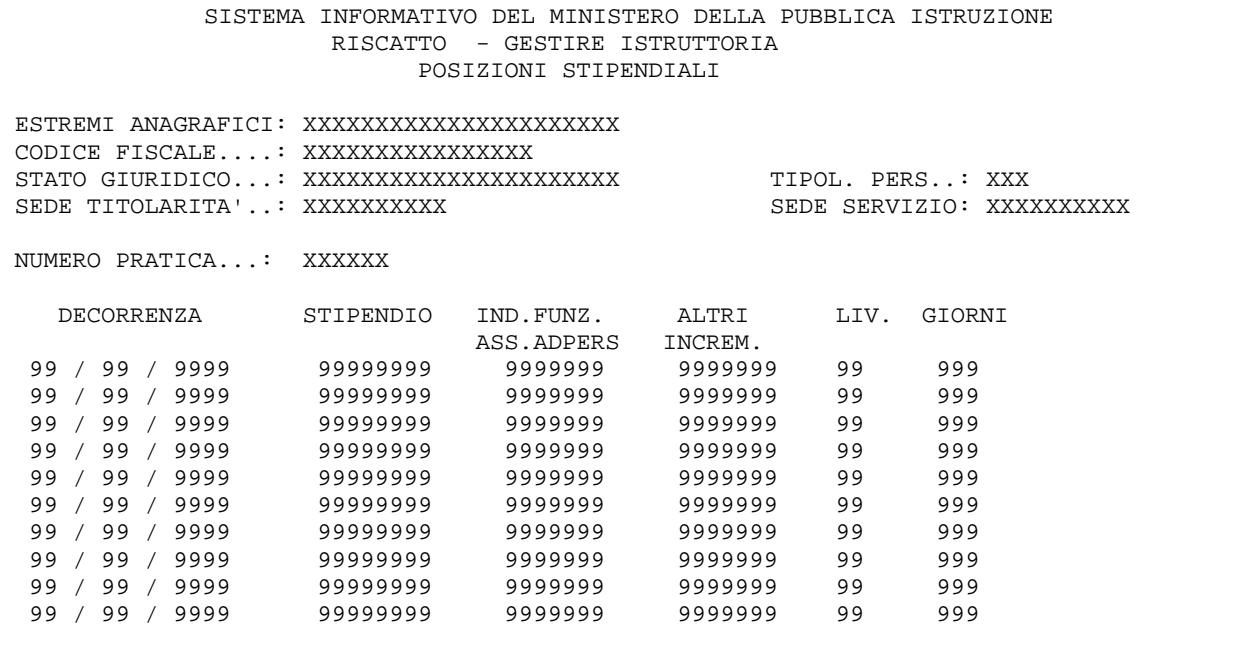

Nello schermo delle posizioni stipendiali viene esposta la progressione di carriera partendo dalla data del 01/01/1993 fino ad arrivare allo stipendio alla data della domanda con applicazione del D.L.vo 184/97, ovvero per domande precedenti il 12/7/1997, dall'1/1/1993 fino al 12/7/1997.

Se le posizioni stipendiali sono maggiori di quelle visibili sullo schermo, si possono visualizzare i dati successivi dando invio sullo schermo stesso.

Se le informazioni relative alle posizioni stipendiali non sono presenti sulla base informativa, devono essere acquisite dall'utente.

Va precisato che, in corrispondenza di assenze avvenute durante il servizio di ruolo, il numero di giorni proposto dal sistema nello schermo di acquisizione delle posizioni stipendiali è quello calcolato tra le decorrenze stipendiali presenti negli archivi della ricostruzione. Il valore proposto dal sistema deve essere variato dall'utente, sottraendo i giorni per i quali non è stata percepita la retribuzione. **SCHERMO 11** 

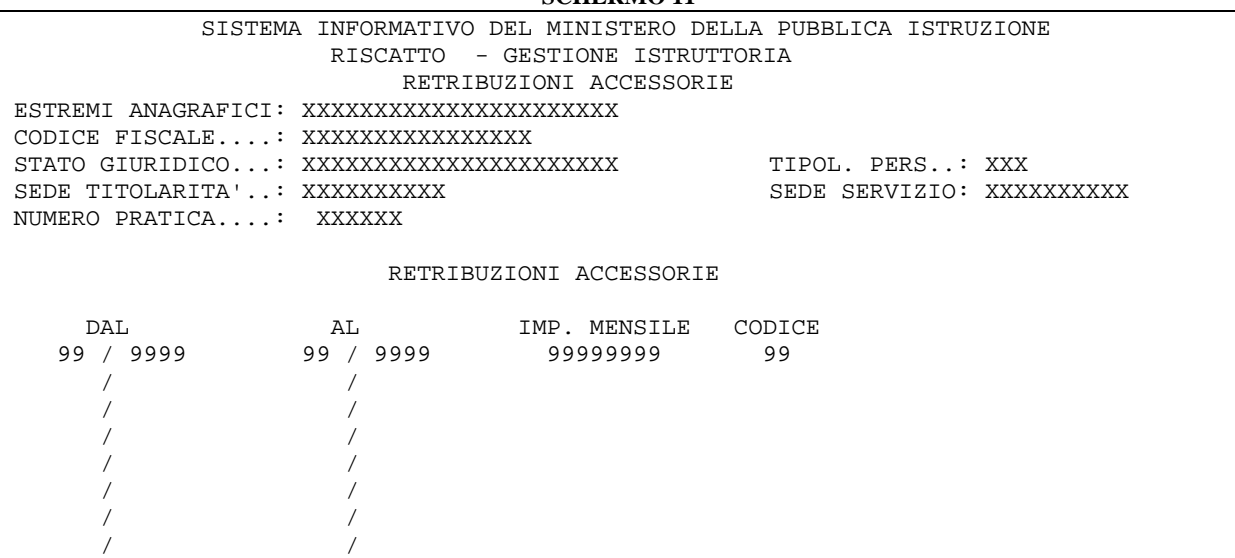

Sullo schermo che permette l'acquisizione delle retribuzioni accessorie percepite dall'1/1/96, le informazioni che devono essere acquisite sono:

- ♦ mese/anno nel quale è stata percepita la retribuzione accessoria
- importo mensile della retribuzione accessoria
- ♦ codice della retribuzione accessoria (vedi tab. 16 dell'allegato 5).

### **3.3.3.2 Azioni del Sistema informativo**

Dando <INVIO> il sistema procede all'acquisizione dei dati di schermo e all'attivazione della funzione successiva, in relazione alle selezioni effettuate sullo schermo 6 di instradamento.

#### **3.3.4 Acquisizione/Variazione Posizione Assicurativa**

### **3.3.4.1 Modalità operative di acquisizione dati**

La funzione viene attivata selezionando la dicitura "Posizione Assicurativa" sullo schermo 6, prospettando lo schermo 12 riportato di seguito:

#### **SCHERMO 12**

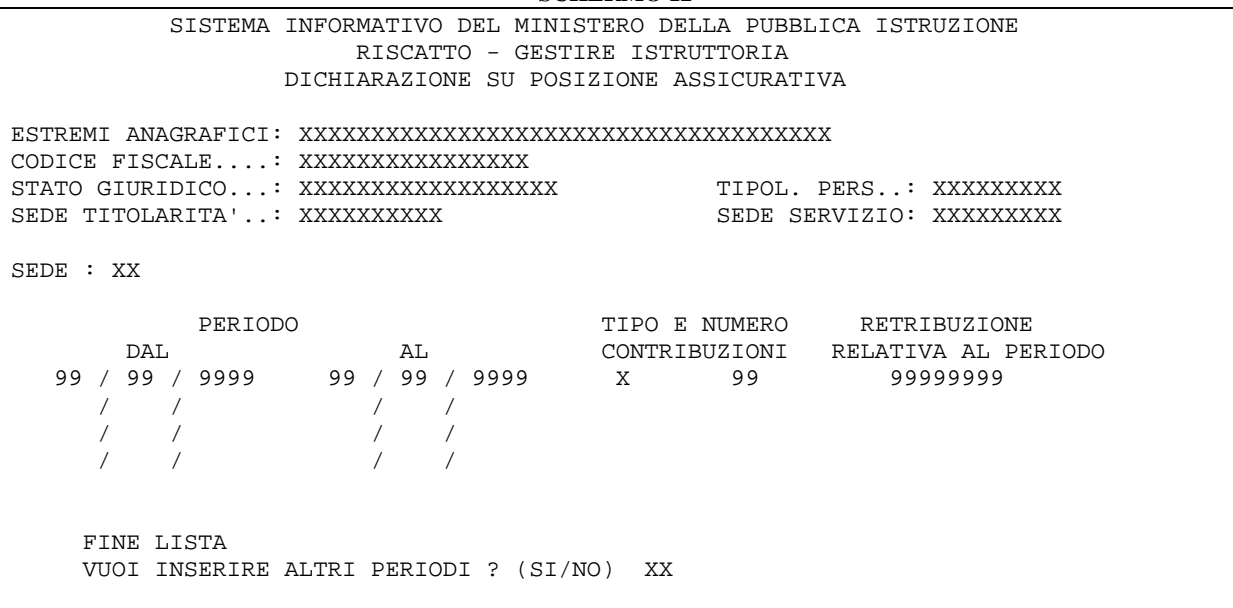

Su questo schermo è possibile acquisire, variare o annullare i dati relativi alla posizione assicurativa acquisita nell'ambito dei riscatti per il personale intestatario della pratica selezionata.

### **3.3.4.2 Azioni del Sistema informativo**

Il sistema controlla che sullo schermo siano indicati, in modo formalmente corretto, i dati seguenti:

- ♦ La sede INPS di competenza (dato obbligatorio)
- Data inizio e fine del periodi (nel formato GG/MM/AAAA) (dato obbligatorio)
- ♦ Tipo contributo (annuale, mensile, settimanale e giornaliero) (dato non obbligatorio)
- ♦ Numero contributi (dato non obbligatorio)
- Retribuzione nota all'INPS sulla base della quale sono state effettuate le ritenute (dato non obbligatorio)

E' possibile visualizzare sullo schermo altri periodi presenti a sistema o eventualmente inserirne di nuovi indicando 'SI' in corrispondenza della dicitura "VUOI INSERIRE ALTRI PERIODI?". Indicando "NO" viene emesso lo schermo successivo, in funzione di quanto l'utente ha selezionato sullo schermo 6.

### **3.3.5 Acquisizione/Variazione certificato studi universitari**

### **3.3.5.1 Modalità operative di acquisizione dati**

La funzione viene attivata selezionando la dicitura "STUDI UNIVERSITARI" sullo schermo 6 di instradamento con la prospettazione dello schermo 13 sotto riportato.

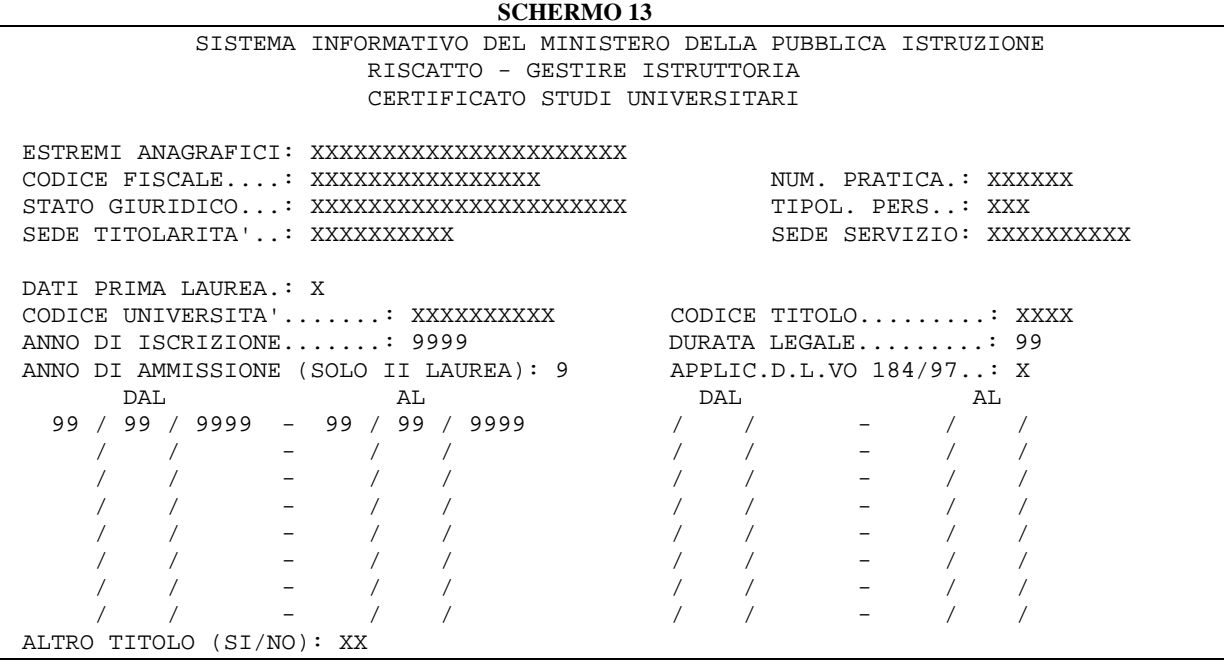

### **3.3.5.2 Azioni del Sistema Informativo**

Il sistema verifica la correttezza formale dei dati presenti a schermo, segnalando l'obbligatorietà di alcuni di questi. Di seguito riportiamo i controlli effettuati:

- Codice Titolo: il dato è sempre obbligatorio, ed è costituito da un identificativo alfanumerico, che indica la tipologia del titolo, e da un progressivo, che individua il titolo. Le tipologie di titoli attualmente gestiti sono quelli riportati nelle tab. 7, 8, 9, 10, 11, 12 dell'allegato 5.
- Anno di Iscrizione (dato obbligatorio)
- Dati Prima Laurea: selezionabile solo per le lauree; indica se i dati sono relativi alla prima laurea
- Codice Università: campo obbligatorio solo per le lauree e i dottorati di ricerca. I codici sono riportati nelle tab. 13 e 14 dell'allegato 5.
- Durata Legale: campo obbligatorio solo per le lauree.
- Anno di Ammissione: campo obbligatorio solo per la seconda laurea. Indica l'anno di corso al quale è stato iscritto l'interessato, in caso di ulteriore laurea o cambio facoltà. Questo dato è necessario per limitare la valutazione al periodo effettivo di studi e non alla durata legale della seconda laurea. In caso di seconda laurea la valutazione deve essere effettuata dall'anno di iscrizione fino al termine della durata legale.
- Applic. D.L.vo 184/97: indica la trattazione del titolo in esame secondo quanto stabilito dalla normativa indicata. Tale selezione è obbligatoria per tutti i titoli la cui valutazione è stata richiesta dal 12 luglio 1997 e, nel caso di domanda presentata precedentemente, per i titoli che non erano condizione necessaria per l'ammissione in servizio; è opzionale negli altri casi.
- Data inizio e fine del periodo per cui si richiede il riscatto. Ogni periodo indicato deve essere contenuto in uno dei periodi richiesti in una domanda presentata dall'intestatario della pratica. La durata totale dei periodi indicati non può superare la durata legale indicata a schermo. Vengono prospettati tutti i titoli posseduti dal nominativo in esame, anche se inseriti a sistema dall'area delle "Professionalità". Se non si richiede alcun periodo, il titolo in oggetto non sarà considerato nella valutazione del riscatto.
- E' consentita l'acquisizione e/o la visualizzazione di più titoli, indicando 'SI' nel campo 'ALTRO TITOLO'. Indicando 'NO' l'elaborazione termina e all'<ENTER> viene prospettatato lo schermo 21 di attivazione del calcolo.

### **3.4 Funzione Elementare: CANCELLARE PERIODI E SERVIZI**

La funzione è attivata indicando il codice KNEV dal menu' principale e consente la cancellazione dei dati relativi ai periodi e servizi, ai servizi prestati presso le università, allo stato di servizio e, se presenti, alle posizioni stipendiali e retribuzioni accessorie, alla posizione assicurativa e ai titoli di studio.

#### **3.4.1 Modalità operative di acquisizione dati**

La ricerca della posizione anagrafica si effettua seguendo le stesse modalità descritte nel capitolo 3.1., in più è possibile indicare se effettuare la ricerca anagrafica sul polo operante o se effettuarla su un altro provveditorato. Nel caso in cui non sia indicato nulla, la ricerca sarà effettuata sul polo operante.

Individuata la posizione anagrafica e la pratica di interesse, viene emesso lo schermo di cancellazione dei periodi e servizi. **SCHERMO 14**

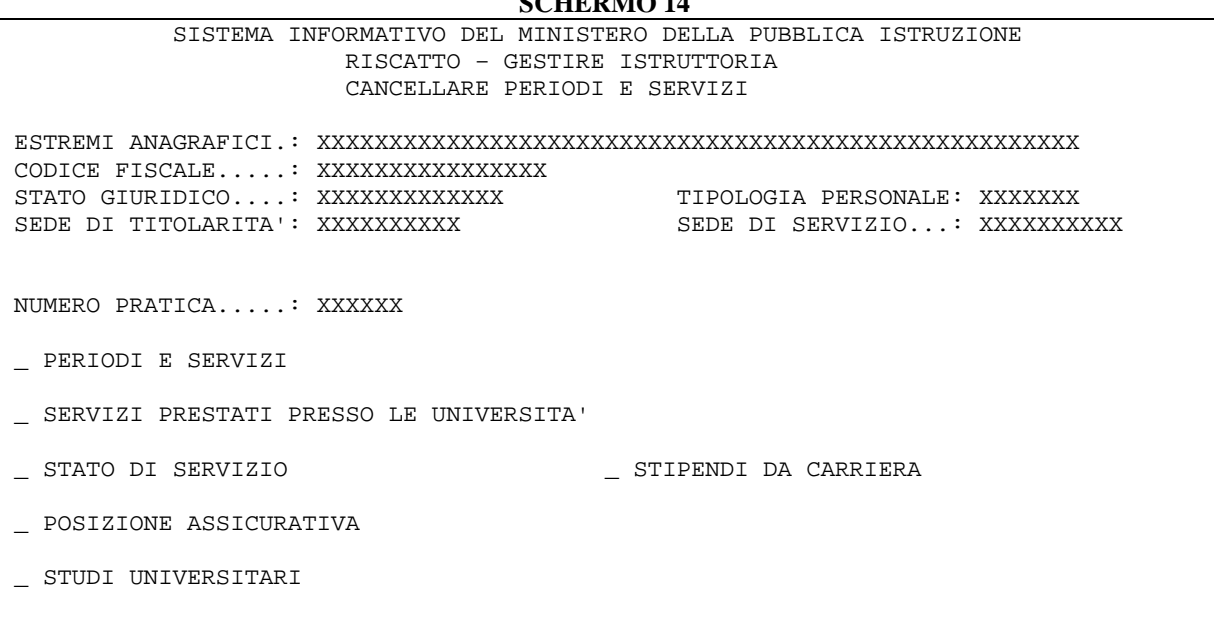

Può essere selezionata con una 'X' una sola voce tra quelle che compaiono sullo schermo. Soltanto nel caso in cui si decida di cancellare i dati relativi agli stipendi, nell'area riscatti, acquisiti dalla carriera, è obbligatorio selezionare e quindi richiedere anche la cancellazione dello stato di servizio.

Per ciascuna selezione viene emesso lo schermo con la richiesta di conferma alle operazioni di cancellazione. Gli schermi relativi a ciascuna selezione sono riportati di seguito.

**SCHERMO 15**

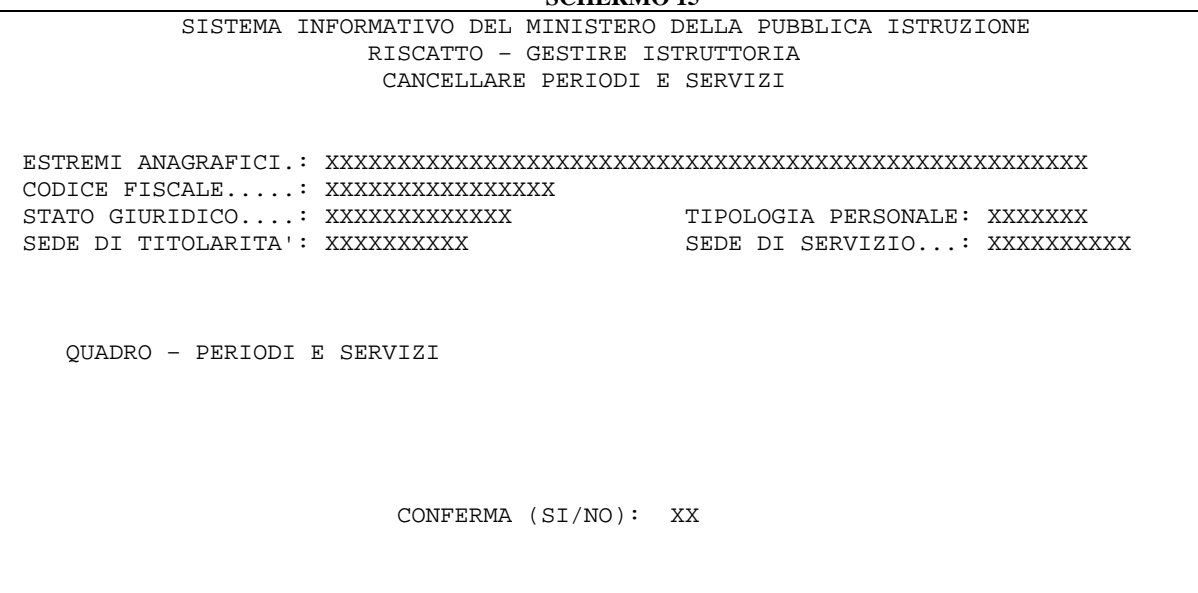

Digitando "SI" sul campo di conferma dell'azione, verranno cancellati tutti i servizi e i periodi presenti a sistema e associati al personale intestatario della pratica..

 **SCHERMO 16** SISTEMA INFORMATIVO DEL MINISTERO DELLA PUBBLICA ISTRUZIONE RISCATTO – GESTIRE ISTRUTTORIA CANCELLARE PERIODI E SERVIZI ESTREMI ANAGRAFICI.: XXXXXXXXXXXXXXXXXXXXXXXXXXXXXXXXXXXXXXXXXXXXXXXXXXXXX CODICE FISCALE.....: XXXXXXXXXXXXXXXX STATO GIURIDICO....: XXXXXXXXXXXXX TIPOLOGIA PERSONALE: XXXXXXX SEDE DI TITOLARITA': XXXXXXXXXX SEDE DI SERVIZIO...: XXXXXXXXXX QUADRO – SERVIZI PRESTATI PRESSO LE UNIVERSITA' CONFERMA (SI/NO): XX

Digitando "SI" sul campo di conferma dell'azione, verranno cancellati i servizi prestati presso le università.

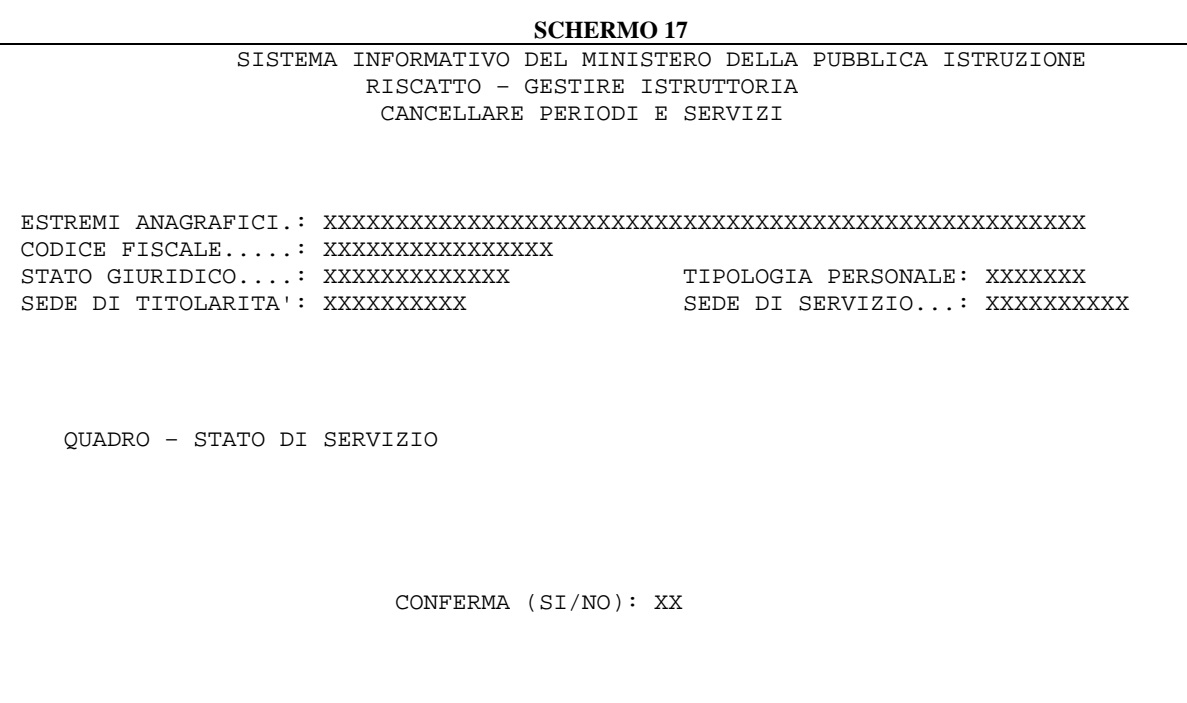

Digitando "SI" sul campo di conferma dell'azione, oltre a cancellare i dati relativi allo stato di servizio, vengono cancellate anche le posizioni stipendiali e le retribuzoni accessorie eventualmente inserite in presenza di domanda con applicazione del D.l.vo 184/97 per la pratica selezionata.

**SCHERMO 18**

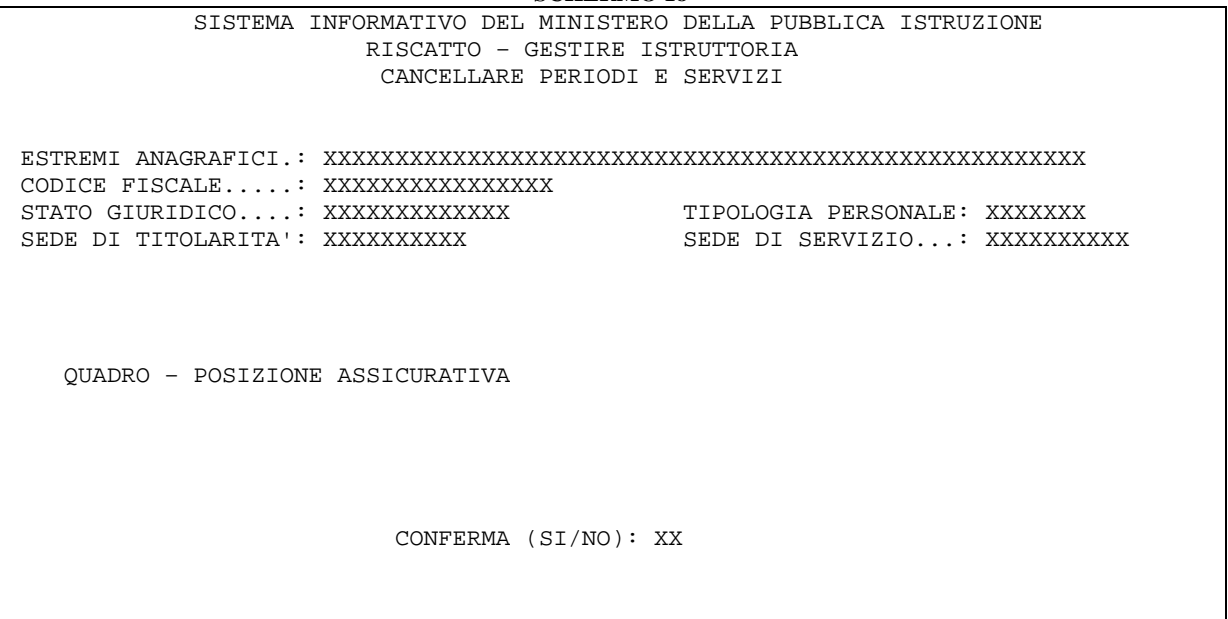

Dalla schermata sopra visualizzata, digitando "SI" nel campo di conferma, verranno cancellati i periodi relativi alle posizioni assicurative.

**SCHERMO 19**

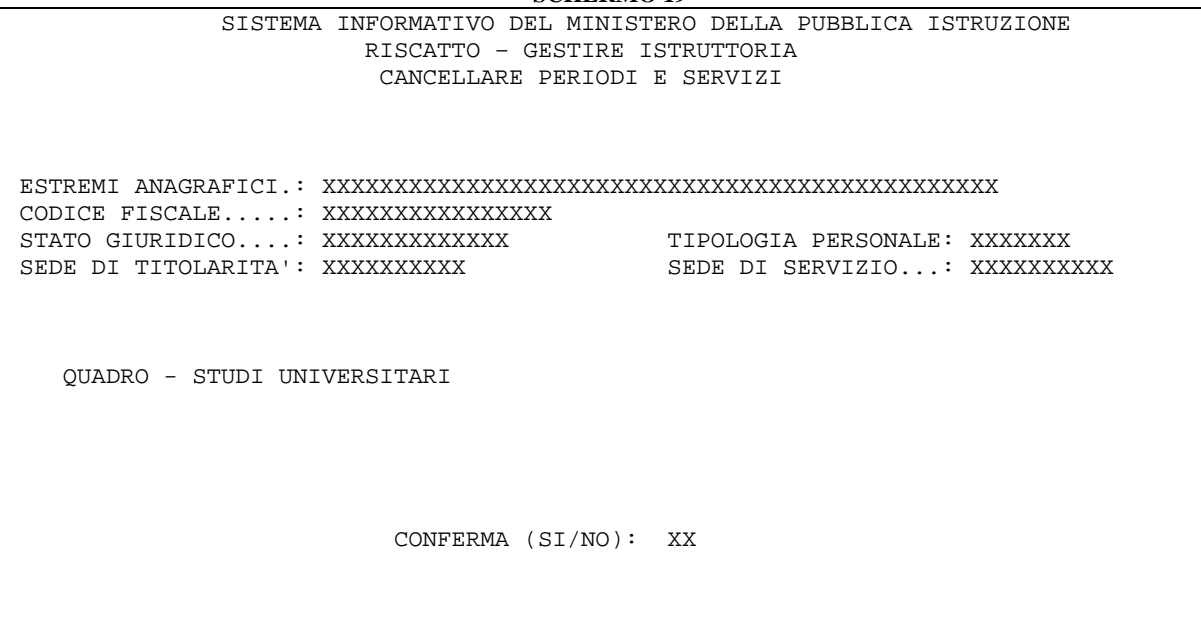

Confermando l'operazione, verranno cancellati solo i periodi legati ad un titolo universitario, ma non il titolo. La cancellazione del titolo può essere effettuata solo dall'area

"Professionalità", dopo aver annullato tutti i periodi ad esso collegati.

Per ciascuno degli schermi riportati digitando "NO" sul campo di conferma, le operazioni di cancellazione non verranno effettuate e verrà prospettato un opportuno diagnostico.

#### **3.4.2 Azioni del Sistema Informativo**

A seguito dei controlli logici sulle operazioni di cancellazione, vengono emessi i seguenti diagnostici.

- Non esistono dati da cancellare (diagnostico prospettato nel caso in cui non sia presente a sistema il dato per cui si è richiesta la cancellazione).
- Cancellazione non effettuata (diagnostico prospettato nel caso in cui si digiti "NO" alla richiesta di conferma di cancellazione).
- Operazione effettuata correttamente (diagnostico prospettato nel caso l'operazione di cancellazione sia andata a buon fine).

### **3.5 Funzione Elementare: CALCOLARE PERIODI**

La funzione elementare consente di effettuare la valutazione dei periodi e servizi ai fini del computo, del riscatto e della sistemazione contributiva, nonché il calcolo dell'onere di riscatto, in base alle informazioni acquisite nella fase istruttoria.

Può essere attivata al termine della fase istruttoria o direttamente dal nodo 'KNEF'; se completata consente la produzione della stampa del decreto di riscatto e/o computo e/o sistemazione contributiva, della stampa della lettera di notifica all'interessato e del modulo per la risposta.

La procedura di calcolo si articola in più fasi:

1. verifica dell'avvenuto completamento dell'istruttoria;

- 2. individuazione dei servizi che possono essere valutati ai sensi dell'art.15 D.P.R. 1092/73;
- 3. esame dei periodi e servizi acquisiti, valutazione e risoluzione di eventuali contemporaneità;
- 4. conteggio del totale dei periodi e servizi ammessi a computo e/o riscatto e/o sistemazione contributiva e calcolo degli oneri relativi, ad eccezione dell'onere di riscatto per i titoli di studio richiesti con una domanda presentata tra il 3 ottobre 1982 e l'11 luglio 1997;
- 5. valutazione dei periodi e servizi riscattabili ai sensi dei D.L.vo 184/97 e D.L.vo 564/96 e calcolo dell'anzianità utile alle date di riferimento;
- 6. calcolo degli importi di riscatto in base al D.Lvo 184/97;
- 7. calcolo della retribuzione da accreditare;
- 8. calcolo dell'onere di riscatto per i titoli di studio la cui valutazione è richiesta con una domanda presentata tra il 3 ottobre 1982 e l'11 luglio 1997;
- 9. prospettazione dei dati consuntivi del calcolo.

### **MODALITA' DI VALUTAZIONE DEI PERIODI E SERVIZI**

I periodi e servizi presenti a sistema sono valutati in base alle domande presentate dall'intestatario della pratica ed ai periodi richiesti con tali domande.

I periodi e servizi vengono frammentati in relazione alle contemporaneità automaticamente individuate, seguendo le seguenti priorità:

- 1. servizi utili ex-se;
- 2. servizi militari o equiparati;
- 3. servizi e periodi già riconosciuti in altri provvedimenti di computo, riscatto, sistemazione contributiva;
- 4. servizi riunibili/ricongiungibili (Ex artt. 112 e seguenti del T.U. 1092/73);
- 5. servizi da computare ai sensi del D.P.R. 1092/73 e della L. 177/76;
- 6. servizi da riscattare ai sensi del D.P.R. 1092/73 e della L. 177/76;
- 7. periodi oggetto di sistemazione contributiva ai sensi dell'art. 142 del D.P.R. 1092/73;
- 8. periodi di studio richiesti con domanda presentata tra il 3 ottobre 1982 e l'11 luglio 1997 (D.L. 694/82 convertito con modificazioni dalla L.881/82);
- 9. periodi riscattabili ai sensi del D.L.vo 184/97 e 564/96.

La durata dei periodi viene determinata secondo il seguente criterio:

- gli anni interi sono conteggiati a 360 giorni;
- i mesi interi sono conteggiati a 30 giorni indipendentemente dalla effettiva durata (28, 29, 30 o 31 giorni);
- le frazioni di mese vengono conteggiate secondo il calendario.

### **MODALITA' DI CALCOLO DELL'ONERE DI RISCATTO A CARICO DEL RICHIEDENTE**

CASO GENERALE (Applicazione D.P.R. 1092/73 e successive modifiche) Nel caso generale l'importo dell'onere di riscatto dipende dallo stipendio di cui gode l'intestatario alla data della domanda e dal totale (in anni, mesi e giorni) del periodo da riscattare.

L'importo dell'onere viene calcolato secondo la seguente formula:

 $O = (R + IIS) \times P \times C \times (A + M/12 + G/360)$ 

Dove:

- $Q =$  onere del riscatto
- R = retribuzione complessiva (stipendio annuo lordo ed indennità di funzione o assegno ad personam)
- IIS= Indennità Integrativa Speciale (da considerare solo per domande presentate dal 1/1/1995)
- P = percentuale della retribuzione
- $C =$ aliquota di riscatto vigente alla data della domanda
- $A =$ anni da riscattare
- $M =$  mesi da riscattare
- $G =$  giorni da riscattare

Di seguito è riportata la tabella delle aliquote di riscatto e delle percentuali della retribuzione in relazione alla data della domanda di riscatto.

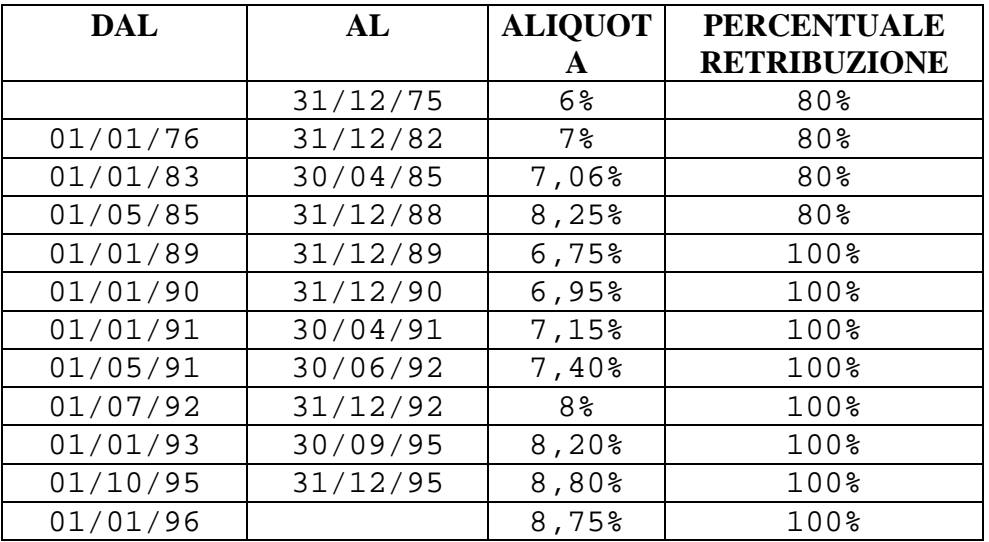

Per i servizi prestati presso scuole legalmente riconosciute, ossia con tipologia servizio 'P026', riscattabili in base all'art.116 del D.P.R. 417/74 e all'art.23 del D.P.R 420/74, l'aliquota applicata è del 18% sul totale della retribuzione complessiva alla data della domanda. Se la data della domanda è antecedente al 12/11/1974 si effettua il calcolo sulla retribuzione complessiva al 12/11/1974.

Per i servizi prestati presso l'università o scuole superiori in qualità di assistente volontario o straordinario non incaricato, ossia con tipologia di attività 'U04' e 'U05', riscattabili in base all'art.14 del D.P.R. 1092/73, si applica l'aliquota del 3% sulla retribuzione complessiva alla data di decorrenza delle ritenute in Conto Entrata Tesoro.

CALCOLO ONERE RISCATTO STUDI UNIVERSITARI PER DOMANDE PRESENTATE TRA IL 3 OTTOBRE 1982 E L'11 LUGLIO 1997

Il calcolo dell'importo del riscatto degli studi universitari, per domande presentate dal 3 ottobre1982, viene effettuato secondo quanto disposto dal D.L.694/82 convertito in legge con modificazione dalla L. 881/82 e successive integrazioni.

Concorrono alla determinazione del contributo di riscatto i coefficienti di riserva matematica stabiliti dal Ministero del Tesoro con D.M. 09/05/1992.

Tali coefficienti dipendono dall'età del richiedente e dagli anni di servizio utile alla data della domanda.

L'importo dell'onere per il riscatto del periodo relativo agli studi è calcolato secondo la seguente formula:

 $O = (S + T + IIS) \times A \times M/12 \times K$ 

Dove

 $Q =$  onere del riscatto

- S = stipendio annuo lordo alla data della domanda
- $T =$  importo della tredicesima mensilità
	- per domande presentate tra l'1 aprile 1994 ed il 30 giugno 1994, nell'importo della 13.ma mensilità non viene considerata l'indennità di vacanza contrattuale percepita a decorrere dall'1 aprile 1994
	- per domande presentate dall'1 luglio 1994 al 31 dicembre 1994, nell'importo della 13.ma mensilità non viene considerata l'indennità di vacanza contrattuale percepita a decorrere dall'1 luglio 1994
- IIS = indennità integrativa speciale comprensiva della tredicesima mensilità (tale indennità viene considerata solo per domande dall'1.1.1995)
- $A =$  aliquota di pensione pari al 2%
- M = periodo di studi universitari da riscattare trasformato in mesi (la frazione di mese viene arrotondata per eccesso al mese intero se superiore a 15 giorni o per difetto se pari o inferiore)
- $K =$  coefficiente di riserva matematica (da ricavare dalle tabelle allegate al Decreto Ministeriale del 9 maggio 1992 del Ministero del Tesoro).

CALCOLO DELL'ONERE DI RISCATTO PER PERIODI E SERVIZI VALUTATI IN APPLICAZIONE DEL D.L.vo 184/97 e D.L.vo 564/96

Il D.L.vo 184/97 e il D.L.vo 564/96 danno attuazione alla delega conferita dall'art.1 c.39 della Legge 8 agosto 1995, n.335, in base alla quale si è inteso riordinare, armonizzare e razionalizzare le discipline dei diversi regimi previdenziali in materia di contribuzione figurativa, di ricongiunzione, di riscatto e di prosecuzione volontaria e di coperture assicurativa per periodi non coperti da assicurazione.

La data di inizio della validità di tali norme riguarda le domande presentate dal 12 luglio 1997 nonché quelle presentate anteriormente da definire secondo i succitati decreti legislativi. Le disposizioni in materia di riscatto fanno riferimento ai corsi universitari di studio (art.2 del D.L.vo 184/97), ai periodi di lavoro all'estero (art.3 c.1 del D.L.vo 184/97, ad esclusione di quelli svolti negli stati membri dell'Unione Europea disciplinati dalla circolare n.17 del 15 marzo 1999 dell'INPDAP, che detta alcune indicazioni per l'applicazione del regolamento CE 1606/98, entrato in vigore il 25 ottobre 1998), ai periodi di aspettativa per coniuge all'estero (art.3 c.2 del D.L.vo 184/97), oltre che ai periodi di interruzione e/o sospensione dal servizio per il personale di ruolo (art.5 c.1 del D.L.vo 564/96), il periodo di lavoro intercorrente tra un rapporto di lavoro e l'altro (art.7 c.1 D.L.vo 564/96) e astensione facoltativa per maternità al di fuori del rapporto di lavoro (art.2 c.5 D.L.vo 564/96).
Per quanto riguarda i corsi universitari di studio sono valutabili i periodi corrispondenti alla durata legale dei corsi a seguito dei quali siano stati conseguiti i diplomi previsti dall'art.1 della Legge n.341 del 19 novembre 1990, ovvero diplomi di laurea, diplomi universitari, diplomi di specializzazione, dottorati di ricerca, nonché i titoli di studio Diploma di Accademia di Belle Arti e Corsi di Specializzazione, secondo quanto indicato nella sentenza della C.C. 15-19/2/2000, n°52.

In caso di seconda laurea dalla durata legale del corso non vanno considerati gli anni già riconosciuti a seguito del conseguimento di una laurea precedente.

Il calcolo dell'onere di riscatto per i periodi e servizi sopra citati viene effettuato in base alle norme che disciplinano la liquidazione della pensione, dunque tenendo conto della collocazione temporale dei periodi oggetto di riscatto nonché dell'anzianità contributiva maturata al 31 dicembre 1995 e conseguentemente applicando il sistema di calcolo retributivo o contributivo o misto.

Per poter stabilire le diverse modalità di calcolo viene determinata l'anzianità utile complessiva, comprensiva dei periodi valutati nel decreto, alle date di riferimento, che sono il 31 dicembre 1992, il 31 dicembre 1994, il 31 dicembre 1995 e la data della domanda. Questa anzianità è data dalla somma dei periodi e servizi valutabili ai sensi della normativa sopra citata e dei periodi e servizi valutabili ad altro titolo quali:

- servizi utili ex-se;
- servizi militari o equiparati;
- servizi o periodi già riconosciuti in altri provvedimenti di computo e/o riscatto e/o sistemazione contributiva;
- servizi riunibili/ricongiungibili (Ex artt. 112 e seguenti del T.U. 1092/73);
- servizi da computare nello stesso provvedimento ai sensi del D.P.R 1092/73 e L.177/76;
- servizi da riscattare nello stesso provvedimento ai sensi del D.P.R 1092/73 e L.177/76;
- periodi oggetto di sistemazione contributiva nello stesso provvedimento ai sensi dell'art.142 D.P.R. 1092/73;
- periodi di studi universitari con domanda presentata dal 3/10/1982 da valutare nello stesso provvedimento (D.L. 694/82 convertito con modificazioni dalla L.881/82).

Inoltre i periodi da riscattare ai sensi del D.L.vo 184/97 e D.L.vo 564/96 vengono suddivisi in base alla loro collocazione temporale, al 31 dicembre 1992, tra l'1 gennaio 1993 ed il 31 dicembre 1994, tra l'1 gennaio 1995 ed il 31 dicembre 1995, tra l'1 gennaio 1996 e la data della domanda.

## CALCOLO DELLA QUOTA 'A': PERIODI DA RISCATTARE COLLOCATI ENTRO IL 31 DICEMBRE 1992

Per i periodi da riscattare collocati temporalmente entro il 31 dicembre 1992, l'onere di riscatto si calcola secondo la seguente formula:

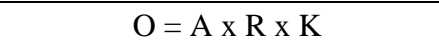

Dove:

- $O =$  onere del riscatto
- A = aliquota corrispondente al periodo da riscattare. Sono utilizzate le aliquote del 2,3333% o dell'1,8% in funzione dell'anzianità maturata;
- $R$  = retribuzione pensionabile alla data della domanda. E' composta dalla somma della retribuzione alla data della domanda (comprensiva di stipendio, assegno ad personam o indennità di funzione) maggiorata del 18% e della indennità integrativa speciale. Sono escluse eventuali retribuzioni accessorie.
- K = coefficiente di riserva matematica. Sono utilizzate le tabelle di cui al decreto del Ministero del Lavoro e della Previdenza Sociale del 19 febbraio 1981, differenziate per uomini e donne.

# CALCOLO DELLA QUOTA 'B': PERIODI DA RISCATTARE COLLOCATI OLTRE IL 31 DICEMBRE 1992

Per determinare la modalità di calcolo si considera l'anzianità utile al 31.12.1992 complessiva, comprensiva dei periodi valutati nel decreto.

Se tale anzianità è pari o superiore a 15 anni il calcolo dell'onere si basa sul sistema retributivo, se l'anzianità è inferiore a 15 anni si basa sul sistema misto.

## SISTEMA RETRIBUTIVO

L'onere di riscatto si calcola secondo la seguente formula:

 $O = A x R P x K$ 

Dove:

- $Q =$  onere del riscatto
- $A = \text{ aliquota corrispondente al periodo da riscattare è dell'1,8%.}$
- RP = retribuzione media pensionabile, composta dalla somma della retribuzione media alla data della domanda maggiorata del 18% e dell'indennità integrativa speciale rivalutata. La retribuzione media viene calcolata sulle retribuzioni a partire dalla data domanda a ritroso all'1/1/93, rivalutate, sulla base del periodo di riferimento. Il periodo di riferimento è pari ai 2/3 dei mesi dall'1/1/96 alla data domanda più la metà dei mesi dall'1/1/93 al 31/12/95 (tale periodo può essere inferiore se non sono presenti posizioni stipendiali che coprono tutto il periodo). L'indennità integrativa speciale rivalutata è la media calcolata sulle indennità integrative

speciali considerate a partire dalla data domanda a ritroso all'1/1/93, rivalutate, sulla base del periodo di riferimento.

K = coefficiente di riserva matematica. Sono utilizzate le tabelle di cui al decreto del Ministero del lavoro e della previdenza sociale del 19 febbraio 1981, differenziate per uomini e donne.

## SISTEMA MISTO

L'importo dell'onere secondo il sistema misto può determinarsi attraverso una diversa combinazione delle quote 'A' e/o 'B' e/o 'C'.

La quota 'A' è determinata come descritto nel paragrafo "Calcolo della quota 'A'". La quota 'B', limitatamente ai periodi da riscattare collocati tra l'1 gennaio 1993 ed il 31 dicembre 1995, è determinata secondo le modalità descritte per il "Sistema retributivo". In questo caso sono utilizzate le aliquote pari al 2,3333%, dell'1,8% o del 2% in funzione dell'anzianità complessiva valutata in particolare al 31 dicembre 1995. Il periodo di riferimento rispetto al quale si calcola la retribuzione media va dall'1/1/1993 alla data di presentazione della domanda.

La quota 'C' riguarda i periodi da riscattare collocati dall'1 gennaio 1996. L'onere viene calcolato con il sistema contributivo secondo la seguente formula:

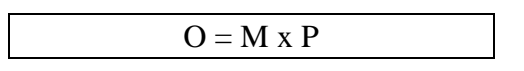

Dove:

 $Q =$ onere del riscatto

- M = montante contributivo, pari al 32,95% della retribuzione di riferimento, ovvero della retribuzione assoggettata a contribuzione nei dodici mesi meno remoti rispetto alla data della domanda. Le retribuzioni devono comprendere la 13-sima mensilità.
- $P =$  periodi da riscattare, che vanno dall'1/1/96 alla data della domanda.

# **3.5.1 Modalità operative di acquisizione dati**

La funzione è attivata digitando il nodo KNEF dalle mappe di instradamento alle funzioni. Gli schermi in cui si articola la funzione sono i seguenti:

- ♦ individuazione della posizione anagrafica;
- ♦ visualizzazione delle posizioni individuate;
- ♦ visualizzazione delle pratiche individuate e selezione della pratica di interesse;
- ♦ conferma delle operazioni di quadratura e calcolo;
- ♦ visualizzazione messaggi di errore;
- ♦ visualizzazione servizi valutabili in applicazione art.15 DPR 1092/73;
- ♦ prospettazione dei dati consuntivi del calcolo dei periodi effettuato.

Individuata la posizione anagrafica di interesse, vengono prospettate tutte le pratiche relative al nominativo scelto, con l'indicazione del numero decreto e dello stato della pratica.

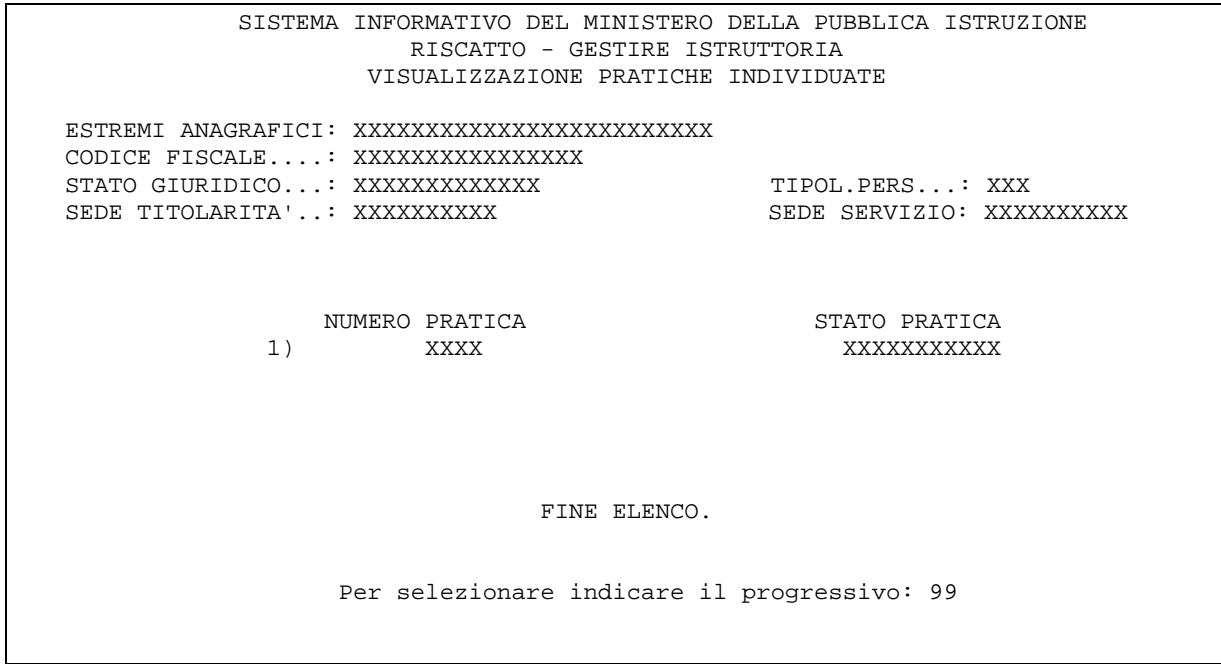

Dopo aver individuato la pratica di interesse, indicando il progressivo visualizzato a schermo, viene emesso lo schermo che chiede di confermare la volontà di procedere al calcolo.

**SCHERMO 21**

SISTEMA INFORMATIVO DEL MINISTERO DELLA PUBBLICA ISTRUZIONE RISCATTO - GESTIRE ISTRUTTORIA CALCOLARE PERIODI ESTREMI ANAGRAFICI.: XXXXXXXXXXXXXXXXXXXXXXXXXXXXX CODICE FISCALE.....: XXXXXXXXXXXXXXX TIPOLOGIA PERSONALE: XXXXXXXXX STATO GIURIDICO....: XXXXXXXXXXXXX SEDE DI TITOLARITA': XXXXXXXXXX SEDE DI SERVIZIO...: XXXXXXXXXX NUMERO PRATICA.....: XXXXXX PER ATTIVARE QUADRATURA E CALCOLO PREMERE 'ENTER'

Acquisita la conferma, nel caso non risulti conclusa l'acquisizione di tutti i dati necessari al completamento dell'istruttoria, viene prospettato il seguente schermo, con l'indicazione dei dati mancanti.

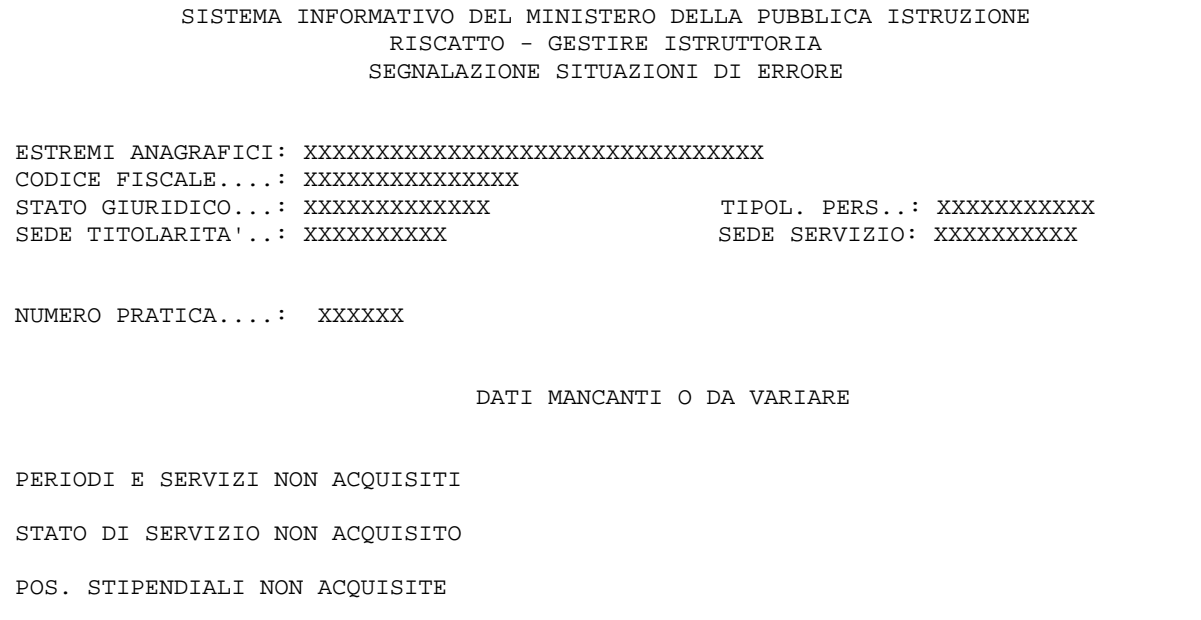

Se alla pratica sono associate domande di riscatto ai fini buonuscita, oppure i periodi e servizi presenti a sistema non rientrano in alcuno dei periodi per i quali si richiede la valutazione ai fini quiescenza, o i servizi risultano già valutati in precedenti provvedimenti o non risultano servizi da valutare ai fini del computo, del riscatto o della sistemazione contributiva, viene emesso sullo schermo 21 il diagnostico 'NON ESISTONO PERIODI DA VALUTARE'. Per le pratiche che presentano un numero elevato di servizi da valutare, sullo schermo 21 viene prospettato il messaggio

'CALCOLO NON EFFETTUABILE IN LINEA – L'OPERAZIONE E' STATA PRENOTATA – I DATI CONSUNTIVI SARANNO DISPONIBILI RIPETENDO DOMANI L'OPERAZIONE DI CALCOLO'

Al successivo <ENTER> la transazione ritornerà allo schermo dell'acquisizione anagrafica. Il calcolo della pratica sarà effettuato in differita e nel periodo tra la prenotazione del calcolo e il passaggio della procedura differita lo stato della pratica sarà "Prenotata per il calcolo". Il sistema impedirà per tali pratiche qualsiasi operazione dalle aree 'KNEF', 'KNEG', 'KNEH', 'KNEM', 'KNEN', emettendo un diagnostico bloccante che descriverà lo stato della pratica. Il giorno successivo alla prenotazione sarà possibile proseguire l'istruttoria, riprendendo dal nodo 'KNEF' l'operazione di calcolo.

Se l'istruttoria risulta conclusa vengono prospettati i periodi relativi ai servizi valutabili in applicazione dell'art.15 del D.P.R. 1092/73 eventualmente presenti a sistema. E' possibile selezionare ciascun periodo al fine di richiederne la valutazione nell'ambito della normativa suddetta.

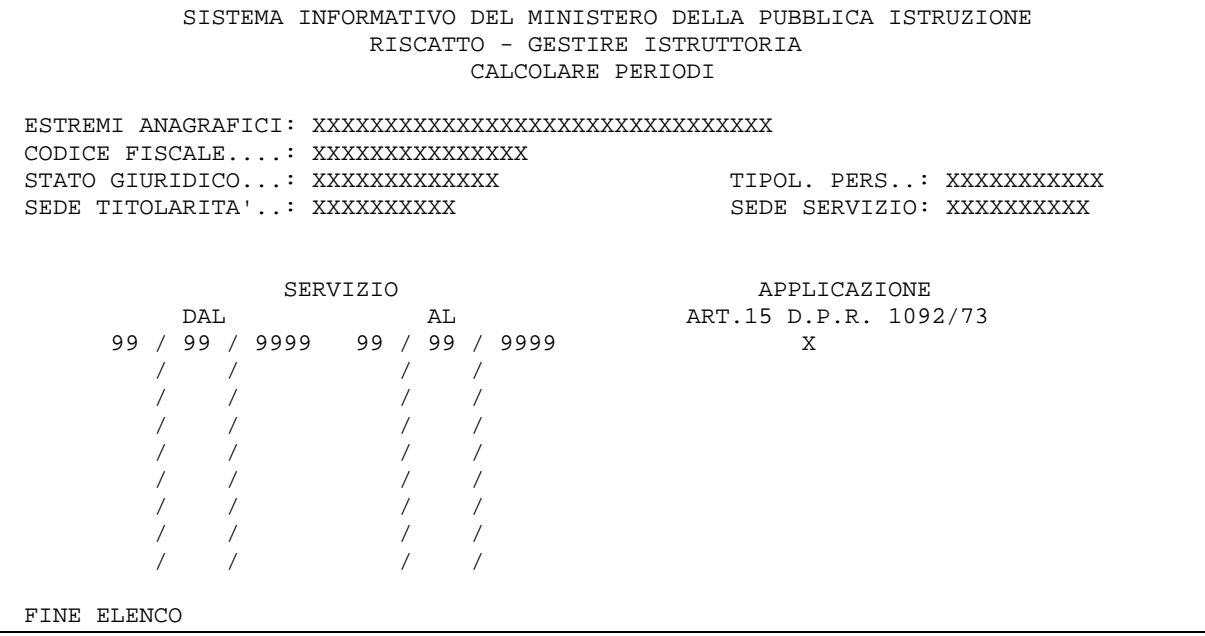

Nel caso siano stati valutati dei periodi di riscatto studi, richiesti con domanda presentata tra il 3 ottobre 1982 e l'11 luglio 1997 compresi, viene emesso lo schermo 24.

**SCHERMO 24**  SISTEMA INFORMATIVO DEL MINISTERO DELLA PUBBLICA ISTRUZIONE RISCATTO - GESTIRE ISTRUTTORIA CALCOLARE PERIODI ESTREMI ANAGRAFICI: XXXXXXXXXXXXXXXXXXXXXXXXXXXXXXX CODICE FISCALE....: XXXXXXXXXXXXXXX STATO GIURIDICO...: XXXXXXXXXXXXX TIPOL. PERS..: XXXXXXXXXXX SEDE TITOLARITA'..: XXXXXXXXXX NUMERO PRATICA....: XXXXXX PER LA PRATICA IN ESAME RISULTA ACQUISITA UNA DOMANDA DI RISCATTO STUDI UNIVERSITARI PRESENTATA SUCCESSIVAMENTE AL 2/10/1982. PER EFFETTUARE IL SUPPLEMENTO DI ISTRUTTORIA NECESSARIO PREMERE "ENTER"

All'<ENTER> viene attivata la fase successiva, di calcolo dell'onere per il 'nuovo riscatto studi universitari' e prospettato lo schermo 25, con visualizzati i dati consuntivi del calcolo. I campi dello schermo 'periodo da riscattare' e 'importo' si riferiscono al periodo e all'importo del riscatto degli studi universitari.

 SISTEMA INFORMATIVO DEL MINISTERO DELLA PUBBLICA ISTRUZIONE RISCATTO - GESTIRE ISTRUTTORIA CALCOLARE PERIODI ESTREMI ANAGRAFICI: XXXXXXXXXXXXXXXXXXXXXXXXXXXXXXXX CODICE FISCALE....: XXXXXXXXXXXXXXX STATO GIURIDICO...: XXXXXXXXXXXXX TIPOL. PERS..: XXXXXXXXXXX SEDE TITOLARITA'..: XXXXXXXXXX SEDE SERVIZIO: XXXXXXXXXX NUMERO PRATICA....: XXXXXX DATA RIF. DOMANDE SERVIZIO UTILE(1) PERIODO DA RISCATTARE IMPORTO AA MM GG AA MM GG 99 / 99 / 9999 99 99 99 99 99 99  $\frac{1}{1}$  / / PERIODO RISCATTATO(2) IMPORTO DEL RISCATTO NUMERO RATE IMPORTO RATA AA MM GG  $-$  NOTE  $-$ (1) SERVIZIO UTILE A PENSIONE COMPRENSIVO DI RISCATTO - COMPUTO ETC. (2) PERIODI DA RISCATTARE COMPRENSIVI DEI PERIODI DI SIST. CONTR. L1557 PER CONTINUARE PREMERE ENTER

Nel caso non siano stati valutati dei periodi di nuovo riscatto studi, dallo schermo 21 viene emesso direttamente lo schermo 26 con la prospettazione, dettagliata per tipologia di servizi valutati, del risultato del calcolo.

**SCHERMO 26**  SISTEMA INFORMATIVO DEL MINISTERO DELLA PUBBLICA ISTRUZIONE RISCATTO - GESTIRE ISTRUTTORIA CALCOLARE PERIODI ESTREMI ANAGRAFICI: XXXXXXXXXXXXXXXXXXXXXXXXXXXXXXXX CODICE FISCALE....: XXXXXXXXXXXXXXX STATO GIURIDICO...: XXXXXXXXXXXXX TIPOL. PERS..: XXXXXXXXXXX SEDE TITOLARITA'..: XXXXXXXXXX SEDE SERVIZIO: XXXXXXXXXX NUMERO PRATICA....: XXXXXX IN RELAZIONE ALL'OPERAZIONE DI CALCOLO RISULTA LA SEGUENTE SITUAZIONE: SONO COMPUTATI..............: ANNI 99 MESI 99 GIORNI 99 SONO RISCATTATI.............: ANNI 99 MESI 99 GIORNI 99 SONO RICONGIUNTI............: ANNI 99 MESI 99 GIORNI 99 SONO VALUTATI ART.142 C. 2..: ANNI 99 MESI 99 GIORNI 99 SONO RISCATTATI D.LVO 184/97: ANNI 99 MESI 99 GIORNI 99 L'ONERE DI LIT. 000000000 SARA' RECUPERATO IN 99 RATE IN CASO DI MODIFICA DELLA MODALITA' DI PAGAMENTO SPECIFICARE 1) UNICA SOLUZIONE (SI/NO).. 1) NUMERO RATE.............

Al termine viene emesso lo schermo di attivazione della stampa del decreto.

## **3.5.2 Azioni del Sistema Informativo**

Le azioni del sistema sono state descritte nel paragrafo precedente.

# **3.6 Funzione Elementare: ACQUISIRE RISPOSTA INTERESSATO**

La funzione è attivata indicando il codice "KNEG" sul menù di instradamento alle funzioni e consente l'acquisizione dei dati relativi alla risposta dell'interessato in merito alla pratica di riscatto acquisita a Sistema. La ricerca della posizione anagrafica si effettua seguendo le stesse modalità descritte nel capitolo 3.1.

## **3.6.1 Modalità operative di acquisizione dati**

E' possibile indicare se effettuare la ricerca anagrafica sul polo operante o se effettuarla su un altro provveditorato. Nel caso in cui non sia indicato nulla, la ricerca verrà effettuata sul polo operante.

Individuata la posizione anagrafica viene emesso lo schermo 27, riportato di seguito, nel quale sono riportati i dati rispetto ai quali l'intestatario della pratica deve esprimere la sua volontà.

```
SCHERMO 27
              SISTEMA INFORMATIVO DEL MINISTERO DELLA PUBBLICA ISTRUZIONE 
                        RISCATTO – GESTIRE ISTRUTTORIA 
                        ACQUISIRE RISPOSTA INTERESSATO 
ESTREMI ANAGRAFICI: XXXXXXXXXXXXXXXXXXXXXXXXXXXXXXXXXXXXXXXXXXXXXXXXXXXXXXXX 
CODICE FISCALE....: XXXXXXXXXXXXXXXX 
STATO GIURIDICO...: XXXXXXXXXXXXXXXXXX TIPOL. PERS..: XXX 
SEDE TITOLARITA'..: XXXXXXXXXX SEDE SERVIZIO: XXXXXXXXXX 
NUMERO PRATICA.......: XXXXXX 
DATA DI PROTOCOLLO...: 99 / 99 / 9999 
   RINUNCIA TOTALE 
   ACCETTA CON PAGAMENTO IN 999 RATE MENSILI 
   ACCETTA CON PAGAMENTO IN 999 RATE MENSILI 
   ACCETTA CON PAGAMENTO IN UNICA SOLUZIONE 
   DATA DEL VERSAMENTO..: 99 / 99 / 9999 
   NUMERO DEL VERSAMENTO: XXXXXXXXXXX 
   IMPORTO VERSATO......: 999999999
```
L'utente dovrà digitare la data di protocollo e inoltre dovrà selezionare in alternativa:

- $\Box$  la rinuncia totale (con la "rinuncia totale" si effettua la rinuncia di tutta la pratica la quale viene archiviata )
- $\Box$  l'accettazione con pagamento nel numero di rate mensili proposto;
- $\Box$  l'accettazione con pagamento in un diverso numero di rate mensili (tale numero in questo caso, va digitato nell'apposito campo e deve essere inferiore al numero di rate proposto dal sistema);
- $\Box$  l'accettazione con pagamento in un'unica soluzione (questa modalità prevede il pagamento dell'importo calcolato per intero e, quindi, l'importo da digitare deve essere uguale a quello prodotto dal calcolo della pratica).

In quest'ultimo caso è obbligatorio inserire anche i seguenti dati:

- $\Box$  data del versamento:
- $\Box$  numero del versamento;
- $\Box$  importo versato.

Nel caso di rinuncia parziale saranno indicati i periodi e/o servizi per i quali si rinuncia alla valutazione (la mancata comunicazione entro 5 giorni dalla notifica implica l'accettazione totale) e l'utente potrà operare in variazione della pratica eliminando questi ultimi dai periodi e/o servizi domandati.

Una trattazione particolare avranno le pratiche relative al riscatto studi ? con domanda successiva al 2 ottobre 1982 che risultino in attesa di risposta dell'interessato. In questo caso si dovrà operare in area "KNEG" acquisendo la risposta dell'interessato, se questa è pervenuta. E' da tenere presente che la volontà di accettare, rinunciare o modificare le modalità di pagamento, è, in questo caso, riferita solo ai periodi di studi universitari ed al corrispondente onere. Lo schermo prospettato sarà il seguente:

**SCHERMO 28** SISTEMA INFORMATIVO DEL MINISTERO DELLA PUBBLICA ISTRUZIONE RISCATTO – GESTIRE ISTRUTTORIA ACQUISIRE RISPOSTA INTERESSATO ESTREMI ANAGRAFICI: XXXXXXXXXXXXXXXXXXXXXXXXXXXXXXXXXXXXXXXXXXXXXXXXXXXXXXXX CODICE FISCALE....: XXXXXXXXXXXXXXX STATO GIURIDICO...: XXXXXXXXXXXXXXXXXX TIPOL. PERS..: XXX SEDE TITOLARITA'..: XXXXXXXXXX NUMERO PRATICA.......: XXXXXX DATA DI PROTOCOLLO...: 99 / 99 / 9999 RINUNCIA AL RISCATTO STUDI UNIVERSITARI ACCETTA CON PAGAMENTO IN 999 RATE MENSILI ACCETTA CON PAGAMENTO IN 999 RATE MENSILI ACCETTA CON PAGAMENTO IN UNICA SOLUZIONE DATA DEL VERSAMENTO..: 99 / 99 / 9999 NUMERO DEL VERSAMENTO: XXXXXXXXXXXX IMPORTO VERSATO......: 999999999

## **3.6.2 Azioni del Sistema Informativo**

Il sistema effettua i controlli formali e logici sui dati di schermo e in presenza di errori o incongruenze, vengono emessi i seguenti diagnostici:

- ! Selezionare con una "X" E' obbligatorio scegliere la modalità di pagamento;
- ! Data obbligatoria Tale diagnostico è riferito alla data del versamento nel caso in cui si decida di pagare in una unica soluzione;
- ! Numero versamento obbligatorio Tale diagnostico è riferito alla numero di versamento nel caso in cui si decida di pagare in una unica soluzione;
- ! Importo versato obbligatorio Tale diagnostico è riferito all'importo versato nel caso in cui si decida di pagare in una unica soluzione;
- ! L'importo del versamento è errato Se l'importo digitato è diverso da quello calcolato.

## **3.7 Funzione Elementare: ACQUISIRE ESTREMI DI REGISTRAZIONE**

La funzione è attivata indicando il codice "KNEH" sullo schermo di instradamento alle funzioni e consente l'acquisizione degli estremi di registrazione della pratica di riscatto acquisita a Sistema. Tale funzione può essere attivata solo per le pratiche "decretate".

## **3.7.1 Modalità operative di acquisizione dati**

La ricerca della posizione anagrafica si effettua seguendo le stesse modalità descritte nel capitolo 3.1., in più è possibile indicare se effettuare la ricerca anagrafica sul polo operante o se effettuarla su un altro provveditorato. Nel caso in cui non sia indicato nulla, la ricerca verrà effettuata sul polo operante.

Individuate la posizione anagrafica e la pratica di interesse, viene emesso lo schermo di acquisizione degli estremi di registrazione, di seguito riportato.

```
SCHERMO 29
            SISTEMA INFORMATIVO DEL MINISTERO DELLA PUBBLICA ISTRUZIONE 
                         RISCATTO – GESTIRE ISTRUTTORIA 
                        ACQUISIRE ESTREMI DI REGISTRAZIONE 
ESTREMI ANAGRAFICI: XXXXXXXXXXXXXXXXXXXXXXXXXXXXXXXXXXXXXXXXXXXXXXXXXXXXXX 
CODICE FISCALE....: XXXXXXXXXXXXXXXX 
STATO GIURIDICO...: XXXXXXXXXXXXXXXXXX TIPOL. PERS..: XXX 
SEDE TITOLARITA'..: XXXXXXXXXX SEDE SERVIZIO: XXXXXXXXXX 
NUMERO PRATICA....: XXXXXX 
                           ESTREMI DEL DECRETO 
DATA DI EMISSIONE......: 99 / 99 / 9999 
NUMERO DEL DECRETO.....: XXXXXXXX 
                    ESTREMI DI REGISTRAZIONE DEL DECRETO 
                    RAGIONERIA PROVINCIALE DELLO STATO 
DATA DI REGISTRAZIONE..: 99 / 99 / 9999 
REGISTRO...............: XXXX 
FOGLIO.................: XXXX
```
## **3.7.2 Azioni del Sistema Informativo**

Il sistema effettua i controlli di obbligatorietà dei dati di schermo. In particolare l'utente dovrà digitare necessariamente:

- $\Box$  la data di emissione del decreto;
- $\Box$  il numero del decreto:
- $\Box$  la data di registrazione;
- $\Box$  il numero del registro;
- $\Box$  il numero del foglio.

Il sistema effettua inoltre un controllo formale e logico sui dati digitati, emettendo i diagnostici che segnalano eventuali errori o incongruenze.

# **3.8 Funzione Elementare: CANCELLARE ISTRUTTORIA**

La funzione è attivata indicando il codice "KNEI" sullo schermo di instradamento alle funzioni e consente la cancellazione tutti i dati relativi al decreto, comprese le domande ed i periodi richiesti e i dati elaborati in fase di calcolo.

La ricerca della posizione anagrafica si effettua seguendo le stesse modalità descritte nel capitolo 3.1.

## **3.8.1 Modalità operative di acquisizione dati**

E' possibile indicare se effettuare la ricerca anagrafica sul polo operante o se effettuarla su un altro provveditorato. Nel caso in cui non sia indicato nulla, la ricerca verrà effettuata sul polo operante.

Individuate la posizione anagrafica e la pratica di interesse, viene emesso lo schermo per la richiesta di conferma della cancellazione dell'istruttoria, riportato di seguito:

**SCHERMO 30**

```
 SISTEMA INFORMATIVO DEL MINISTERO DELLA PUBBLICA ISTRUZIONE 
                        RISCATTO - GESTIRE ISTRUTTORIA 
                           CANCELLARE ISTRUTTORIA 
ESTREMI ANAGRAFICI: XXXXXXXXXXXXXXXXXXXXXXXXXXXXXXXXXXXXXXXXXXXXXXX 
CODICE FISCALE....: XXXXXXXXXXXXXXXX 
STATO GIURIDICO...: XXXXXXXXXXXXX TIPOL. PERS..: XXX 
SEDE TITOLARITA'..: XXXXXXXXXX
NUMERO PRATICA....: XXXXXX 
                          CONFERMA (SI/NO) : XX
```
## **3.8.2 Azioni del Sistema Informativo**

Il sistema consente la cancellazione di tutte le pratiche in corso di trattazione o decretate controlla che il campo di conferma della cancellazione sia impostato e che l'utente dovrà digitare un valore significativo.

Si controlla inoltre lo stato della pratica in esame, per impedire la cancellazione delle pratiche registrate e archiviate, con emissione di apposito diagnostico che indica lo stato della pratica. Si precisa che una volta effettuata la cancellazione della pratica, i dati relativi ad essa saranno Al termine dell'operazione di cancellazione si emette il diagnostico di "Operazione effettuata correttamente".

# **3.9 Funzione Elementare: STAMPARE LETTERA DI NOTIFICA**

La funzione è attivata indicando il codice "KNEM" sullo schermo di instradamento alle funzioni e consente la stampa della lettera di notifica all'interessato di pratiche di riscatto. La ricerca della posizione anagrafica si effettua seguendo le stesse modalità descritte nel capitolo 3.1.

## **3.9.1 Modalità operative di acquisizione dati**

Individuate la posizione anagrafica e la pratica di interesse viene emesso lo schermo seguente:

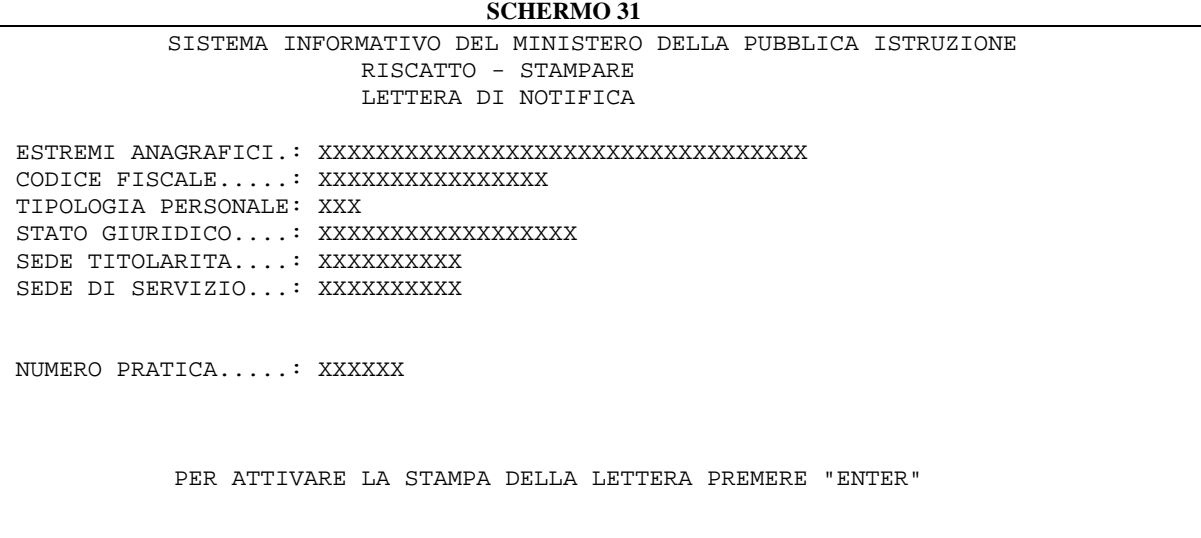

La procedura prevede che, una volta conclusa l'istruttoria ed effettuata l'operazione di calcolo, sia consentita la stampa contestuale del provvedimento di riscatto, della lettera di notifica all'interessato e del relativo modulo per la risposta (in allegato 2).

L'ufficio operante invierà queste stampe all'interessato, il quale potrà comunicare, entro il termine di 5 giorni dalla notifica, la propria volontà di rinunciare totalmente o parzialmente alla valutazione dei servizi e periodi richiesti o l'accettazione.

In caso di mancata comunicazione da parte dell'interessato entro il termine stabilito, il provvedimento si intende tacitamente accettato.

## **3.9.2 Azioni del Sistema Informativo**

A seguito dei controlli sui dati della pratica in esame, vengono emessi i seguenti diagnostici che segnalano errori o incongruenze:

- ! Pratica archiviata se si è effettuata la rinuncia totale della pratica di riscatto la pratica non può essere stampata;
- ! Istruttoria non terminata se la pratica è ancora da calcolare;
- ! Effettuare operazione di calcolo se la pratica è stata prenotata per il calcolo in differita.

## **3.10 Funzione Elementare: STAMPARE DECRETO**

La funzione è attivata indicando il codice "KNEN" sullo schermo di instradamento alle funzioni e consente la stampa del decreto di pratiche di riscatto. La ricerca della posizione anagrafica si effettua seguendo le stesse modalità descritte nel capitolo 3.1.

## **3.10.1 Modalità operative di acquisizione dati**

Individuata la posizione anagrafica e la pratica viene emesso lo schermo di seguito riportato:

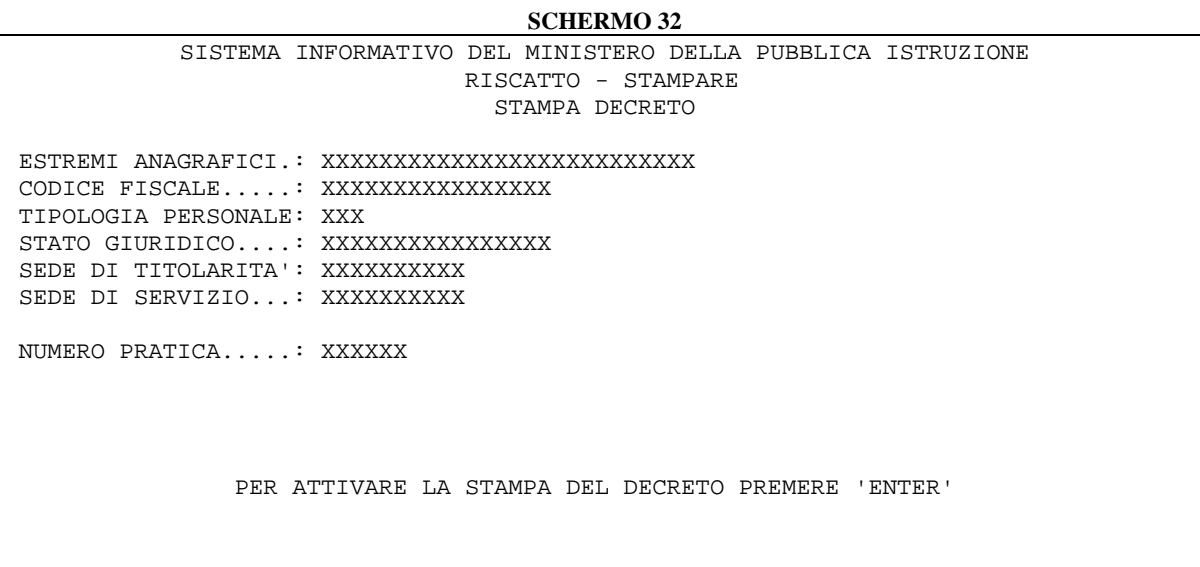

L'utente dovrà premere <ENTER> per stampare il decreto di riscatto. Un esempio della stampa è descritto in allegato 1.

Al termine dell'operazione di stampa è possibile stampare la "LETTERA DI NOTIFICA ALL'INTERESSATO".

**SCHERMO 33** SISTEMA INFORMATIVO DEL MINISTERO DELLA PUBBLICA ISTRUZIONE RISCATTO - STAMPARE LETTERA DI NOTIFICA ESTREMI ANAGRAFICI.: XXXXXXXXXXXXXXXXXXXXXXXX CODICE FISCALE.....: XXXXXXXXXXXXXXX TIPOLOGIA PERSONALE: XXX STATO GIURIDICO....: XXXXXXXXXXXXX SEDE TITOLARITA....: XXXXXXXXXX SEDE DI SERVIZIO...: XXXXXXXXXX NUMERO PRATICA.....: XXXXXX PER ATTIVARE LA STAMPA DELLA LETTERA PREMERE "ENTER" ALTRIMENTI PER USCIRE PREMERE I TASTI FUNZIONALI PF3 O PA2 L2191 STAMPA DECRETO EFFETTUATA CORRETTAMENTE

## **3.10.2 Azioni del Sistema Informativo**

Per stampare la pratica è necessario che questa sia calcolata altrimenti verrà emesso opportuno diagnostico. A seguito dei controlli effettuati dal sistema, vengono emessi i seguenti diagnostici che segnalano errori o incongruenze:

- ! Pratica archiviata se si è effettuata la rinuncia totale della pratica di riscatto la pratica non può essere stampata;
- ! Istruttoria non terminata se la pratica è ancora da calcolare;
- ! Pratica prenotata per il calcolo se la pratica è stata prenotata per il calcolo in differita;
- ! Effettuare operazione di calcolo se è necessario ripassare per l'operazione di calcolo.

## **3.11 Funzione Elementare: STAMPARE MODELLO P.R.1**

La funzione è attivata indicando il codice "KNEO" sullo schermo di instradamento alle funzioni e consente di stampare il mod. P.R.1, relativo al riscatto ENPAS. La ricerca della posizione anagrafica si effettua seguendo le stesse modalità descritte nel capitolo 3.1.

## **3.11.1 Modalità operative di acquisizione dati**

E' possibile indicare se effettuare la ricerca anagrafica sul polo operante o se effettuarla su un altro provveditorato. Nel caso in cui non sia indicato nulla, la ricerca verrà effettuata sul polo operante.

Individuata la posizione anagrafica viene emesso lo schermo di visualizzazione domande individuate, nel quale sono riportati i dati presenti nello schermo seguente.

```
SCHERMO 34
             SISTEMA INFORMATIVO DEL MINISTERO DELLA PUBBLICA ISTRUZIONE 
                           RISCATTO – STAMPARE 
                    VISUALIZZAZIONE DOMANDE INDIVIDUATE 
ESTREMI ANAGRAFICI: XXXXXXXXXXXXXXXXXXXXXXXXXXXXXXXXXXXXXXXXXXXXXXXXXXXXXX 
CODICE FISCALE....: XXXXXXXXXXXXXXXX 
STATO GIURIDICO...: XXXXXXXXXXXXXXXXXX TIPOL. PERS..: XXX 
SEDE TITOLARITA'..: XXXXXXXXXX
        DATA DI PROTOCOLLO 
     X XX/XX/XXXX LIV XXX CLAS/ANZ XX A.B. XX 
                            FINE ELENCO. 
                   PER SELEZIONARE INDICARE IL PROGRESSIVO: X
```
L'utente dovrà digitare obbligatoriamente:

- $\Box$  il livello (se non già presente);
- il progressivo relativo alla domanda di interesse.

A fronte di un progressivo selezionato la transazione emette la stampa, il cui fac-simile è riportato in allegato 3.

# **3.11.2 Azioni del Sistema Informativo**

Il sistema effettua i controlli di obbligatorietà sui dati richiesti emettendo opportuni diagnostici in caso di errore. In particolare verifica che il progressivo indicato dall'utente sia uno di quelli esposti sullo schermo e in caso contrario emette il diagnostico "Scelta non ammessa". Inoltre controlla che per il personale in esame esista una domanda ai fini buonuscita, che il personale sia iscritto al fondo di previdenza alla domanda e che sia indicato lo stato di servizio.

# **3.12 Funzione Elementare: STAMPARE SITUAZIONE ANALITICA**

La funzione è attivata indicando il codice "KNEP" sullo schermo di instradamento alle funzioni e consente di produrre in linea la stampa dei dati relativi alla pratica di riscatto elaborata a Sistema. La ricerca della posizione anagrafica si effettua seguendo le stesse modalità descritte nel capitolo 3.1.

## **3.12.1 Modalità operative di acquisizione dati**

E' possibile indicare se effettuare la ricerca anagrafica sul polo operante o se effettuarla su un altro provveditorato. Nel caso in cui non sia indicato nulla, la ricerca verrà effettuata sul polo operante.

Individuata la posizione anagrafica viene emesso lo schermo per richiedere la stampa della situazione analitica per il personale in oggetto.

# **SCHERMO 35** SISTEMA INFORMATIVO DEL MINISTERO DELLA PUBBLICA ISTRUZIONE RISCATTO – STAMPARE SITUAZIONE ANALITICA ESTREMI ANAGRAFICI.: XXXXXXXXXXXXXXXXXXXXXXXXXXXXXXXXXXXXXXXXXXXXXXXXXXX CODICE FISCALE.....: XXXXXXXXXXXXXXX TIPOLOGIA PERSONALE: XXX STATO GIURIDICO....: XXXXXXXXXXXXXXX SEDE DI TITOLARITA': XXXXXXXXXX SEDE DI SERVIZIO...: NUMERO PRATICA: XXXXXX PER ATTIVARE LA STAMPA PREMERE "ENTER"

L'utente può attivare la stampa premendo <ENTER> .In allegato 4 è riportato un esempio della stampa.

La stampa della situazione analitica si compone di più punti che riguardano i dati registrati a sistema in fase di acquisizione della pratica di Riscatto.

Viene prospettata in stampa, nel primo punto, le date delle domande, relative alla pratica, i periodi richiesti per ogni singola domanda e i servizi prestati. Viene inoltre prospettato lo stato di servizio alla data della domanda, ossia la retribuzione posseduta a tale data. Infine, se esistono dei servizi prestati presso Pubbliche Amministrazioni coperti da contribuzione, viene prospettata la dichiarazione della posizione assicurativa.

## **3.12.2 Azioni del Sistema Informativo**

Il sistema verifica la presenza dei dati da stampare e controlla che al terminale sia associata una stampante per produrre la stampa richiesta. In caso contrario viene emesso il diagnostico.

## **3.13 Funzione Elementare: PRENOTARE ELENCHI NOMINATIVI**

La funzione è attivata indicando il codice "KNEQ" sullo schermo di instradamento alle funzioni e consente di prenotare le stampe di interesse che saranno prodotte in differita e disponibile all'utente il giorno successivo.

## **3.13.1 Modalità operative di acquisizione dati**

La transazione viene attivata tramite la funzione generalizzata di prenotazione stampe in differita che si attiva dallo schermo seguente:

## **SCHERMO 36**

 S.I.M.P.I. – GESTIONE GENERALIZZATA STAMPE Area operativa : \_ Modalita' di stampa : \_ 1 - In linea 2 – In differita : Prenotazione 3 – In differita : Annullamento Ordine scuola : \_\_ Tipologia di stampa : \_ 1 – Personale docente 2 – Personale A.T.A. 3 – Personale direttivo 4 – Indistinta per tipologia di personale – scuole 5 – Personale educativo

Successivamente, in base a quanto indicato dall'utente viene prospettato lo schermo sottostante con tutte le stampe disponibili. Gli elenchi disponibili sono i seguenti:

- $\Box$  elenco alfabetico intestatari pratiche di riscatto;
- $\Box$  elenco per numero pratica di riscatto;
- $\Box$  elenco per stato delle pratiche di riscatto;
- $\Box$  elenco alfabetico intestatari pratiche di riscatto raggruppati per tipo personale e ordine scuola.

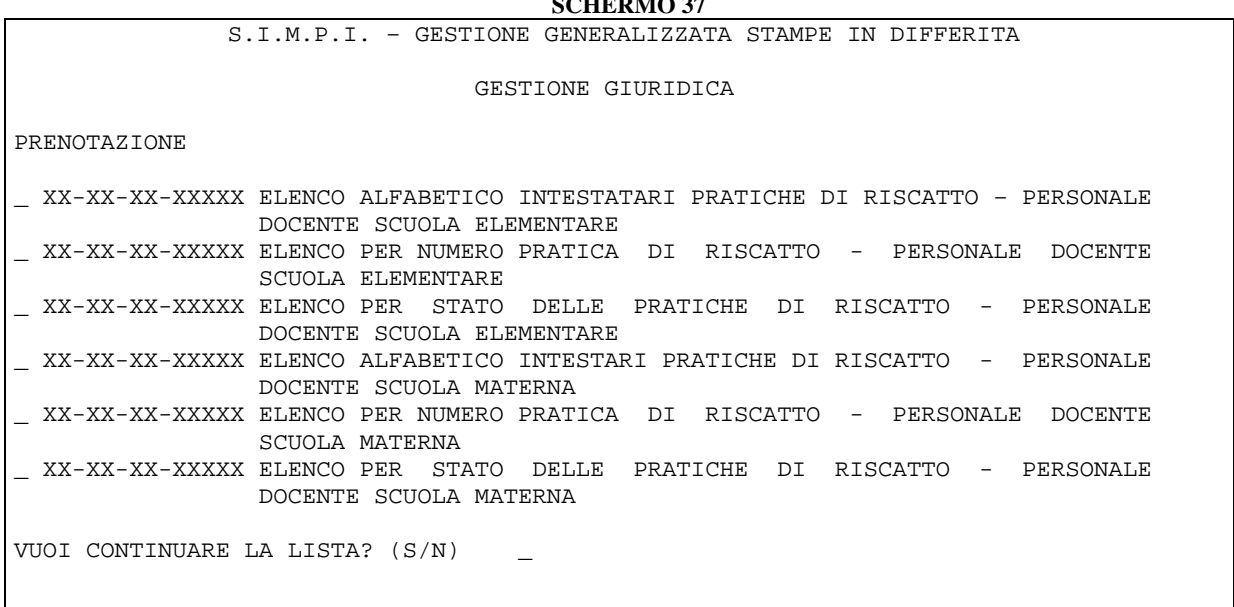

 $S$ <sup> $\alpha$ </sup> $\alpha$ <sup>37</sup>

Se viene selezionata la dicitura "Elenco alfabetico intestatari pratiche di riscatto" la transazione ad essa collegata emette lo schermo seguente con i campi ordine scuola e tipologia personale già impostati. Su tale schermo l'utente può indicare l'intervallo anagrafico con cui deve essere effettuata la ricerca.

```
SCHERMO 38
       SISTEMA INFORMATIVO DEL MINISTERO DELLA PUBBLICA ISTRUZIONE 
                       RISCATTO – OPERAZIONI AUSILIARIE 
         PRENOTAZIONE - ELENCO ALFABETICO INTESTATARI PRATICHE DI RISCATTO 
     ORDINE SCUOLA.......: EE 
     TIPOLOGIA PERSONALE.: DOCENTE 
     ESTREMI ANAGRAFICI..: DA 
 A
```
Se non sono state trovate posizioni da stampare verrà prodotto un tabulato con l'intestazione e la dicitura "Non è stata trovata alcuna posizione corrispondente agli estremi di ricerca comunicati a Sistema". Altrimenti viene prodotto un tabulato contenente:

- Gli estremi anagrafici.
- Il numero pratica.
- Lo stato della pratica.
- La data di apertura.

Al termine della fase di prenotazione la transazione termina con il diagnostico "PRENOTAZIONE CORRETTAMENTE ESEGUITA".

*RTI* : EDS Electronic Data Systems– Auselda AED Group - Accenture – Enel APE Pagina 53 di 86 Uso Esterno / [liv.riservatezza] [definitiva]

Se viene selezionata la dicitura "Elenco per numero pratica di riscatto" la transazione ad essa collegata emette lo schermo con le stesse modalità descritte precedentemente.

### **SCHERMO 39**

 SISTEMA INFORMATIVO DEL MINISTERO DELLA PUBBLICA ISTRUZIONE RISCATTO – OPERAZIONI AUSILIARIE PRENOTAZIONE – ELENCO PER NUMERO PRATICA DI RISCATTO ORDINE SCUOLA.......: XX TIPOLOGIA PERSONALE.: A.T.A. NUMERO PRATICA......: DA A

Di seguito si riporta un esempio di stampa "Elenco alfabetico intestatari pratiche di riscatto":

SISTEMA INFORMATIVO DEL MINISTERO DELLA PUBBLICA ISTRUZIONE SS-13-KN-MDO03

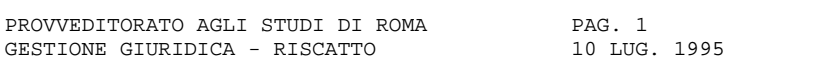

ELENCO ALFABETICO INTESTATARI PRATICHE DI RISCATTO PERSONALE DOCENTE SCUOLA MATERNA

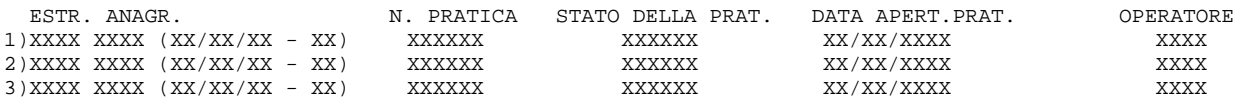

# **3.14 Funzione Elementare: INTERROGARE RICHIEDENTI**

La funzione è attivata indicando il codice "KNER" sullo schermo di instradamento alle funzioni e consente di visualizzare tutti i dati riguardanti una pratica di riscatto.

## **3.14.1 Modalità operative di acquisizione dati**

La ricerca della posizione di interessa può essere effettuata tramite la ricerca anagrafica oppure digitando il numero della pratica da interrogare.

Se si sceglie la ricerca per numero di posizione, bisogna distinguere due situazione. Se la pratica ha una tipologia domanda "Z", ossia la pratica è stata migrata dai Vecchi Settori, è sufficiente digitare il progressivo del decreto, mentre se la pratica ha una tipologia domanda "H", ossia è stata acquisita con le funzioni in linea, è necessario indicare prima la lettera della tipologia domanda (H) e di seguito il progressivo del decreto.

Se si decide di effettuare la ricerca per dati anagrafici, valgono le regole descritte nel paragrafo 3.1.

E' anche possibile indicare il provveditorato sul quale si intende effettuare la ricerca anagrafica. Nel caso in cui non sia indicato nulla, la ricerca verrà effettuata sul polo operante.

```
SCHERMO 40
        SISTEMA INFORMATIVO DEL MINISTERO DELLA PUBBLICA ISTRUZIONE 
                   RISCATTO – OPERAZIONI AUSILIARIE 
                      INTERROGAZIONE RICHIEDENTI 
 Numero pratica......: 
 Cognome.............: 
 Nome................: 
Data di nascita.....: / /
 Provincia di nascita: 
 Tipologia personale.: DOCENTI DIRETTIVI A.T.A. 
 Ordine scuola.......: MATERNA ELEMENTARE MEDIA SUPERIORE 
    PROVVEDITORATO SU CUI EFFETTUARE LA RICERCA :
```
Nel caso esistano più posizioni rispondenti agli estremi di ricerca indicati viene prospettato lo schermo riportato di seguito, che visualizza gli estremi anagrafici, il numero e lo stato della pratica e la sigla dell'ufficio che ha istruito la pratica e che è l'unico che può effettuare operazioni di modifica, anche se il personale non risulta più in carico presso quel provveditorato.

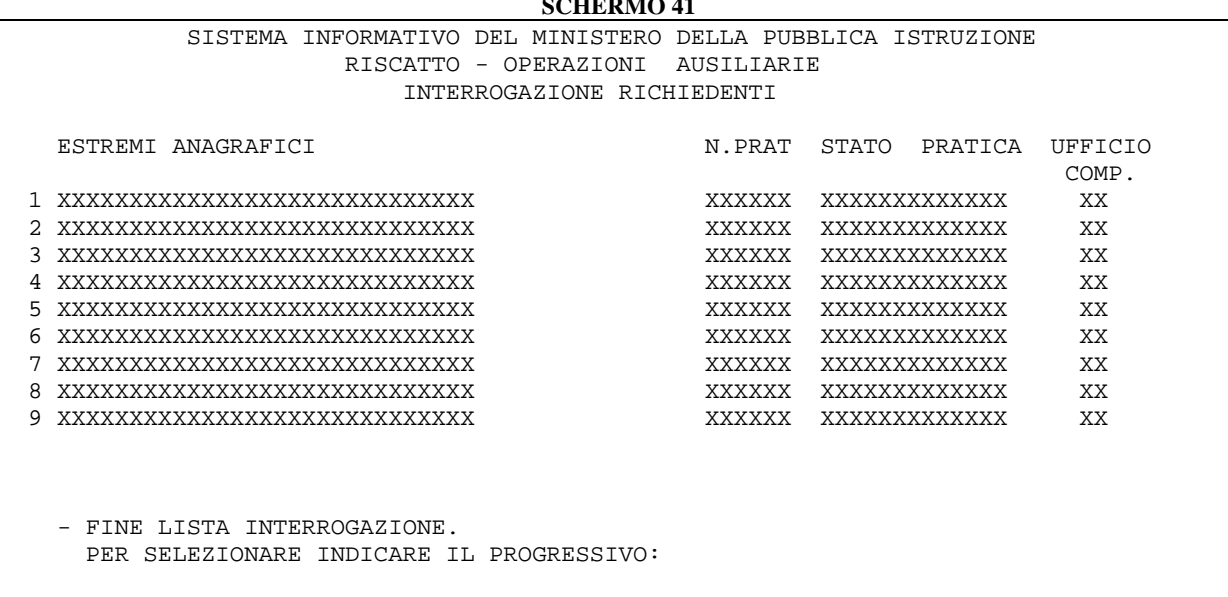

Nel caso in cui venga digitato il progressivo relativo al numero pratica di interesse oppure esista una sola pratica per la posizione anagrafica, lo schermo che viene visualizzato è il seguente, con la possibilità di indicare per quali dati si richiede la visualizzazione:

**SCHERMO 42**

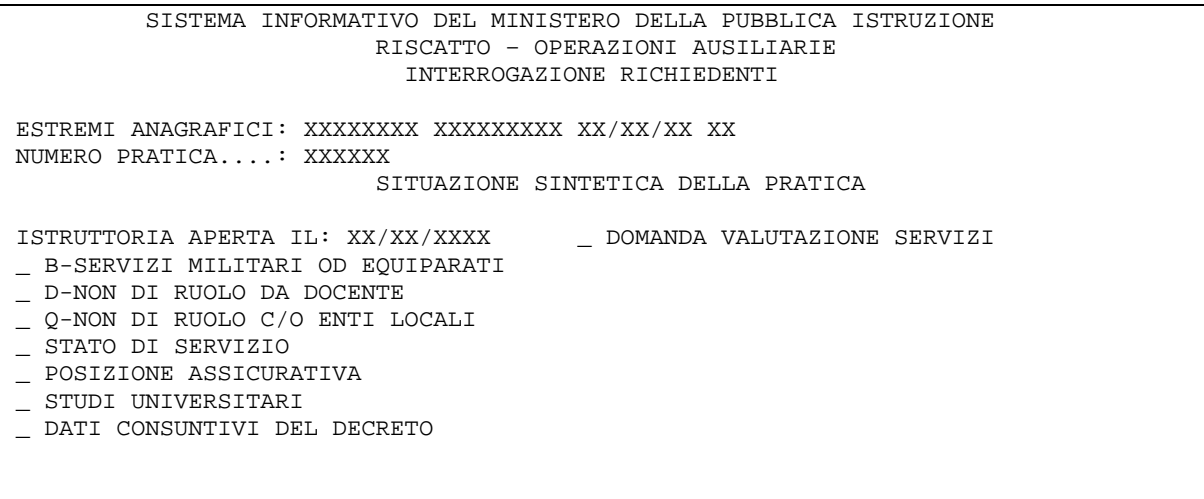

Da questa schermata è possibile selezionare una o più voci. Di seguito è indicato un esempio dell'interrogazione richiedente per un docente. Per ciascuna selezione consentita vengono descritti gli schermi prospettati con i dati che essi riportano.

 $\Box$  Domanda valutazione servizi;

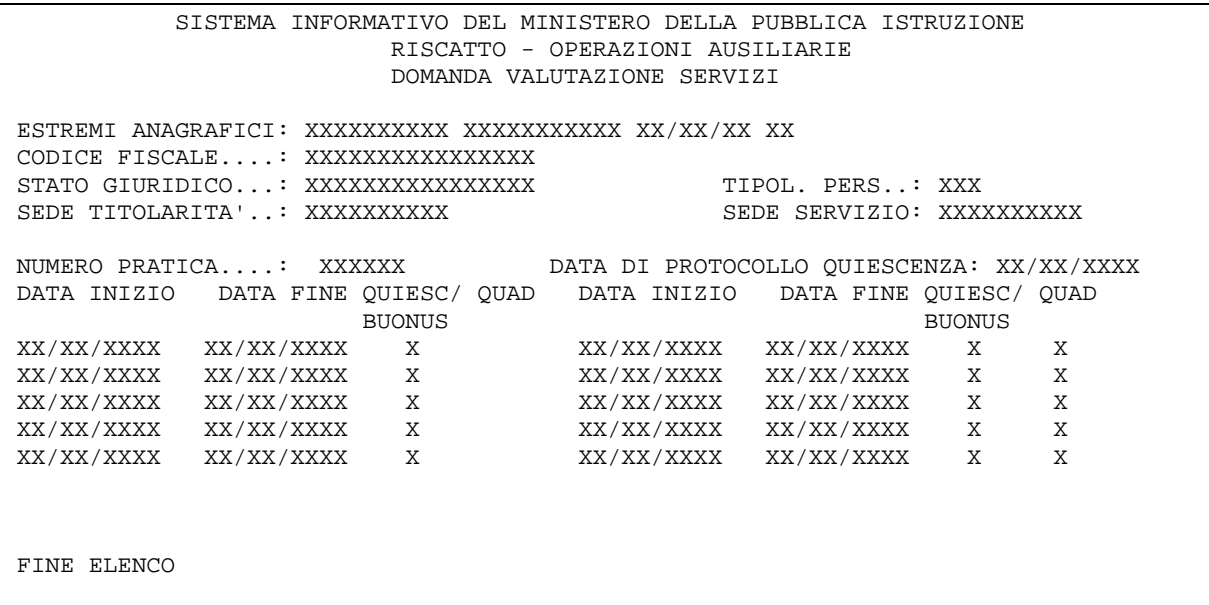

# $\Box$  Schermi riguardanti i quadri relativi ai servizi prestati;

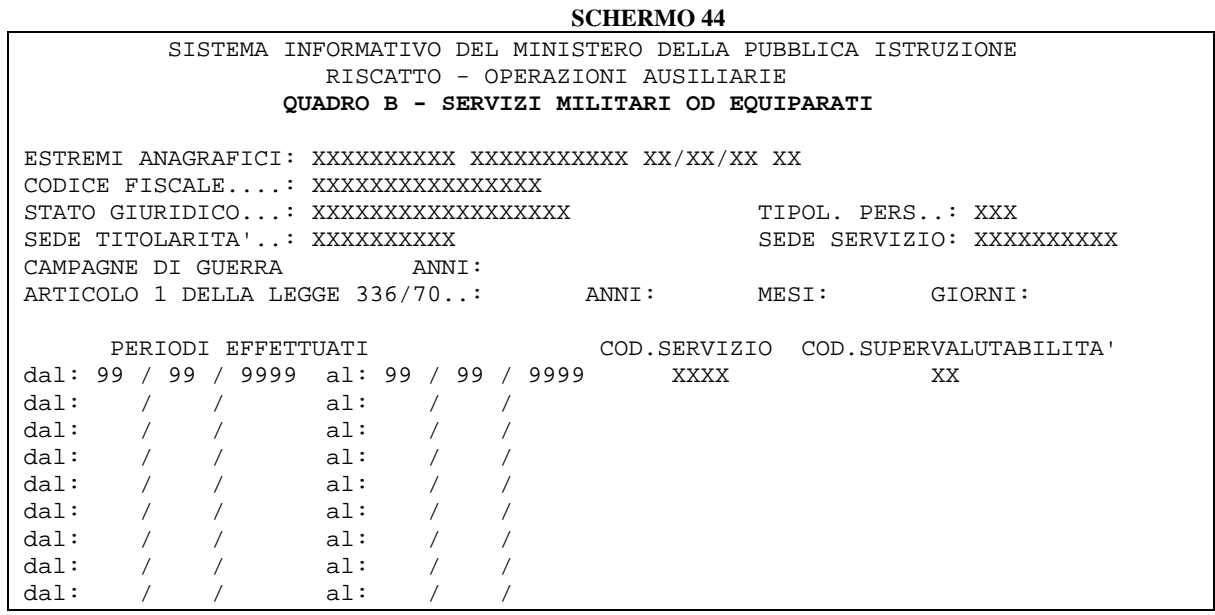

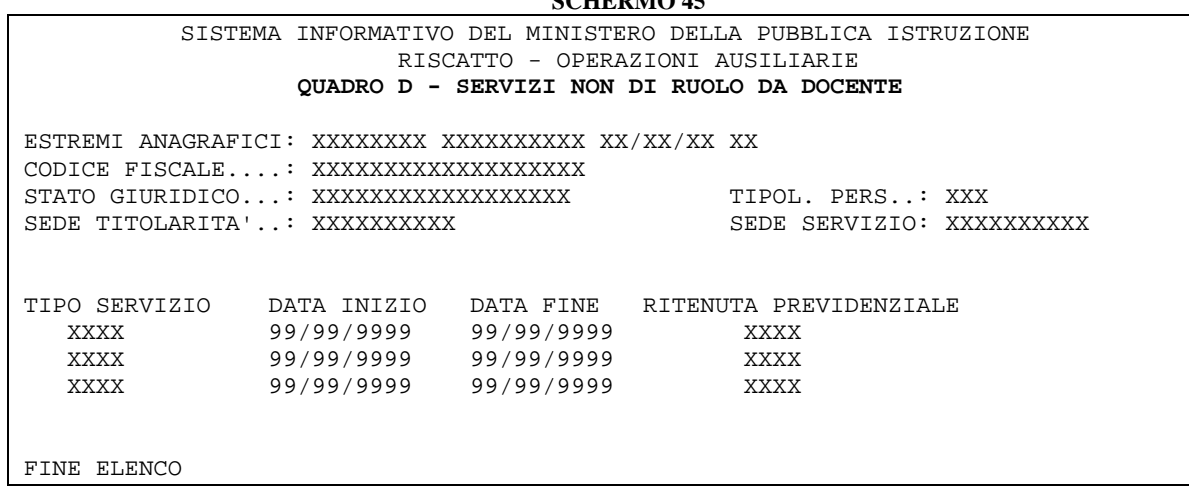

#### **SCHERMO 46**

 SISTEMA INFORMATIVO DEL MINISTERO DELLA PUBBLICA ISTRUZIONE RISCATTO - OPERAZIONI AUSILIARIE **QUADRO Q - SERVIZI NON DI RUOLO RESI PRESSO ENTI PUBBLICI TERRITORIALI**  ESTREMI ANAGRAFICI: XXXXXXXXXXXX XXXXXXXXXX XX/XX XX XX CODICE FISCALE....: XXXXXXXXXXXXXXX CODICE FISCALE....: XXXXXXXXXXXXXXXX STATO GIURIDICO...: XXXXXXXXXXXXXXXXXX TIPOL. PERS..: XXX SEDE TITOLARITA'..: XXXXXXXXXX SEDE SERVIZIO: XXXXXXXXXX DATA INIZIO DATA FINE RITENUTA PREVIDENZIALE 99/99/9999 99/99/9999 XXXX 99/99/9999 99/99/9999 XXXX

FINE ELENCO

## $\Box$  Stato di servizio;

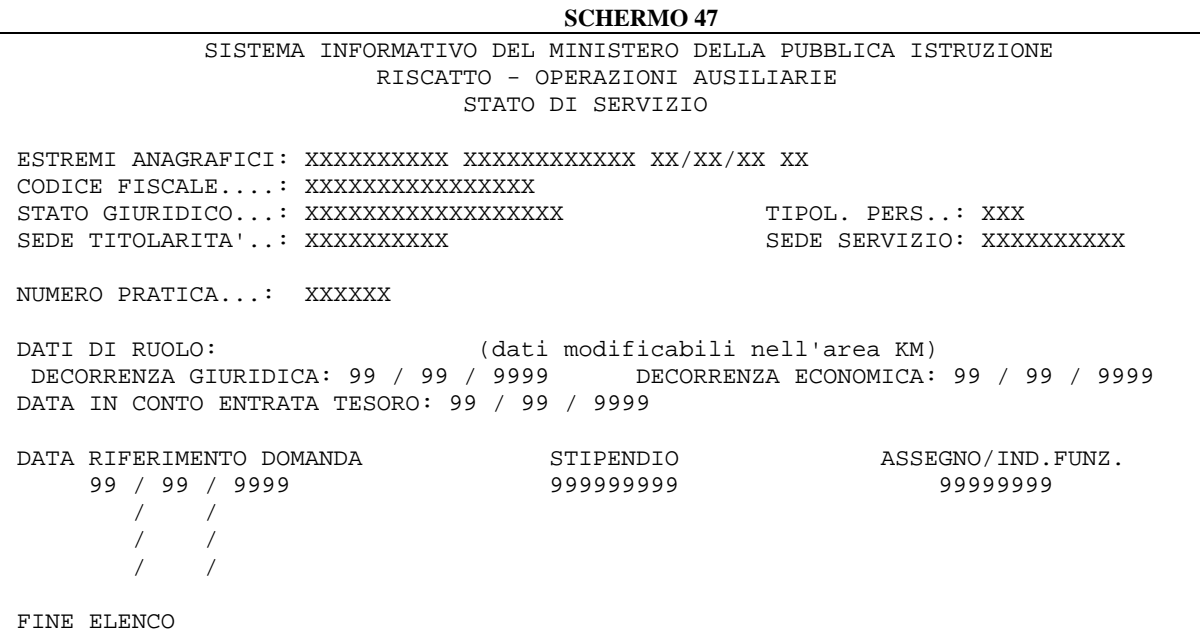

*RTI* : EDS Electronic Data Systems- Auselda AED Group - Accenture – Enel APE Pagina 58 di 86 Uso Esterno / [liv.riservatezza] [definitiva]

## $\Box$  Posizione assicurativa;

### **SCHERMO 48**

 SISTEMA INFORMATIVO DEL MINISTERO DELLA PUBBLICA ISTRUZIONE RISCATTO - OPERAZIONI AUSILIARIE POSIZIONE ASSICURATIVA ESTREMI ANAGRAFICI: XXXXXXXXXXX XXXXXXXXXXXXX XX/XX/XX XX CODICE FISCALE....: XXXXXXXXXXXXXXXXX STATO GIURIDICO...: XXXXXXXXXXXXXXXXXX TIPOL. PERS..: XXX SEDE TITOLARITA'..: XXXXXXXXXX SEDE..............: XX DATA INIZIO DATA FINE DATA INIZIO DATA FINE 99/99/9999 99/99/9999 99/99/9999 99/99/9999 99/99/9999 99/99/9999 99/99/9999 99/99/9999 FINE ELENCO

## $\Box$  Studi universitari:

**SCHERMO 49** SISTEMA INFORMATIVO DEL MINISTERO DELLA PUBBLICA ISTRUZIONE RISCATTO - OPERAZIONI AUSILIARIE CERTIFICATO STUDI UNIVERSITARI ESTREMI ANAGRAFICI: XXXXXXXXXXX XXXXXXXXXXXXX XX/XX/XX XX CODICE FISCALE....: XXXXXXXXXXXXXXXXXX STATO GIURIDICO...: XXXXXXXXXXXXXXXXXX TIPOL. PERS..: XXX SEDE TITOLARITA'..: XXXXXXXXXX SEDE SERVIZIO: XXXXXXXXXX CODICE UNIVERSITA'.......: XXXXXXXXXX CODICE LAUREA.........: XXXX ANNO DI IMMATRICOLAZIONE.: XXXX ANNO DI CONSEGUIMENTO.: XXXX DAL AL DAL AL 99 / 99 / 9999 - 99 / 99 / 9999 99 / 99 / 9999 - 99 / 99 / 9999 99 / 99 / 9999 - 99 / 99 / 9999 99 / 99 / 9999 - 99 / 99 / 9999 / / - / / / / - / / / / - / / / / - / / / / - / / / / - / / / / - / / / / - / / / / - / / / / - / / / / - / / / / - / /

 $\Box$  Dati consuntivi del decreto;

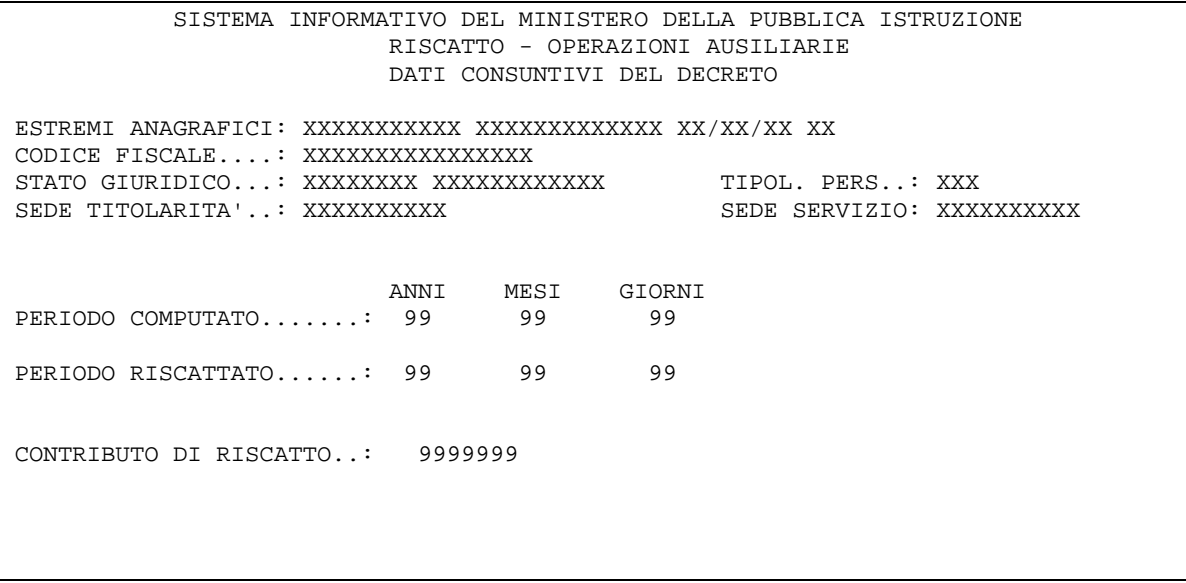

## **3.14.2 Azioni del Sistema Informativo**

Il sistema controlla l'esistenza della posizione richiesta e la correttezza della selezione. In caso di errore emette i diagnostici seguenti:

- Non esistono dati per la posizione di interesse (se non esistano posizioni per gli estremi anagrafici digitati).
- Non è stata eseguita nessuna selezione (se non vengano effettuate selezioni).

# *Allegato 1 - Facsimile Decreto di riscatto*

PROVVEDITORATO AGLI STUDI DI XXXXXXXXXXXXXXXX

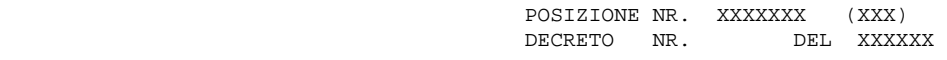

IL PROVVEDITORE AGLI STUDI

 VISTO IL T.U. APPROVATO CON D.P.R. 29/12/73 NR. 1092; VISTA LA L. 29/04/1976 NR. 177 E SUCCESSIVE INTEGRAZIONI; VISTA LA L. 8/10/84 NR. 658; VISTA LA L. 23/12/1994 NR. 724; VISTA LA L. 08/08/1995 NR. 335; VISTO IL D.L.VO 30/04/97 NR. 184; VISTO IL D.P.R. 28/04/98 NR. 351; VISTE LE ISTANZE CON LE QUALI LA(IL) SIG.(RA) XXXXXXXXXXXXX XXXXXXXXXXXX (SCUOLA XXXXXXXXXXXXX), NATA A XXXXXXXXXXXXXXXXXXXXXX (XX) IL XX/XX/XXXX CHIEDE, AI FINI DEL TRATTAMENTO DI QUIESCENZA, IL COMPUTO E/O RISCATTO DEI SEGUENTI PERIODI: DATA DELLA DOMANDA... : XX/XX/XXXX DAL XX/XX/XXXX AL XX/XX/XXXX DATA DELLA DOMANDA... : XX/XX/XXXX DAL XX/XX/XXXX AL XX/XX/XXXX CONSIDERATO CHE L'INTERESSATA(O) E' STATA(O) ASSUNTA(O) CON CONTRATTO A TEMPO INDETERMINATO IN DATA: XX/XX/XXXX CON DECORRENZA ECONOMICA DAL XX/XX/XXXX; VISTO CHE SONO STATE OPERATE LE RITENUTE PER IL FONDO PENSIONI I.N.P.D.A.P. DAL: XX/XX/XXXX;

DECRETA

ART. 1

 SONO RISCATTATI, SECONDO I TITOLI SPECIFICATI NELL'ALLEGATA TABELLA A, ANNI XX, MESI XX, GIORNI XX, PREVIO VERSAMENTO DI LIT. XXXXXXXX (PARI AD EURO XXXXXXXX). IL CONTRIBUTO DI RISCATTO DI LIT. XXXXXXXXX, DETERMINATO CON LE MODALITA' DI CALCOLO RIPORTATE NELLE TABELLE X E X SARA' RECUPERATO IN XX RATE MENSILI DA L. XXXXXX (PARI AD EURO XXXXX) CIASCUNA A PARTIRE DAL SECONDO MESE SUCCESSIVO A QUELLO DEL VISTO DI REGISTRAZIONE DEL PRESENTE DECRETO DA PARTE DEL DIPARTIMENTO PROVINCIALE DEL MINISTERO DEL TESORO, BILANCIO E PROGRAMMAZIONE ECONOMICA.

PAG. XX

 $\overline{a}$ 

PROVVEDITORATO AGLI STUDI DI XXXXXXXXXXXXXX

TABELLA A - SERVIZI CONTEGGIATI

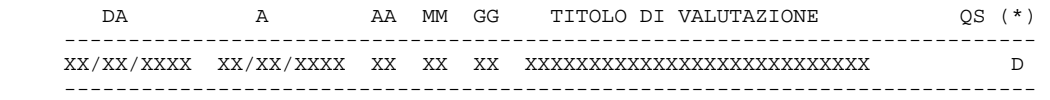

(\*) XX - XXXXXXXXXXXXXXXX

 $\overline{a}$ 

 $\overline{a}$ 

TABELLA A1 - SERVIZI E PERIODI ALLE DATE DI RIFERIMENTO (D.L.VO 184/97):

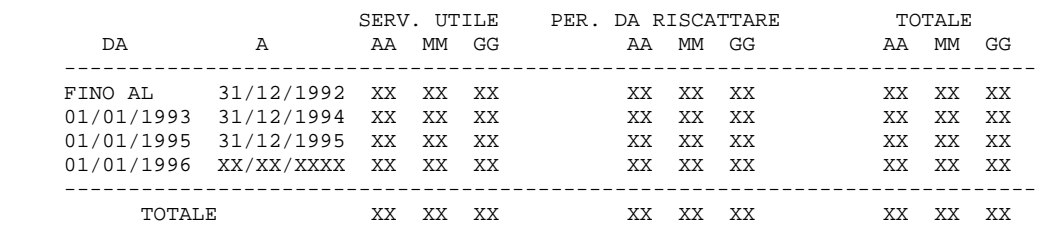

PAG. XX

PROVVEDITORATO AGLI STUDI DI XXXXXXXXXXXXXXX

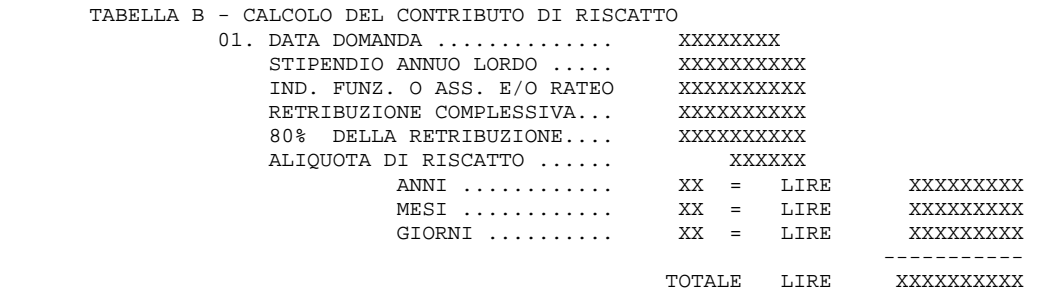

PAG. XX

PROVVEDITORATO AGLI STUDI DI XXXXXXXXXXXXX

 TABELLA C - MODALITA' DI CALCOLO DEL CONTRIBUTO DI RISCATTO DEI CORSI DI STUDIO C.1.1) - ELEMENTI NECESSARI PER LA DETERMINAZIONE DEL CONTRIBUTO - DATA DELLA DOMANDA XX/XX/XXXX - PERIODO DA RISCATTARE XX ANNI XX MESI XX GIORNI ARROTONDATO A XX ANNI XX MESI - SERVIZIO UTILE A PENSIONE ALLA DATA DELLA DOMANDA COMPRENSIVO DEL XX ANNI XX MESI XX GIORNI<br>XX ANNI ARROTONDATO A - ETA' DELL' INTERESSATA ALLA DATA DELLA DOMANDA XX ANNI - ALIOUOTA DI PENSIONE COMPLESSIVA XXXXXXX \* - COEFFICIENTE PER LA DETERMINAZIONE DELLA RISERVA MATEMATICA XXXXXX C.1.2) - CALCOLO DEL CONTRIBUTO - STIPENDIO A. L. ALLA DATA DELLA DOMANDA XXXXXXXXXX - IND. FUNZ. O ASS. E/O RATEO XXXXXXX - 13.MA MENSILITA' XXXXXXX - T O T A L E XXXXXXXXXX - QUOTA DI PENSIONE CORRISPONDENTE AL PERIODO DA RISCATTARE (XXXXXX% X XXXXXXXXXX) XXXXXXX - RISERVA MATEMATICA (XXXXXX X XXXXXXXX) XXXXXXXXXXXX

PAG. XX

PROVVEDITORATO AGLI STUDI DI XXXXXXXXXXXXX

 TABELLA D - MODALITA' DI CALCOLO DEL CONTRIBUTO DI RISCATTO AI SENSI DEL D.L.VO 184/97

 D.1) - ELEMENTI CARATTERISTICI DELLA PRATICA DATA DELLA DOMANDA XXXXXXXX ETA' DELL'INTERESSATA ALLA DATA DELLA DOMANDA

D.2) POSIZIONI STIPENDIALI NEL PERIODO DI RIFERIMENTO

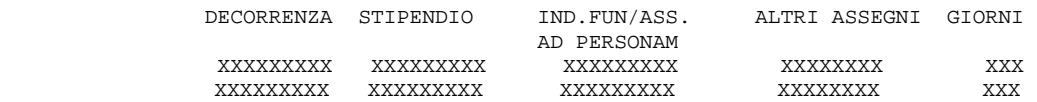

PAG. XX

PROVVEDITORATO AGLI STUDI DI XXXXXXXXXXXXXX

 D.3) CALCOLO DEL CONTRIBUTO DI RISCATTO PER PERIODI COLLOCATI TEMPORALMENTE FINO AL 31/12/1992 (QUOTA A)

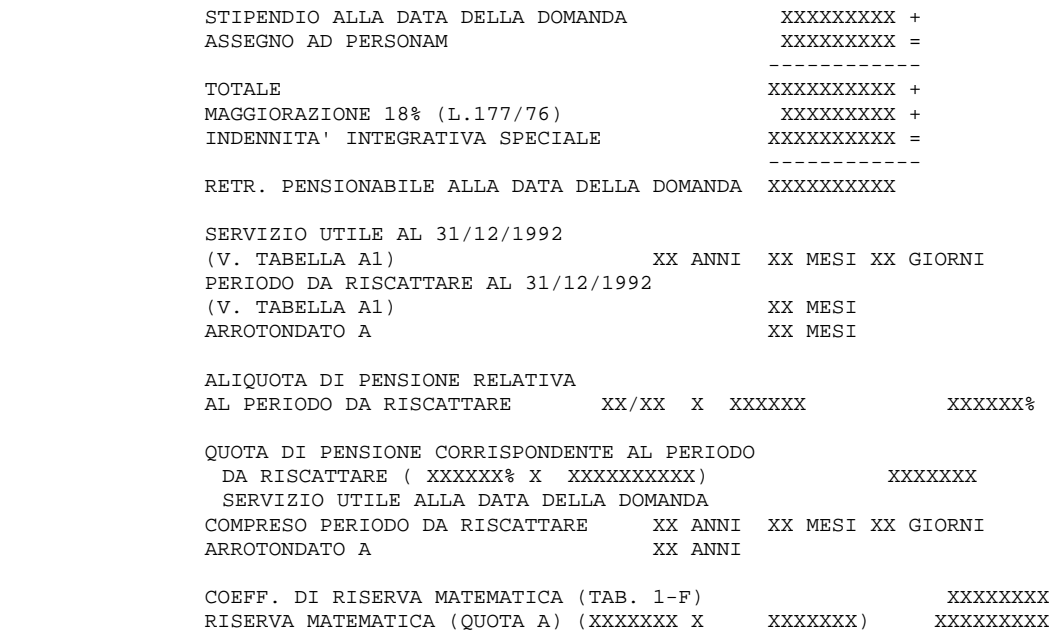

#### PAG. XX

PROVVEDITORATO AGLI STUDI DI XXXXXXXXXXXX

- D.4) CALCOLO DEL CONTRIBUTO DI RISCATTO PER PERIODI COLLOCATI TEMPORALMENTE DALL'1/1/1993 AL XXXXXXXXX (QUOTA B)
- CALCOLO RETRIBUZIONE MEDIA

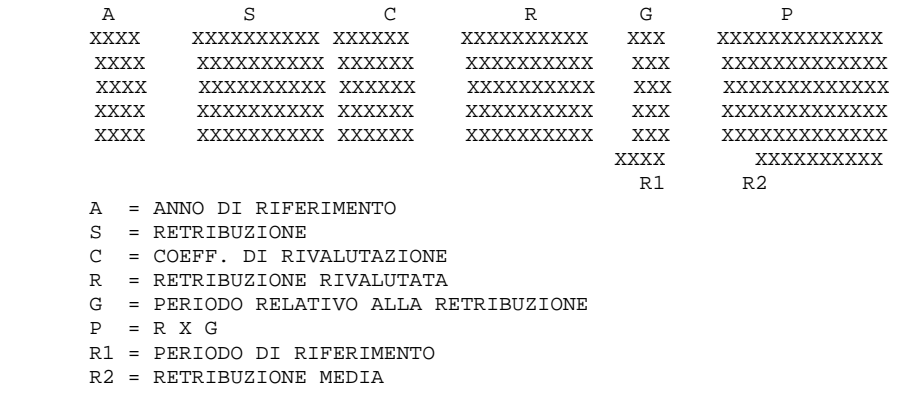

PAG. XX

### PROVVEDITORATO AGLI STUDI DI XXXXXXXXXXX

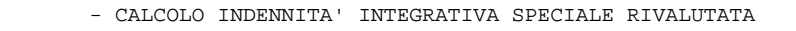

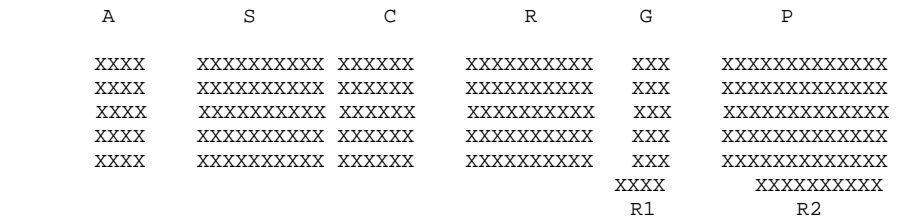

A = ANNO DI RIFERIMENTO<br>S = INDENNITA' INTEGRATI

= INDENNITA' INTEGRATIVA SPECIALE

C = COEFF. DI RIVALUTAZIONE

R = INDENNITA' INTEGRATIVA SPECIALE RIVALUTATA

G = PERIODO RELATIVO ALLA RETRIBUZIONE

P = R X G

 $\overline{a}$ 

R1 = PERIODO DI RIFERIMENTO

R2 = MEDIA INDENNITA' INTEGRATIVA SPECIALE RIVALUTATA

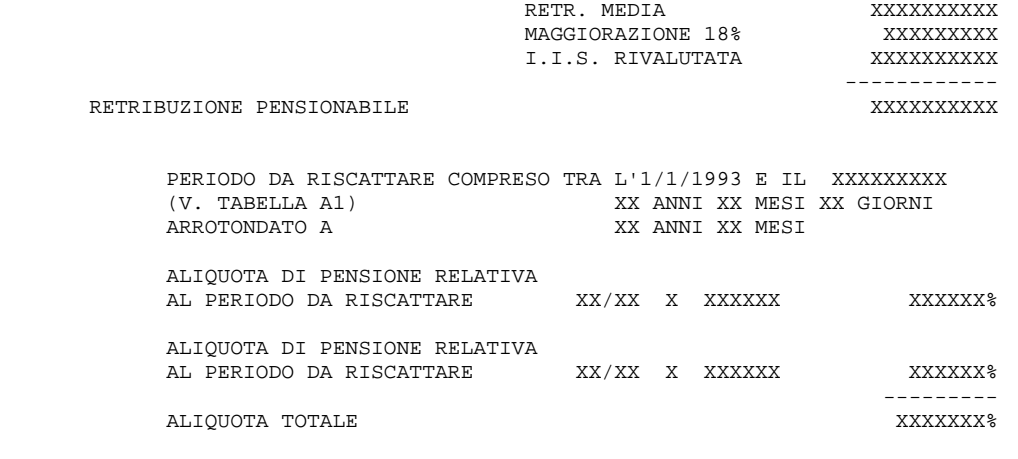

#### PAG. XX

PROVVEDITORATO AGLI STUDI DI XXXXXXXXXXX

 QUOTA DI PENSIONE CORRISPONDENTE AL PERIODO DA RISCATTARE( XXXXXX% X XXXXXXXXXX) XXXXXXXX SERVIZIO UTILE ALLA DATA DELLA DOMANDA COMPRESO PERIODO DA RISCATTARE XX ANNI XX MESI XX GIORNI ARROTONDATO A XX ANNI COEFF. DI RISERVA MATEMATICA (TAB. 1-F) XXXXXX

RISERVA MATEMATICA (QUOTA B) (XXXXXXX X XXXXXXXX) XXXXXXXXX

PROVVEDITORATO AGLI STUDI DI XXXXXXXXXXXXXXX

 D.5) CALCOLO DEL CONTRIBUTO DI RISCATTO PER PERIODI COLLOCATI TEMPORALMENTE DALL'1/1/1996 (QUOTA C)

CALCOLO IMPONIBILE NEI 12 MESI PRECEDENTI LA DOMANDA

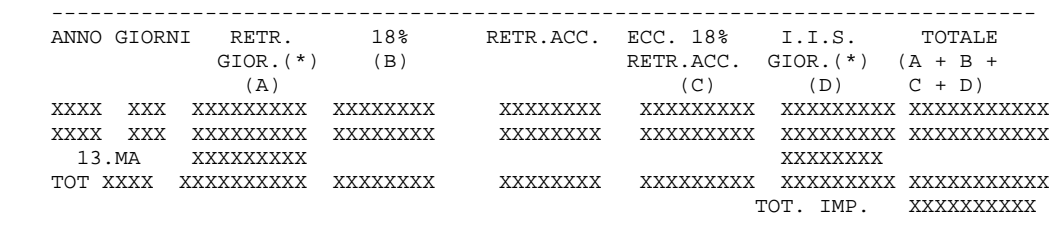

-----------------------------------------------------------------------------

(\*) RETRIBUZIONE ANNUA / 360 \* GIORNI

MONTANTE CONTRIBUTIVO: XXXXXXXXXX X XXXXXX<sup>8</sup> L. XXXXXXXXX

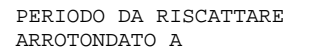

XX ANNO XX MESI XX GIORNI XX ANNO XX MESI

 ONERE DI RISCATTO (QUOTA C)  $(XX + XX/XX) X X XXXXXXXXXXX$ 

TOTALE ONERE DI RISCATTO AI SENSI DEL D.L.VO 184/97

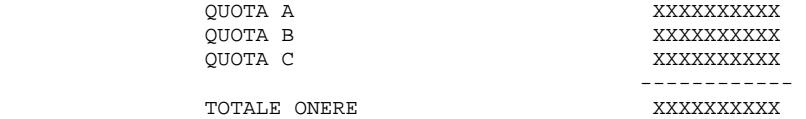

#### PAG. XX

PROVVEDITORATO AGLI STUDI DI XXXXXXXXXXX

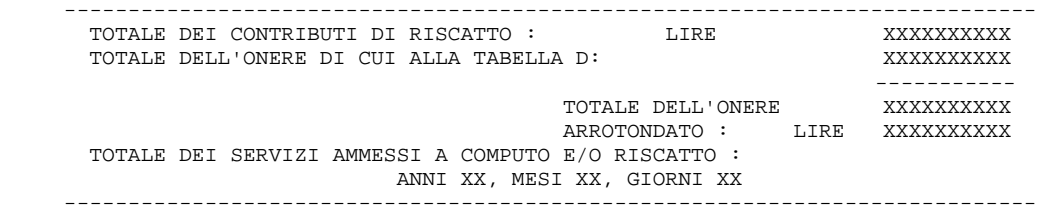

 IL PRESENTE DECRETO SARA' INVIATO AL DIPARTIMENTO PROVINCIALE DEL MINISTERO DEL TESORO, BILANCIO E PROGRAMMAZIONE ECONOMICA PER QUANTO DI COMPETENZA.

 FATTI SALVI MAGGIORI ONERI CONTRIBUTIVI A CARICO DELL'INTERESSATO DERIVANTI DA RIDETERMINAZIONE BASE CONTRIBUTIVA E PENSIONABILE PER EFFETTO APPLICAZIONE ART. 2, COMMA 9, LEGGE N. 335/1995.

IL PROVVEDITORE AGLI STUDI

#### \_\_\_\_\_\_\_\_\_\_\_\_\_\_\_\_\_\_\_\_\_\_\_\_\_\_\_\_\_\_\_\_\_\_\_\_\_\_\_\_\_\_\_\_ (XXXXXXXXXXXX XXXXXXXXXXXXX)

#### XXXXXXXXXXXXX, XXXXXXXXXX

 N.B. CONTRO IL PRESENTE PROVVEDIMENTO E' AMMESSO RICORSO ALLA CORTE DEI CONTI DI CAGLIARI - SEZIONE GIURISDIZIONALE PER LA SARDEGNA - AI SENSI DELL'ART. 1 COMMA 3 DEL D.L. N. 453 DEL 15/11/93 CONVERTITO CON MODIFICAZIONI NELLA L.N. 19 DEL 14/1/94 DA DEPOSITARE NELLA SEGRETERIA DELLA PREDETTA CORTE NEI MODI DI LEGGE.

*RTI* : EDS Electronic Data Systems– Auselda AED Group - Accenture – Enel APE Pagina 66 di 86 Uso Esterno / [liv.riservatezza] [definitiva] [definitiva]

# *Allegato 2 - Facsimile lettera di notifica all'interessato e modulo per la risposta*

MINISTERO DELLA PUBBLICA ISTRUZIONE PROVVEDITORATO AGLI STUDI DI UFFICIO RISCATTI

PRATICA N.  $\overline{XXXX}$ ,  $\overline{XX}$ /XX $\overline{XX}$ ,  $\overline{XX}$ /X $\overline{XX}$ /X $\overline{XX}$ /

AL/ALLA SIG./SIG.RA Cognome Nome Indirizzo Località

OGGETTO: SIG./SIG.RA Cognome Nome NATO/A ........... IL ../.../... TRASMISSIONE AI SENSI DEL D.P.R. 351/98 DEL PROVVEDIMENTO DI COMPUTO/RISCATTO E/O SISTEMAZIONE CONTRIBUTIVA

CON RIFERIMENTO AL PROVVEDIMENTO IN OGGETTO, SI PREGA DI VOLER COMUNICARE ENTRO 5 GIORNI DAL RICEVIMENTO DELLA PRESENTE NOTIFICA LA VOLONTA' DI ACCETTARE, O RINUNCIARE TOTALMENTE O PARZIALMENTE IL CONTENUTO DEL SUDDETTO PROVVEDIMENTO.

LA MANCATA COMUNICAZIONE ENTRO IL SUINDICATO TERMINE DI 5 GIORNI, VERRA' COMUNQUE CONSIDERATA QUALE ATTO DI TACITA ACCETTAZIONE DEL PROVVEDIMENTO.

IN CASO DI RINUNCIA PARZIALE DEL PRESENTE PROVVEDIMENTO E' NECESSARIO INDICARE LE MODIFICHE DA APPORTARE AI DATI ELABORATI.

IN CASO DI ACCETTAZIONE ESPRESSA, SI POTRA' SCEGLIERE FRA LE SEGUENTI FORME DI PAGAMENTO:

- & IN UNICA SOLUZIONE MEDIANTE VERSAMENTO DI LIRE SUL C/C POSTALE N. 871012 INTESTATO ALLA SEZIONE DI TESORERIA PROVINCIALE DELLO STATO DI ROMA A MEZZO DI BOLLETTINO MOD.CH 8 QUATER, RIPORTANTE I SEGUENTI DATI: CAPITOLO 3469 - CAPO X DIREZIONE PROVINCIALE DEL TESORO. L'ATTESTATO DEL VERSAMENTO DOVRA' ESSERE ALLEGATO ALLA DICHIARAZIONE DI ACCETTAZIONE;
- & IN XX RATE MENSILI DI LIRE YYYYYY CIASCUNA CHE SARANNO TRATTENUTE D'UFFICIO, A PARTIRE DAL SECONDO MESE SUCCESSIVO ALLA REGISTRAZIONE DEL PROVVEDIMENTO;
- & IN NUMERO DI RATE INFERIORE ALLE XX DI CUI SOPRA, PURCHE' NE SIA DATA SPECIFICA INDICAZIONE NELLA DICHIARAZIONE DI ACCETTAZIONE, CHE SARANNO TRATTENUTE D'UFFICIO CON LE MODALITA' DI CUI AL PUNTO PRECEDENTE.

N.B. PER LA RISPOSTA SI PREGA DI UTILIZZARE IL MODULO ALLEGATO DA INVIARE AL PROVVEDITORATO AGLI STUDI DI \_\_\_\_\_\_\_\_-UFFICIO RISCATTI- VIA \_\_\_\_\_\_\_\_\_\_\_N.\_\_CITTA' MINISTERO DELLA PUBBLICA ISTRUZIONE PROVVEDITORATO AGLI STUDI DI UFFICIO RISCATTI

> (N.PRATICA 000000) (DIGITATORE XXX)

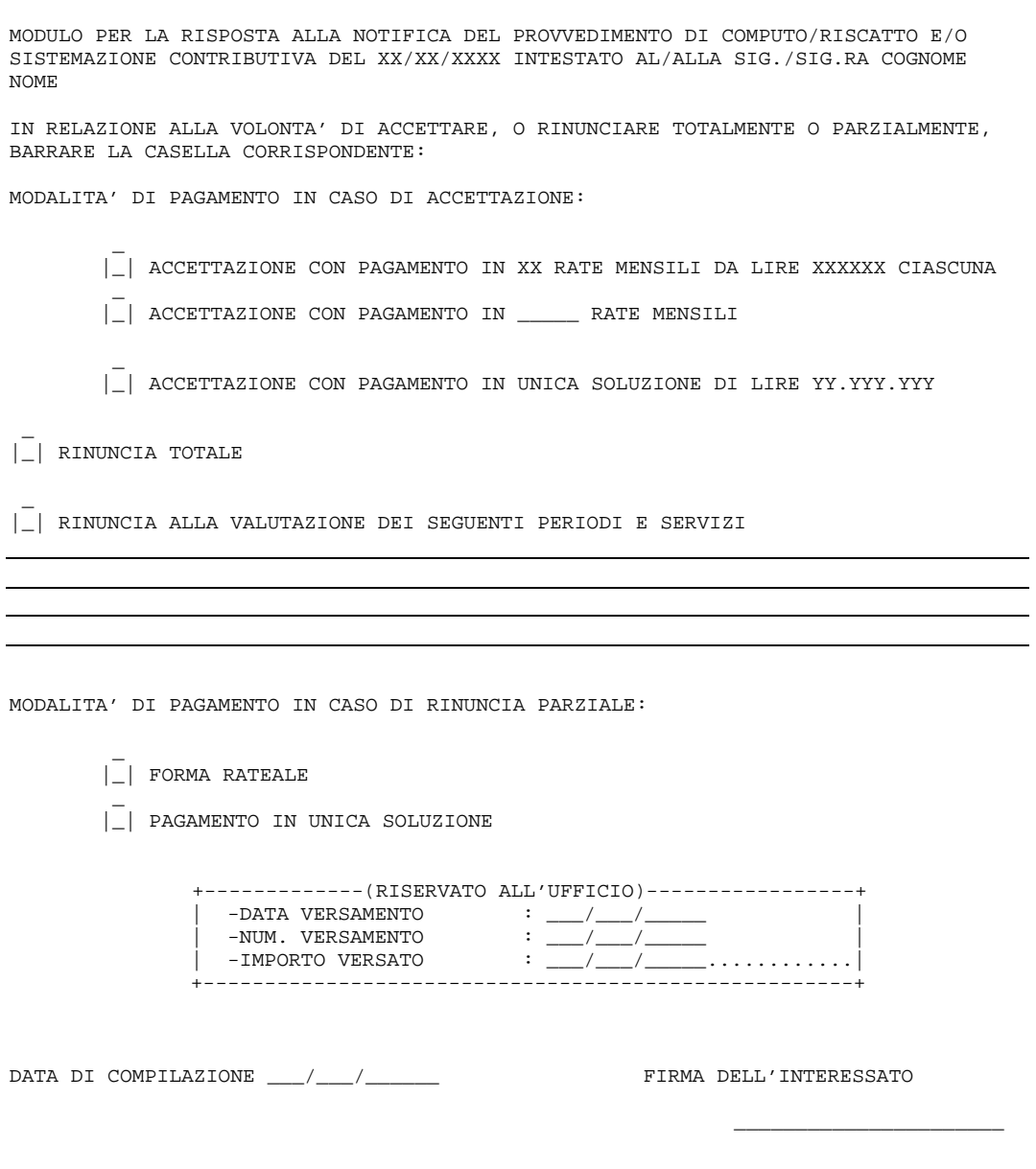

VISTO: SI AUTENTICA LA FIRMA DI CUI SOPRA

# *Allegato 3 - Facsimile stampa modello P.R.1*

PROVVEDITORATO AGLI STUDI XXXXXXXXXXX XXXXXXXXX, XX/XX/XX SEZ. PENSIONE E RISCATTI

COD. FISCALE PROTOCOLLO NR XXX/XX

COD. AMMINISTRAZIONE

 ALL'INPDAP – GESTIONE AUTONOMA ENPAS RISCATTI INDIRIZZO C.A.P. SEDE

OGGETTO: L. 5/12/1965 N. 1368; D.M. 4/7/1966; D.P.R. 29/12/1973 N. 1032; RISCATTO AI FINI PREVIDENZIALI DEI SERVIZI E PERIODI RESI DAL DIPENDENTE;

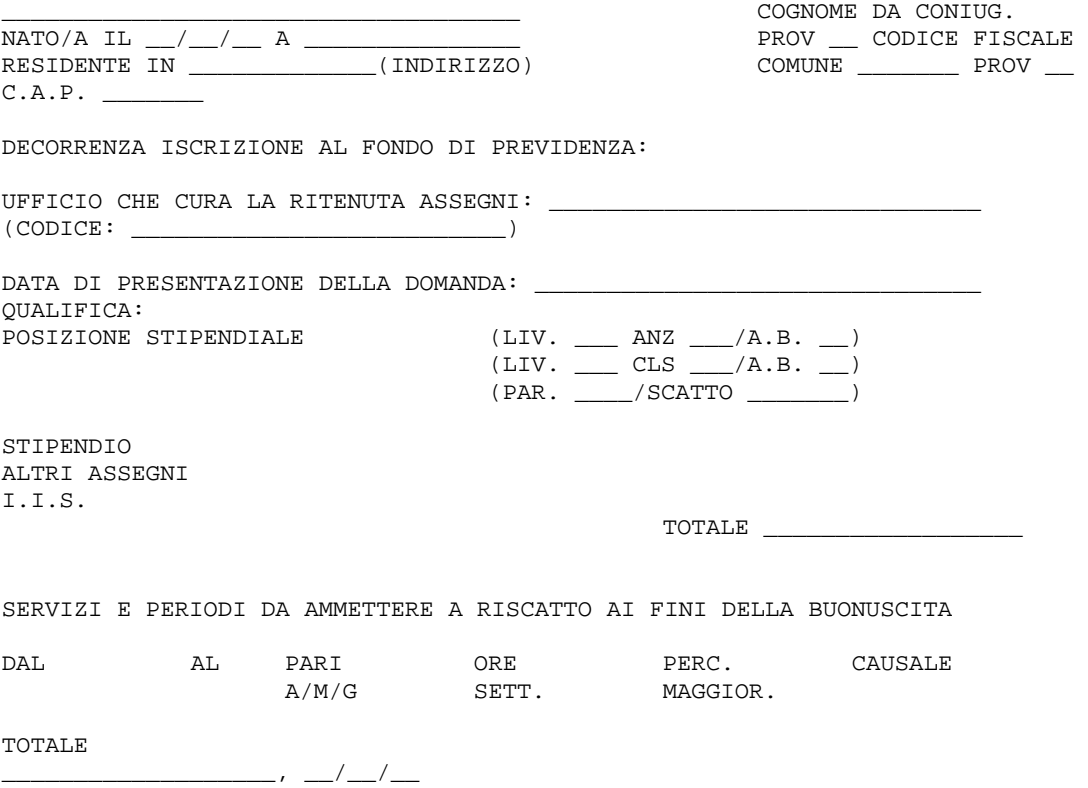

IL DIRIGENTE

# *Allegato 4 - Facsimile stampa situazione analitica*

PROVVEDITORATO AGLI STUDI DI XXXXXXXXXXXXX (Provveditorato), GG/MM/AAAA

#### **INTERROGAZIONE PRATICHE DI RISCATTO**

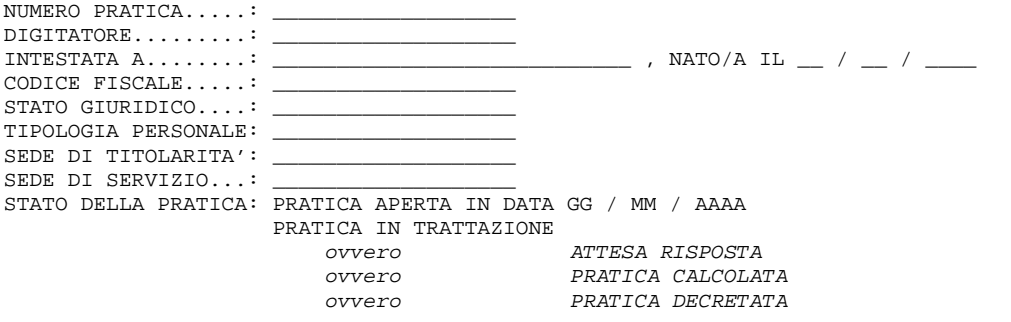

#### **DATI CONSUNTIVI DEL DECRETO**

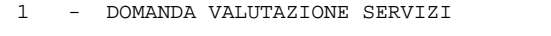

DOMANDA NR. \_\_\_\_ DATA DI PROTOCOLLO (AI FINI QUIESCENZA O BUONUSCITA): \_\_ / \_\_ / \_\_\_\_

PERIODI RICHIESTI

 $1)$   $\qquad \qquad -$  /  $\qquad \qquad -$  /  $\qquad \qquad -$  /  $\qquad \qquad -$ 2)  $\frac{1}{2}$  /  $\frac{1}{2}$  /  $\frac{1}{2}$  -  $\frac{1}{2}$  /  $\frac{1}{2}$ 

DOMANDA NR. \_\_\_\_ DATA DI PROTOCOLLO (AI FINI QUIESCENZA O BUONUSCITA): \_\_ / \_\_ / \_\_ PERIODI RICHIESTI  $1)$   $\qquad \qquad -$  /  $\qquad \qquad -$  /  $\qquad \qquad -$  /  $\qquad \qquad -$ 2)  $\frac{1}{2}$  /  $\frac{1}{2}$  /  $\frac{1}{2}$  -  $\frac{1}{2}$  /  $\frac{1}{2}$ 

2 - SERVIZI MILITARI OD EQUIPARATI - (QUADRO B)

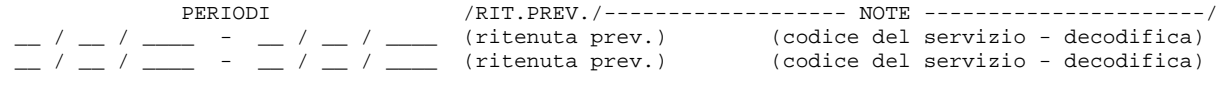

3 - SERVIZI NON DI RUOLO - (QUADRI D / F)

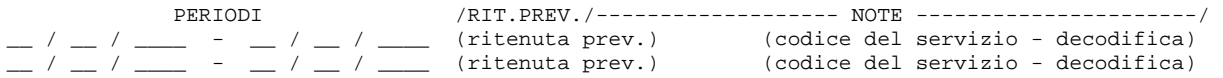

4 - SERVIZI NON DI RUOLO PRESSO ALTRE AMMINISTRAZIONI - (QUADRO H)

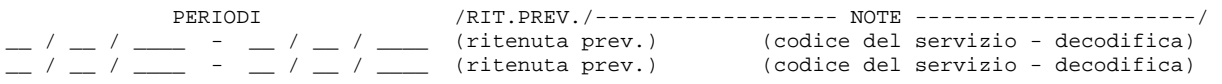

5 - SERVIZI NON DI RUOLO PRESSO AZIENDE AUTONOME - (QUADRO L) PERIODI /RIT.PREV./------------------- NOTE ----------------------/  $\_$  /  $\_$  /  $\_$  /  $\_$  /  $\_$  (ritenuta prev.) (codice del servizio - decodifica)  $\_$  /  $\_$  /  $\_$  /  $\_$  /  $\_$  (ritenuta prev.) (codice del servizio - decodifica) 6 - SERVIZI NON DI RUOLO PRESSO ENTI LOCALI - (QUADRO Q) PERIODI /RIT.PREV./------------------- NOTE ----------------------/  $\_$  /  $\_$  /  $\_$  /  $\_$  /  $\_$  (ritenuta prev.) (codice del servizio - decodifica)  $\_$  /  $\_$  /  $\_$  /  $\_$  /  $\_$  (ritenuta prev.) (codice del servizio - decodifica) 7 - SERVIZI NON DI RUOLO PRESSO ENTI PUBBLICI NON TERRITORIALI - (QUADRO S) PERIODI /RIT.PREV./------------------- NOTE ----------------------/  $\_$  /  $\_$  /  $\_$  /  $\_$  /  $\_$  (ritenuta prev.) (codice del servizio - decodifica)  $\_$  /  $\_$  /  $\_$  -  $\_$  /  $\_$  /  $\_$  (ritenuta prev.) (codice del servizio - decodifica) 8 - SERVIZI NON DI RUOLO PRESSO LE UNIVERSITA' STATALI - (QUADRO T) PERIODI /RIT.PREV./------------------- NOTE ----------------------/  $\_$  /  $\_$  /  $\_$  /  $\_$  /  $\_$  (ritenuta prev.) (codice dell'università - decod.)  $\_$  /  $\_$  /  $\_$  /  $\_$  /  $\_$  (ritenuta prev.) (codice dell'università - decod.) 9 - SERVIZI NON DI RUOLO PRESSO LE LIBERE UNIVERSITA' - (QUADRO V) PERIODI /RIT.PREV./------------------- NOTE ----------------------/  $\_$  /  $\_$  /  $\_$  /  $\_$  /  $\_$  (ritenuta prev.) (codice dell'università - decod.)  $\_$  /  $\_$  /  $\_$  /  $\_$  /  $\_$  (ritenuta prev.) (codice dell'università - decod.) 10 - STATO DI SERVIZIO DATA DI INIZIO RUOLO: GG/MM/AAAA PROVVEDITORATO AGLI STUDI DI XXXXXXXXXXXX DATA DOMANDA: GG/MM/AAAA STIPENDIO: ZZ.ZZZ.ZZZ ASSEGNO/IN.FUNZ.: ZZ.ZZZ.ZZZ 11 - DICHIARAZIONE SU POSIZIONE ASSICURATIVA 1) SEDE I.N.P.S.: XXXXXXXXXXXX PERIODI GG/MM/AAAA - GG/MM/AAAA 12 - CERTIFICATO STUDI UNIVERSITARI ANNO DI IMMATRICOLAZIONE: \_\_\_\_\_\_ SEDE UNIVERSITA':\_\_ PERIODI GG/MM/AAAA - GG/MM/AAAA GG/MM/AAAA - GG/MM/AAAA 13 - SERVIZI UTILI EX-SE PERIODI /RIT.PREV./------------------- NOTE ----------------------/  $\_$  /  $\_$  /  $\_$  /  $\_$  /  $\_$  (ritenuta prev.) (codice del servizio – decodifica)  $\_$  /  $\_$  /  $\_$  /  $\_$  /  $\_$  (ritenuta prev.) (codice del servizio – decodifica)

14 - LETTERA DI NOTIFICA ALL'INTERESSATO

# MANUALE UTENTE Ed. 1 Rev. 0/05-12-2006

 DATA DI PRODUZIONE DELLA LETTERA.........: GG/MM/AAAA 15 - RISPOSTA DELL'INTERESSATO DATA DI RISPOSTA DELL'INTERESSATO.........: GG/MM/AAAA MODALITA' DI PAGAMENTO: RATEIZZAZIONE NUMERO RATE: \_\_\_\_\_ ovvero MODALITA' DI PAGAMENTO: RATEIZZAZIONE NUMERO RATE SCELTE DALL'INTERESSATO: \_\_\_\_\_ NUMERO RATE MASSIME CONSENTITE..........: ovvero MODALITA' DI PAGAMENTO: UNICA SOLUZIONE DATA DEL VERS.....: GG/MM/AAAA NUM. DEL VERS...... $:$  IMP. DEL VERS........: \_\_\_\_\_\_\_\_\_ ovvero L'INTERESSATO RINUNCIA AL RISCATTO STUDI UNIVERSITARIO 16 - ESTREMI DEL DECRETO DATA DI EMISSIONE.........: GG/MM/AAAA NUMERO DEL DECRETO: 17 - ESTREMI DI REGISTRAZIONE DEL DECRETO DATA DI REGISTRAZ.: GG/MM/AAAA REGISTRO: \_\_\_\_\_ FOGLIO: \_

FINE INTERROGAZIONE
# *Allegato 5 - Tabelle dei codici utilizzati*

#### *Tabella 1 – Categorie Servizi*

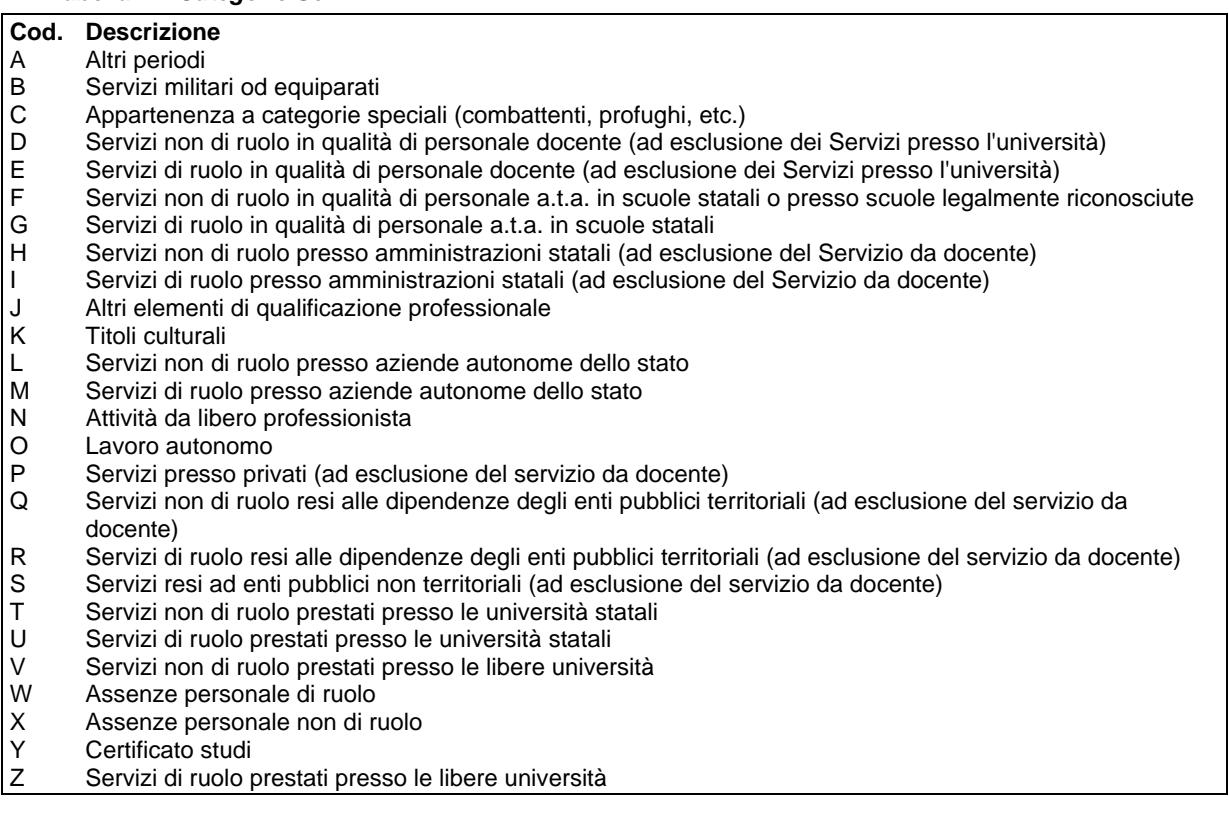

#### *RTI* : EDS Electronic Data Systems– Auselda AED Group - Accenture – Enel APE Pagina 73 di 86 Uso Esterno / [liv.riservatezza] [definitiva] [definitiva] *Tabella 2 - Situazione previdenziale*  **Cod. Descrizione**  RA01 Servizio con retribuzione assoggettato a ritenute in conto entrate Tesoro e fondo previdenza - E.N.PA.S. (I.N.P.D.A.P.) RA02 Servizio con retribuzione assoggettata a ritenute in conto entrata Tesoro (C.E.T.) RB01 Servizio reso con iscrizione all' I.N.P.S. (A.G.O. od altre casse gestite dall'I.N.P.S.) RC01 Servizio prestato con iscrizione al soppresso M.P.I.E. (Monte Pensioni Insegnanti Elementari) (I.N.P.D.A.P.) RC02 Servizio prestato con iscrizione alla C.P.D.E.L. (Cassa pensioni dipendenti degli enti locali) (I.N.P.D.A.P.) RC03 Servizio prestato con iscrizione alla C.P.D.E.L. con ritenute al fondo I.N.A.D.E.L. RC04 Servizio prestato con iscrizione alla C.P.S. (Cassa pensioni sanitari) (I.N.P.D.A.P.) RC05 Servizio prestato con iscrizione alla C.P.I.A.S.P. (Cassa pensioni insegnanti d'asilo e di scuole elementari parificate) (I.N.P.D.A.P.) RD01 Cassa nazionale di previdenza ed assistenza a favore degli avvocati e procuratori C.N.P.A.P RD02 Cassa nazionale di previdenza per gli ingegneri ed architetti RD03 Cassa nazionale di previdenza ed assistenza a favore dei geometri RD04 Cassa nazionale di previdenza ed assistenza a favore dei dottori commercialisti RD05 Cassa nazionale di previdenza ed assistenza a favore dei ragionieri e periti commerciali RD06 Cassa nazionale del notariato RD07 Ente nazionale di previdenza ed assistenza per veterinari - E.N.P.A.V. RD08 Ente nazionale di previdenza ed assistenza per i farmacisti -E.N.P.A.F. RD09 Ente nazionale di previdenza per i consulenti di lavoro - E.N.P.A.C.L. RD10 Ente nazionale di previdenza ed assistenza medici - E.N.P.A.M. RD11 Ente nazionale di previdenza ed assistenza a favore delle ostetriche - E.N.P.A.O. RD12 Fondo previdenziale ed assistenza degli spedizionieri doganali - F.P.S.D. RD13 Cassa nazionale di previdenza postelegrafonici - I.P.O.S.T.

- RD14 Cassa nazionale di previdenza per i lavoratori dello spettacolo E.N.P.A.L.S.
- RD15 Cassa autonoma per commercianti E.N.A.S.A.R.C.O.
- RD16 Cassa autonoma per artigiani
- RD17 Cassa autonoma per coltivatori diretti
- RE01 Enti previdenziali del Liechtenstein, Norvegia, Svizzera
- RE02 Enti previdenziali di altri paesi esteri che non rientrano nella precedente categoria
- R001 Servizio senza obbligo di versamento I.N.P.S.
- R002 Servizio scoperto da contribuzione I.N.P.S.
- R003 Servizio presso U.N.S.E.A. ed U.P.S.E.A. con versamenti
- R004 Servizio presso U.N.S.E.A. ed U.P.S.E.A. senza versamenti

#### *Tabella 3 – Tipologia servizio*

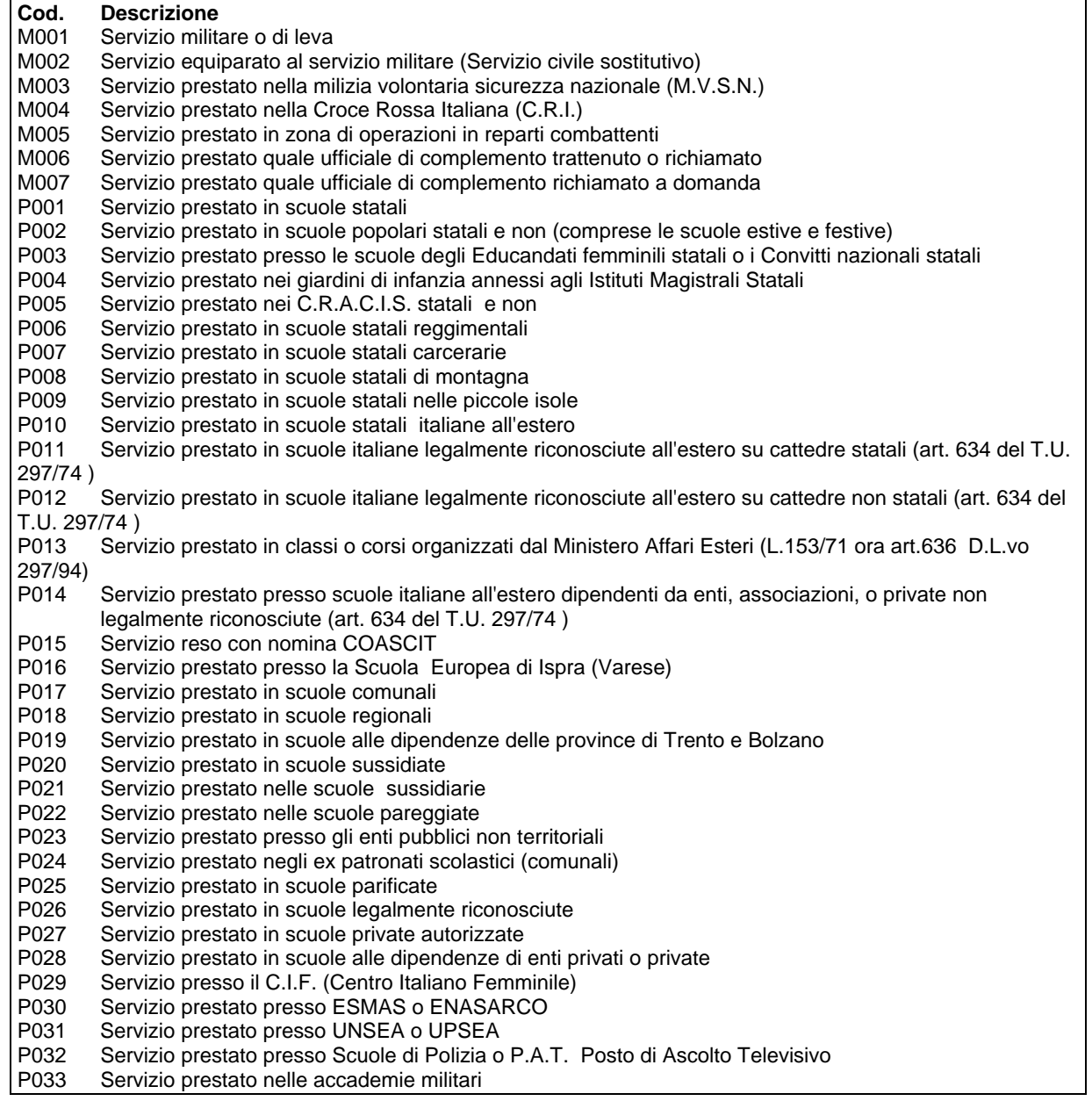

#### *Tabella 4 – Assenze personale di ruolo*

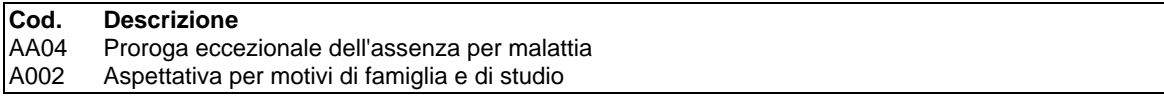

*RTI* : EDS Electronic Data Systems- Auselda AED Group - Accenture – Enel APE Pagina 74 di 86 Uso Esterno / [liv.riservatezza] [definitiva]

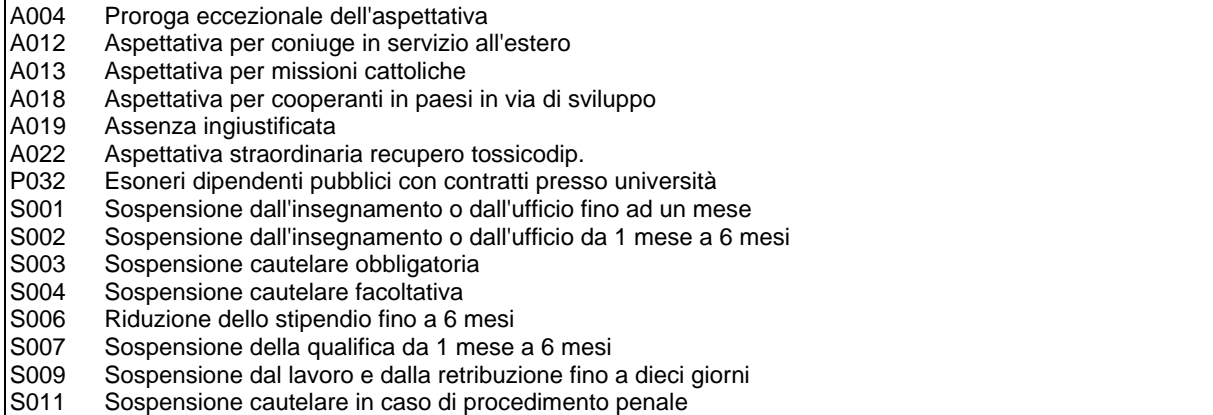

*Tabella 5 – Assenze personale non di ruolo* 

| Cod.             | <b>Descrizione</b>                                                       |
|------------------|--------------------------------------------------------------------------|
| HH <sub>07</sub> | Astensione per malattia del figlio nei primi tre anni di vita del figlio |
| <b>PN01</b>      | Permesso per partecipazione a concorsi od esami                          |
| PN <sub>03</sub> | Permesso per motivi personali o familiari                                |
|                  |                                                                          |

#### *Tabella 6 – Attività nell'Università*

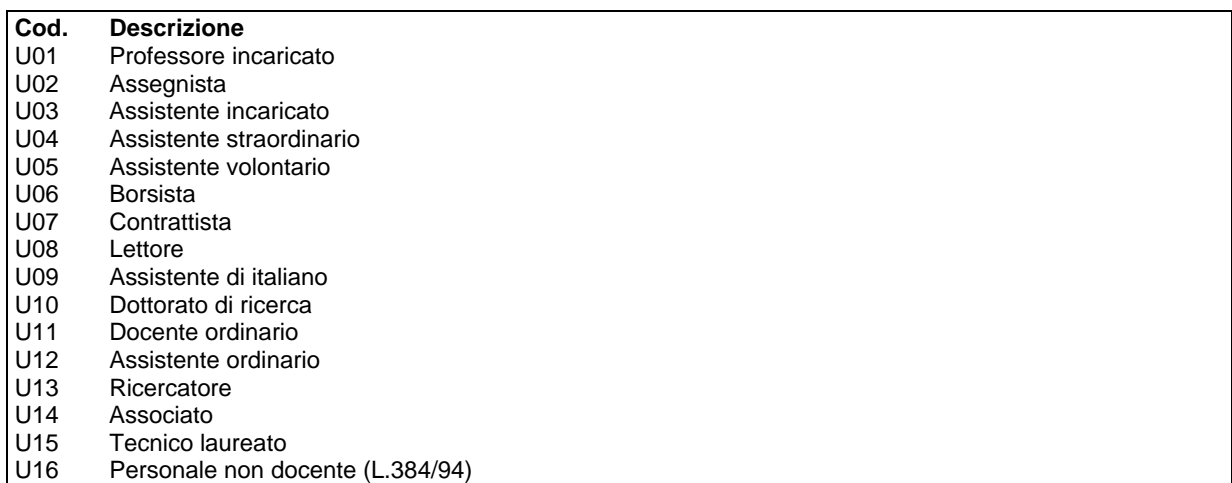

### *Tabella 7 – Titoli: Lauree*

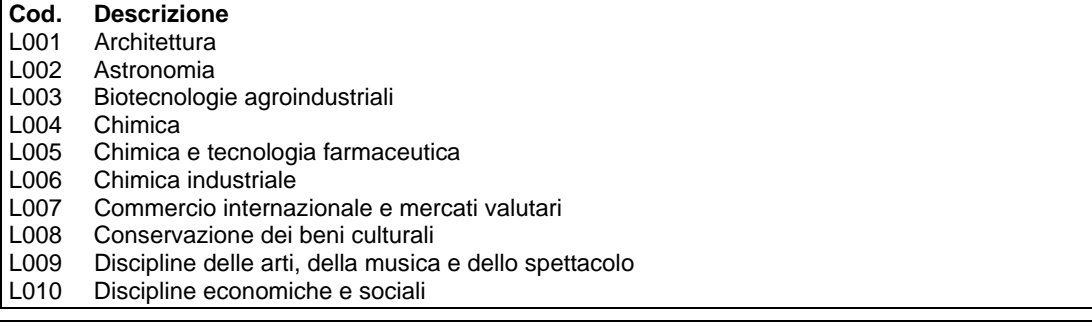

*RTI* : EDS Electronic Data Systems- Auselda AED Group - Accenture - Enel APE Pagina 75 di 86 Uso Esterno / [liv.riservatezza] [definitiva]

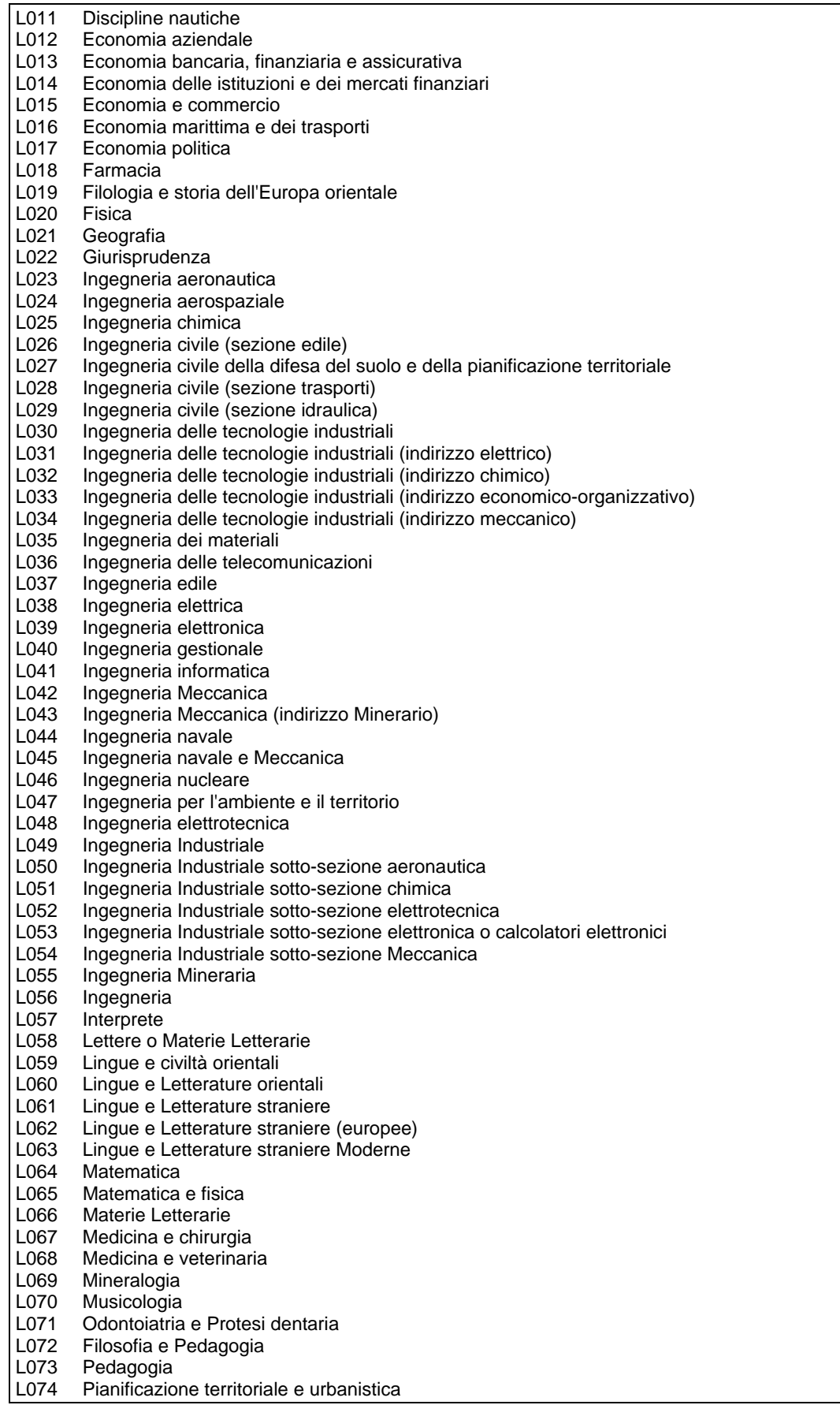

*RTI* : EDS Electronic Data Systems- Auselda AED Group - Accenture – Enel APE Pagina 76 di 86 Uso Esterno / [liv.riservatezza] [definitiva]

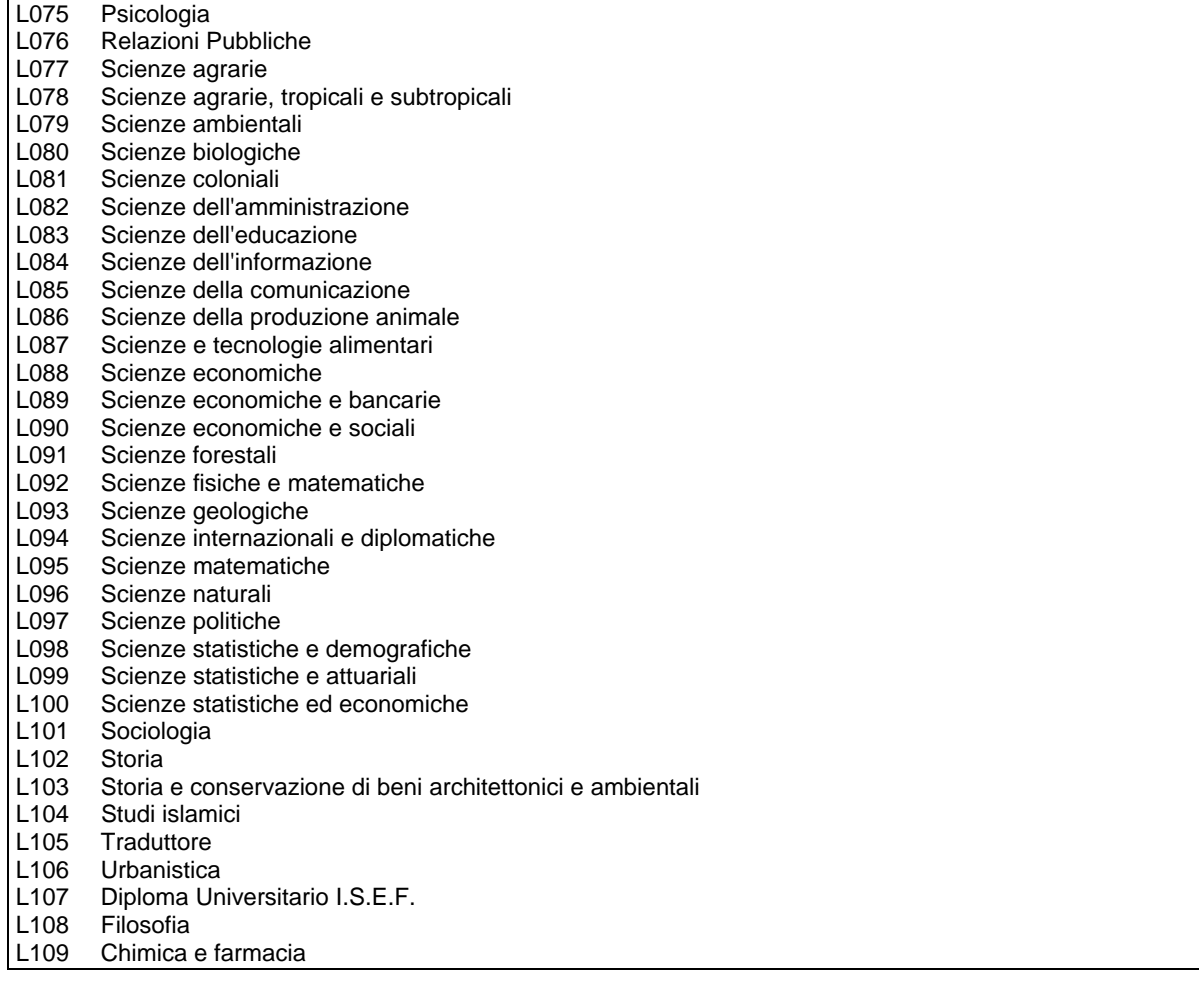

#### *Tabella 8 – Titoli: Diplomi equiparati a lauree*

# **Cod. Descrizione**

- L110 Ufficiale controllore circolazione aerea già o in atto in S.P.E.
- Ufficiale del genio aeronautico ruolo ingegneri o ruolo fisici già o in atto in S.P.E.
- L112 Ufficiale superiore pilota dell'aeronautica o marina militare già o in atto S.P.E.<br>L113 Ufficiale superiore di vascello marina militare già o in atto S.P.E.
- L113 Ufficiale superiore di vascello marina militare già o in atto S.P.E.<br>L150 Magistero in scienze religiose
- L150 Magistero in scienze religiose<br>L151 Baccelleriato in teologia
- Baccelleriato in teologia
- L152 Dottorato in teologia<br>L153 Licenza in teologia
- Licenza in teologia

#### *Tabella 9 - Titoli: Diplomi universitari*

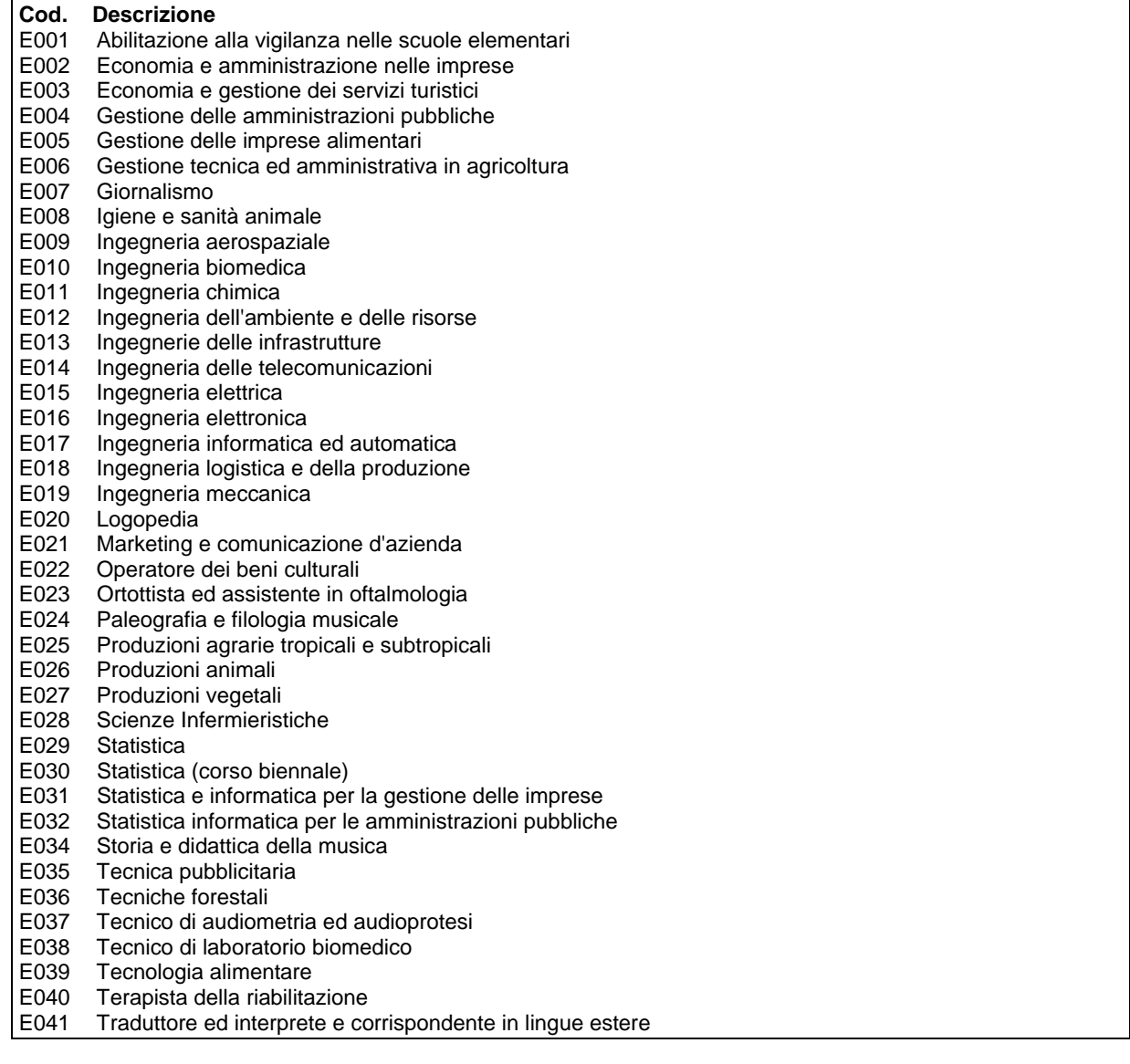

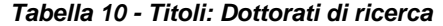

| Cod. | <b>Descrizione</b>    |  |  |
|------|-----------------------|--|--|
|      | G001 Agraria          |  |  |
|      | G002 Architettura     |  |  |
| G003 | Economia e statistica |  |  |
|      | G004 Farmacia         |  |  |

*RTI* : EDS Electronic Data Systems- Auselda AED Group - Accenture – Enel APE Pagina 78 di 86 Uso Esterno / [liv.riservatezza] [definitiva]

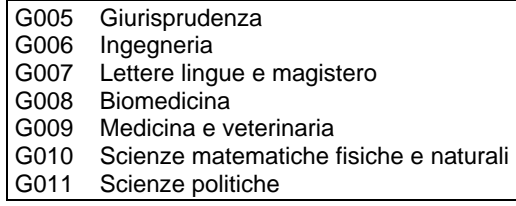

## *Tabella 11 - Titoli: Specializzazioni universitarie*

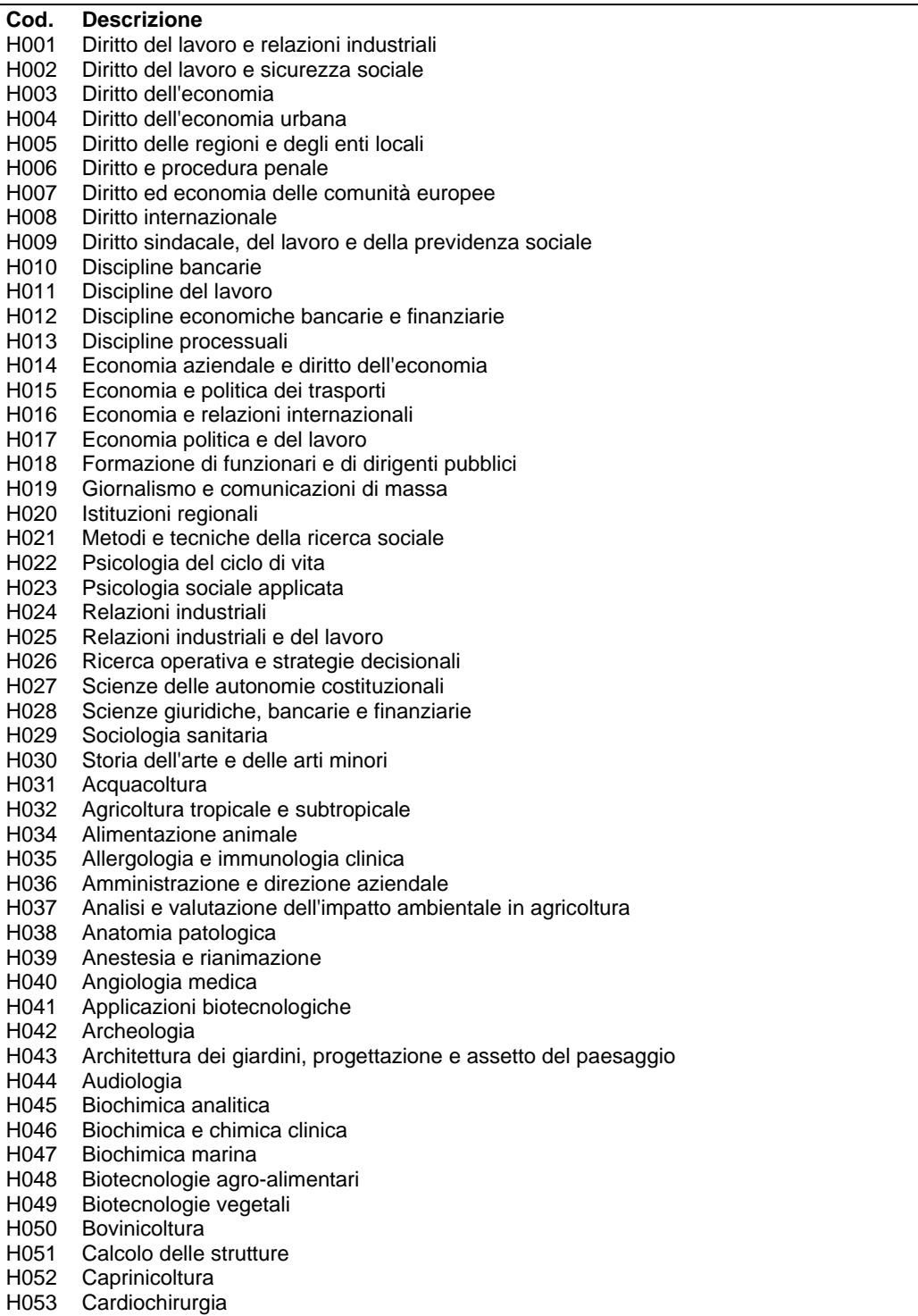

*RTI* : EDS Electronic Data Systems- Auselda AED Group - Accenture - Enel APE Pagina 79 di 86 Uso Esterno / [liv.riservatezza] [definitiva]

H054 Cardiologia<br>H055 Chemiotera

- Chemioterapia
- H056 Chimica e tecnologia delle sostanze organiche naturali
- H057 Chimica e tecnologie alimentari
- H058 Chimica nucleare
- H059 Chirurgia d'urgenza e di pronto soccorso
- H060 Chirurgia dell'apparato digerente ed endoscopia digestiva chirurgica
- H061 Chirurgia generale
- H062 Chirurgia maxillo-facciale
- H063 Chirurgia odontostomatologica
- H064 Chirurgia pediatrica<br>H065 Chirurgia plastica e
- Chirurgia plastica e ricostruttiva
- H066 Chirurgia sperimentale e microchirurgia
- H067 Chirurgia toracica<br>H068 Chirurgia vascolar
- H068 Chirurgia vascolare<br>H069 Citogenetica umana
- Citogenetica umana
- H070 Clinica bovina
- H071 Clinica dei piccoli animali
- H072 Clinica ostetrico ginecologica e riproduzione animale
- H073 Colture protette
- H074 Comparazione giuridica su base romanistica
- H075 Comunicazioni sociali
- 
- H076 Conservatori di beni archivistici e librari della civiltà monastica<br>H077 Conservazione e gestione della documentazione storico-azien Conservazione e gestione della documentazione storico-aziendale
- H078 Costruzioni idrauliche
- H079 Costruzioni in cemento armato
- H080 Criminologia clinica
- H081 Dermatologia e venereologia
- H082 Dietologia comparata animale
- H083 Difesa ed utilizzazione del suolo
- Direzione e conduzione industriale
- H085 Diritto amministrativo e scienza dell'amministrazione
- H086 Diritto civile
- H087 Diritto commerciale
- H088 Diritto degli scambi transnazionali
- H089 Diritto del lavoro e previdenza sociale
- H090 Diritto e legislazione veterinaria<br>H091 Diritto ecclesiatico e canonico
- Diritto ecclesiatico e canonico
- H092 Disegno industriale
- H093 Economia del sistema agro-alimentare<br>H094 Elaborazione del segnale
- Elaborazione del segnale
- H095 Ematologia
- H096 Endocrinochirurgia
- H097 Endocrinologia e malattie del ricambio
- H098 Endocrinologia sperimentale
- H099 Farmacia industriale
- H100 Farmacia ospedaliera
- H101 Farmacologia
- H102 Fisica
- H103 Fisica sanitaria
- H104 Fisiologia, allevamento e patologia degli ovini e caprini
- H105 Fisiopatologia della riproduzione degli animali domestici
- H106 Fisiopatologia e fisiokinesiterapia respiratoria
- H107 Fisioterapia
- H108 Fitopatologia
- H109 Fluidodinamica industriale
- H110 Foniatria
- H111 Gastroenterologia ed endoscopia digestiva
- H112 Genetica applicata<br>H113 Genetica medica
- Genetica medica
- H114 Geriatria
- H115 Ginecologia ed ostetricia
- H116 Idrologia medica
- H117 Igiene

*RTI* : EDS Electronic Data Systems– Auselda AED Group - Accenture – Enel APE Pagina 80 di 86 Uso Esterno / [liv.riservatezza] [definitiva] [definitiva]

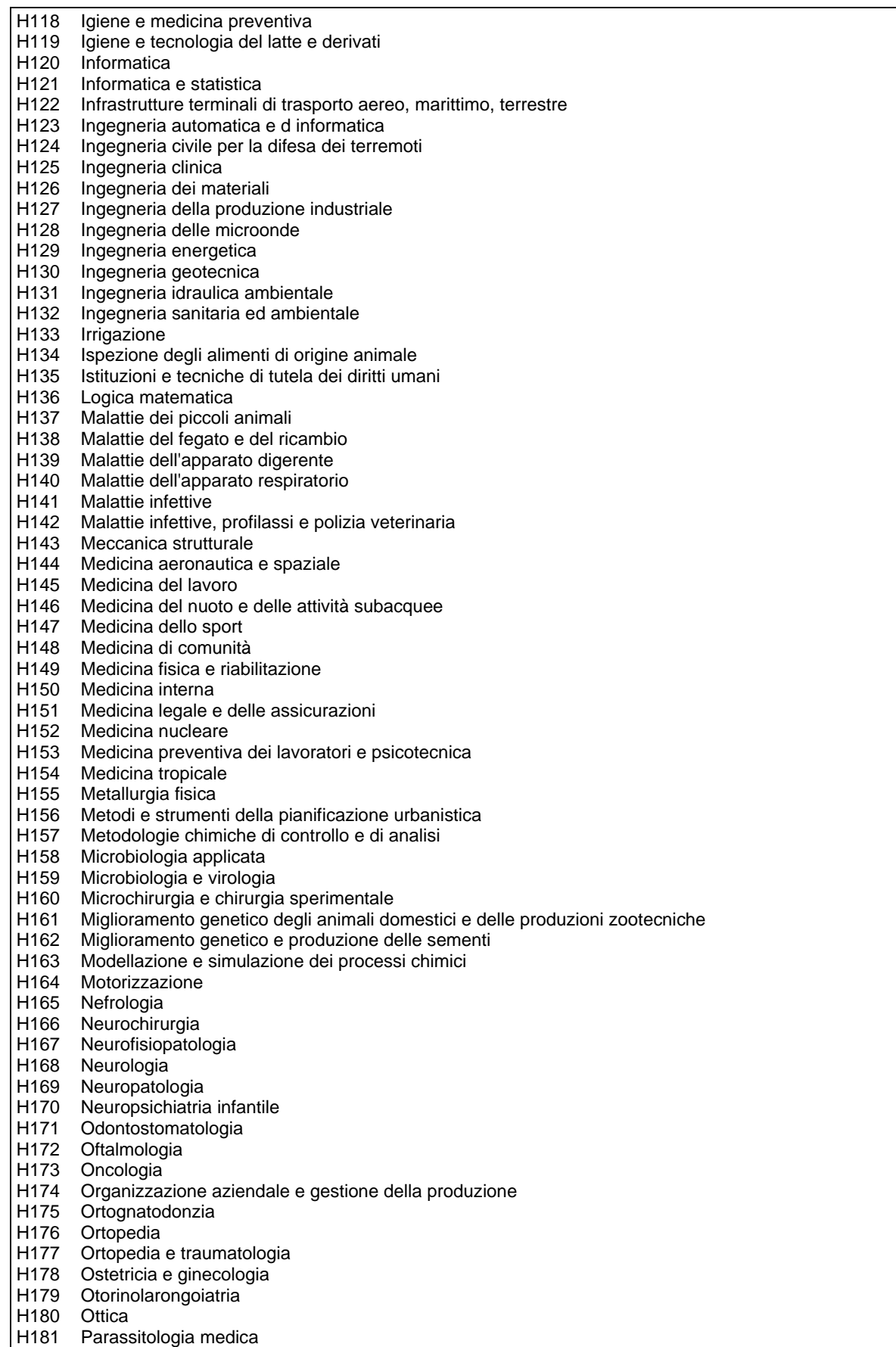

*RTI* : EDS Electronic Data Systems- Auselda AED Group - Accenture - Enel APE Pagina 81 di 86 Uso Esterno / [liv.riservatezza] [definitiva]

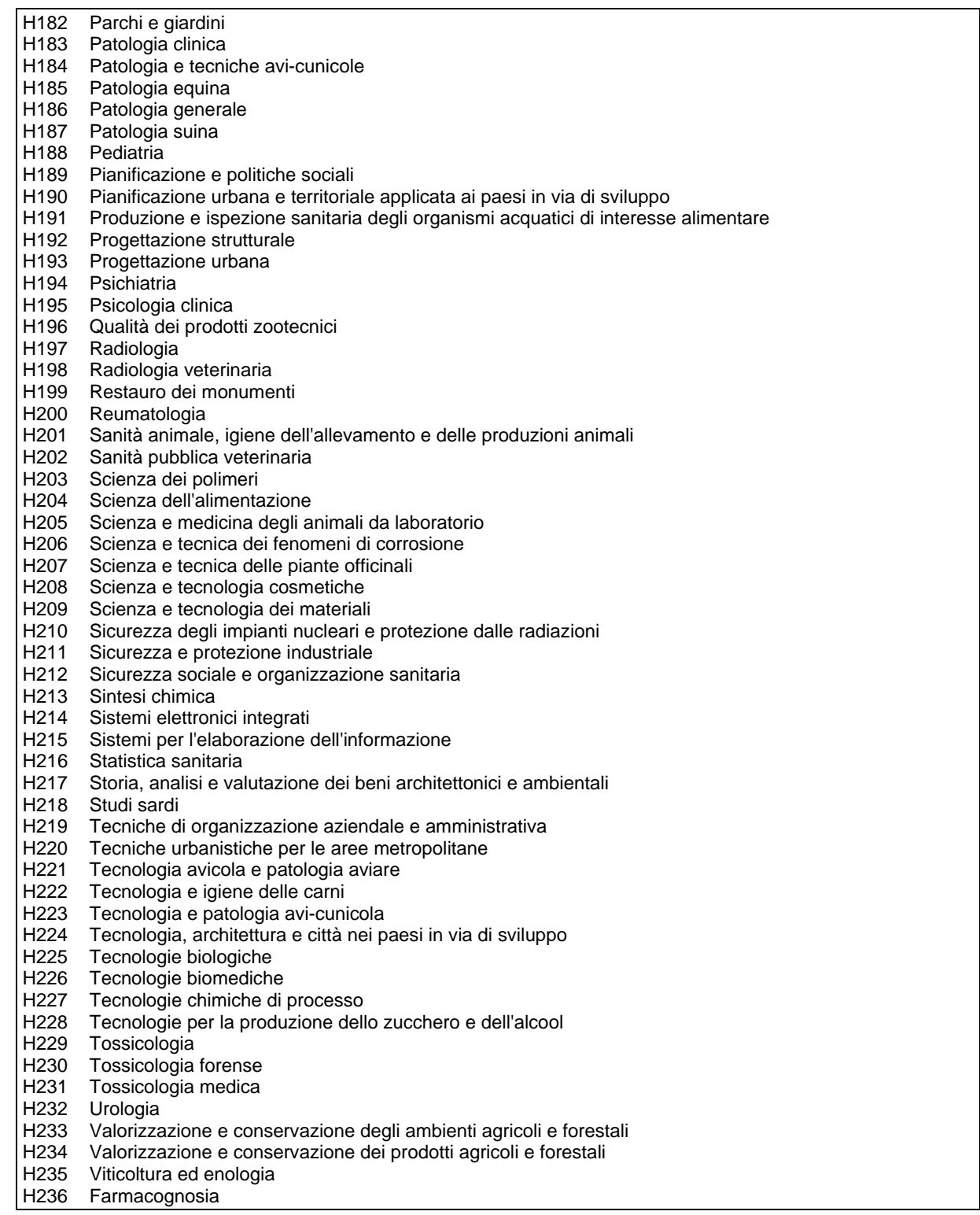

#### *Tabella 12 - Titoli: Corsi di Specializzazione e Diploma di Accademia di Belle Arti*

# **Cod. Descrizione**

B001 Diploma di Accademia di Belle Arti<br>S001 Corso di specializzazione per l'inse

Corso di specializzazione per l'insegnamento handicappati della vista - materna

S002 Corso di specializzazione per l'insegnamento handicappati dell'udito - materna<br>S003 Corso si specializzazione per l'insegnamento handicappati psicofisici - materna

- S003 Corso si specializzazione per l'insegnamento handicappati psicofisici materna<br>S004 Corso di specializzazione per l'insegnamento handicappati della vista elementa
- Corso di specializzazione per l'insegnamento handicappati della vista elementare

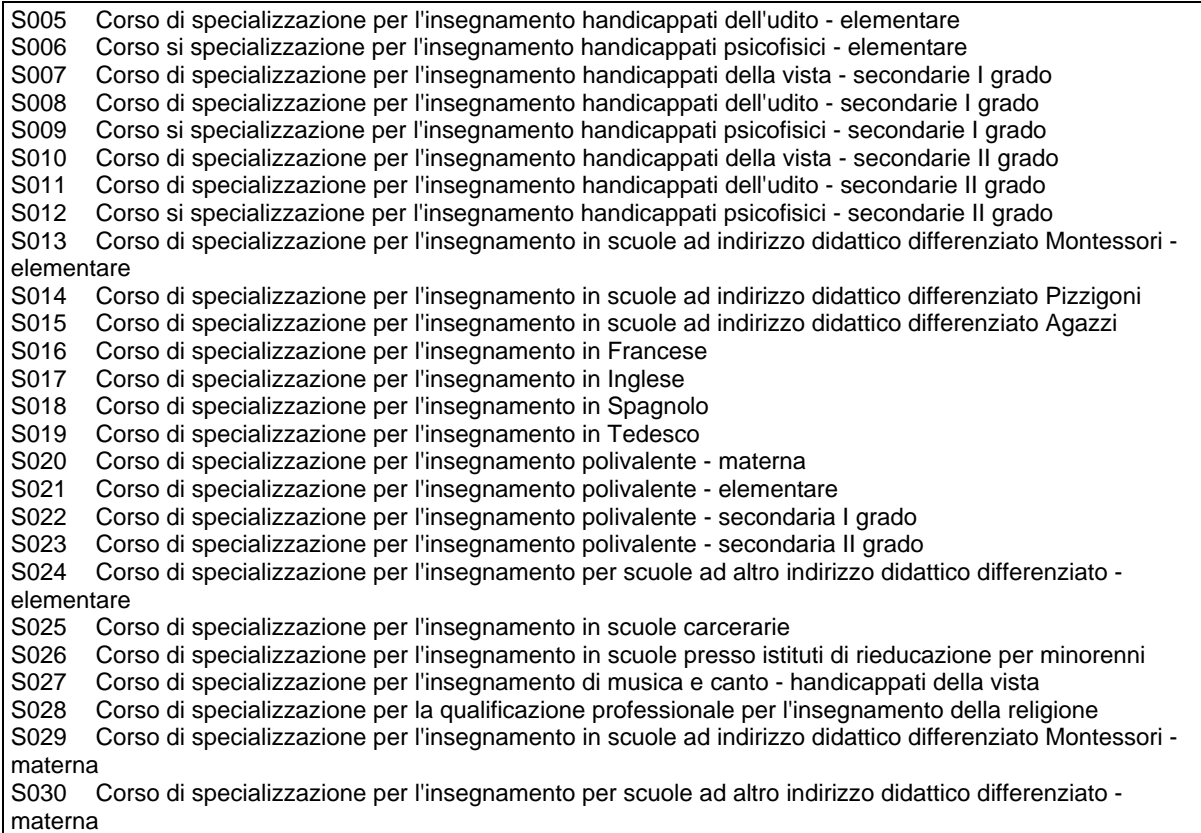

#### *Tabella 13 - Libere Università*

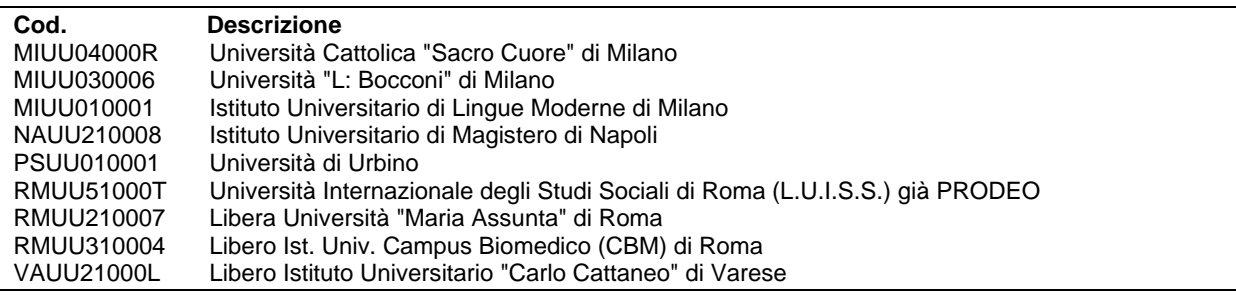

#### *Tabella 14 - Università Statali*

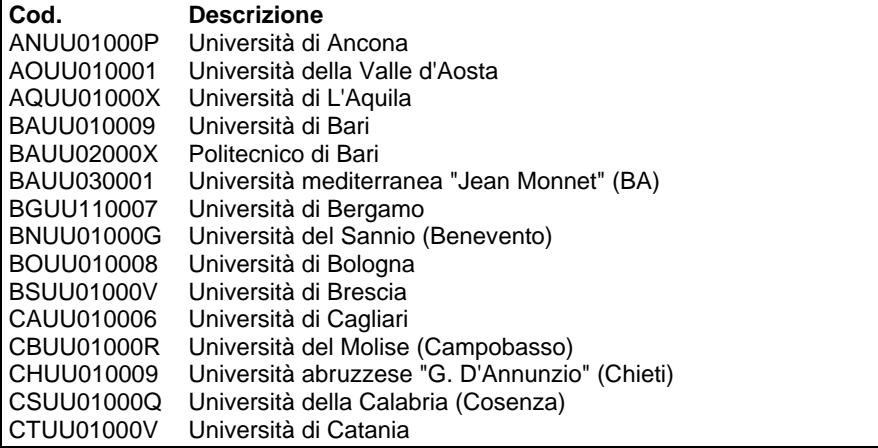

*RTI* : EDS Electronic Data Systems- Auselda AED Group - Accenture - Enel APE Pagina 83 di 86 Uso Esterno / [liv.riservatezza] [definitiva]

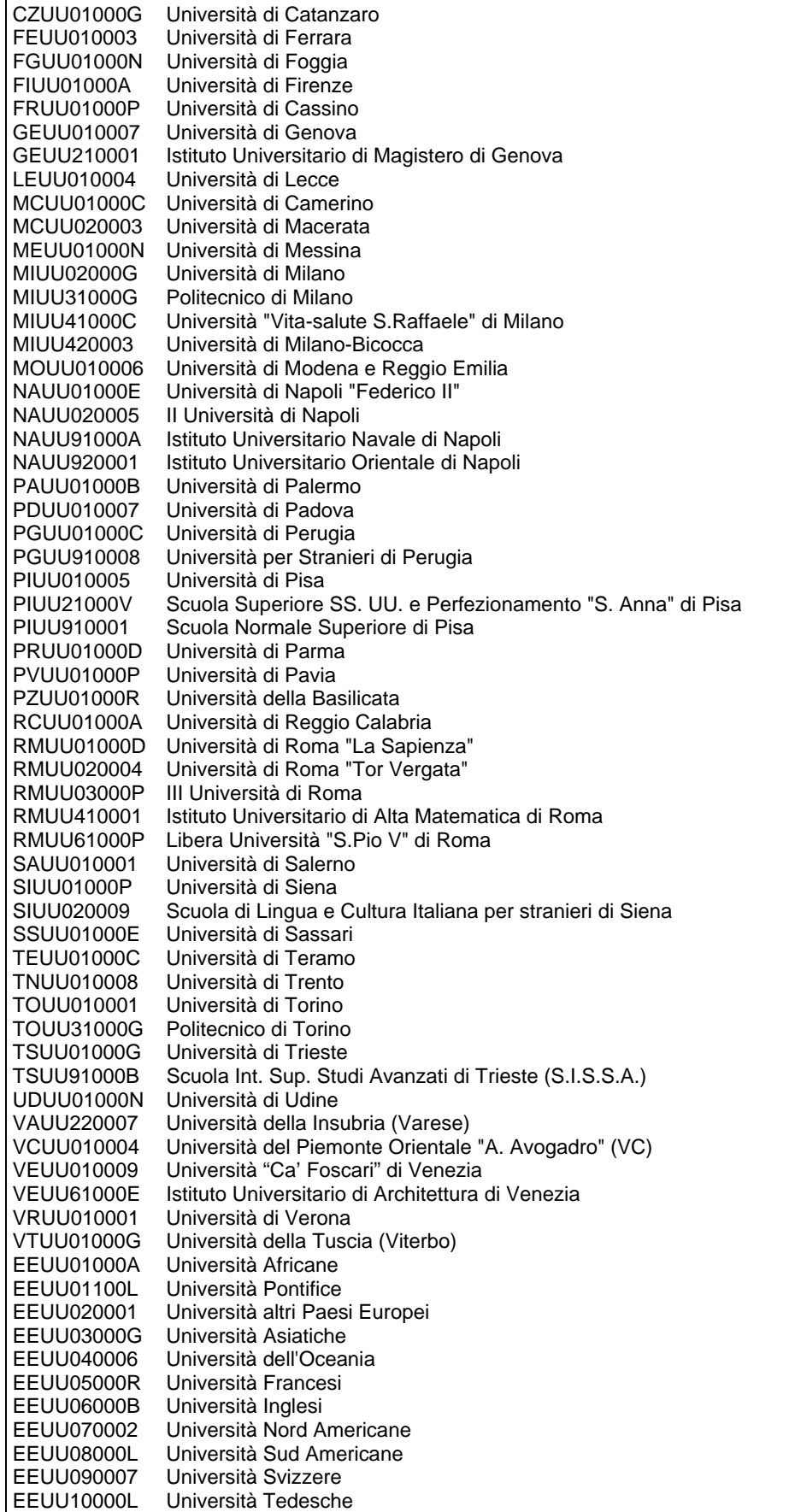

# *Tabella 15 - Codici di supervalutazione*

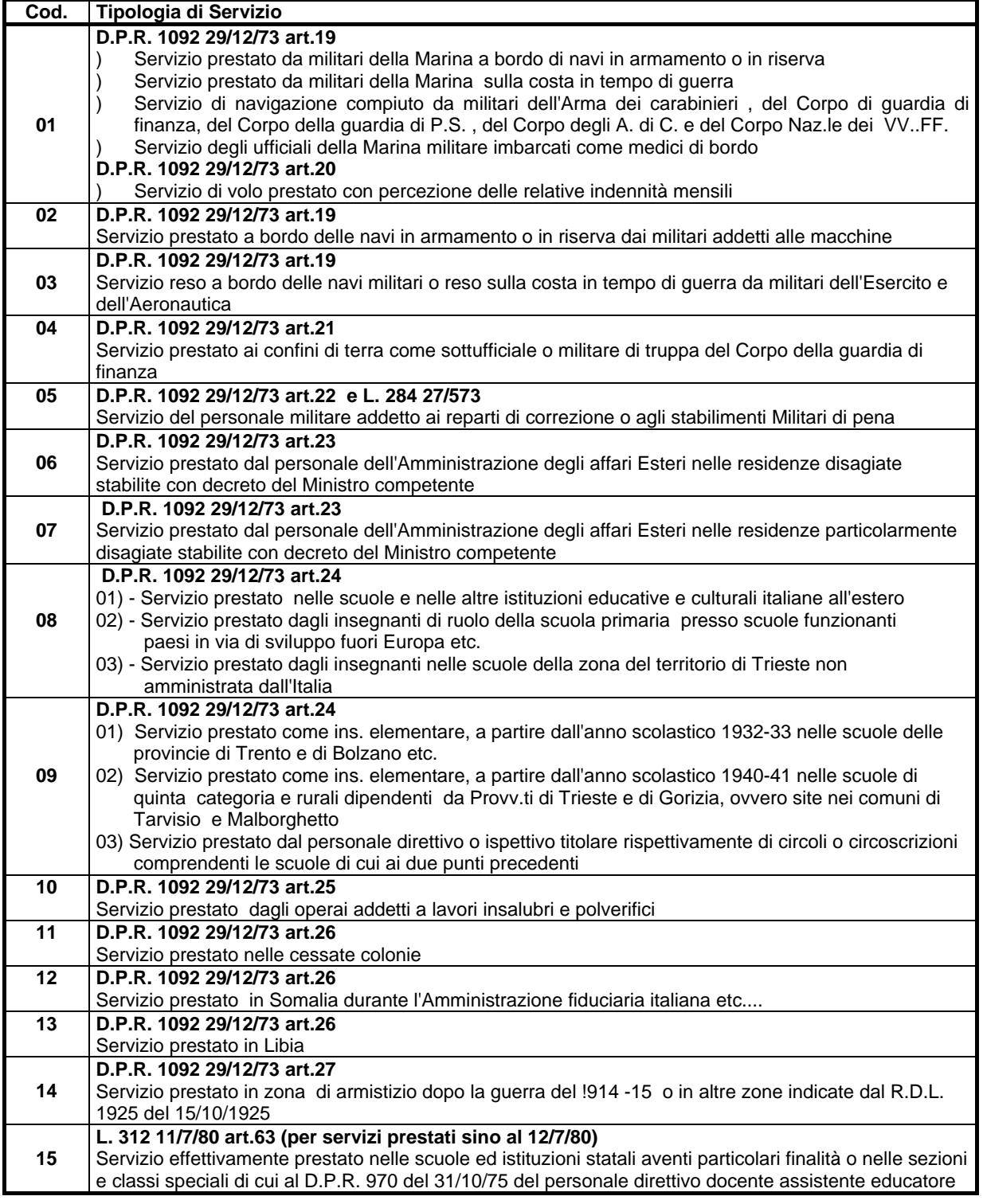

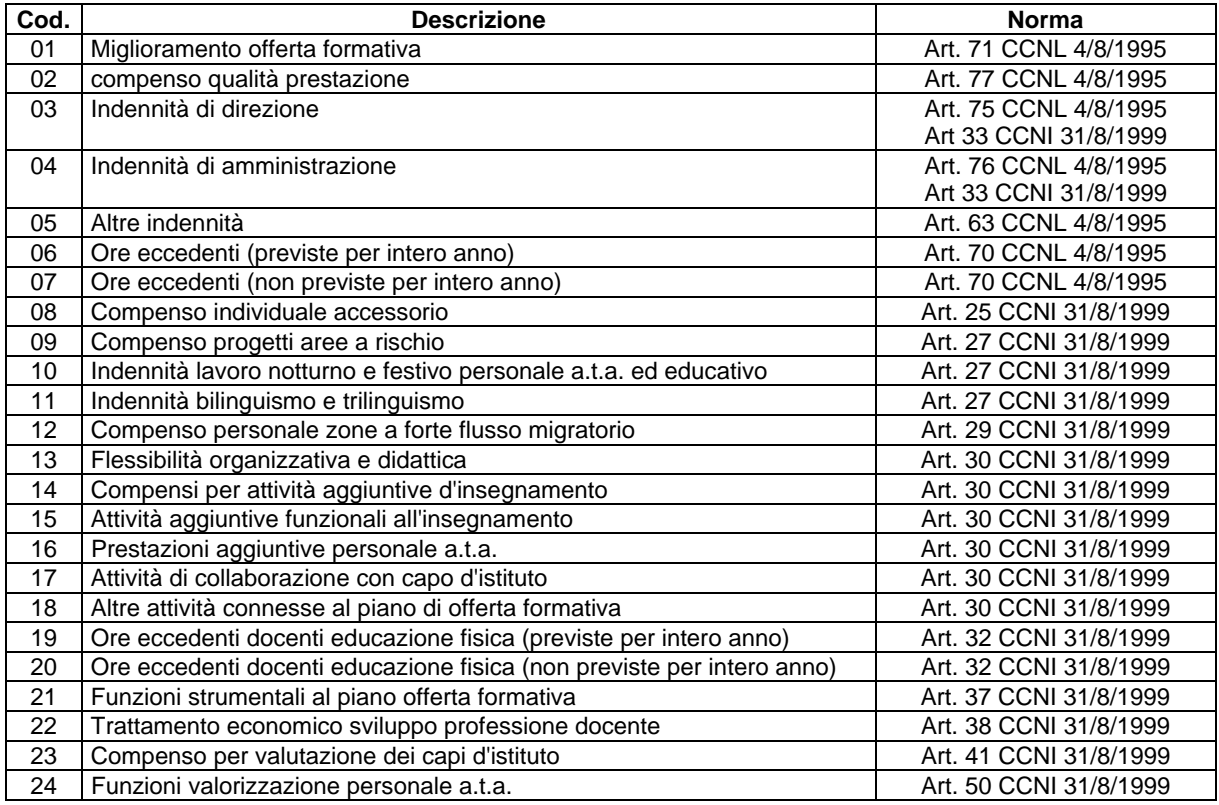

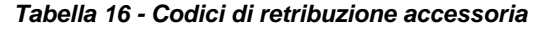

# *Tabella 17 – Criteri di valutabilità per l'acquisizione di assenze e interruzioni*

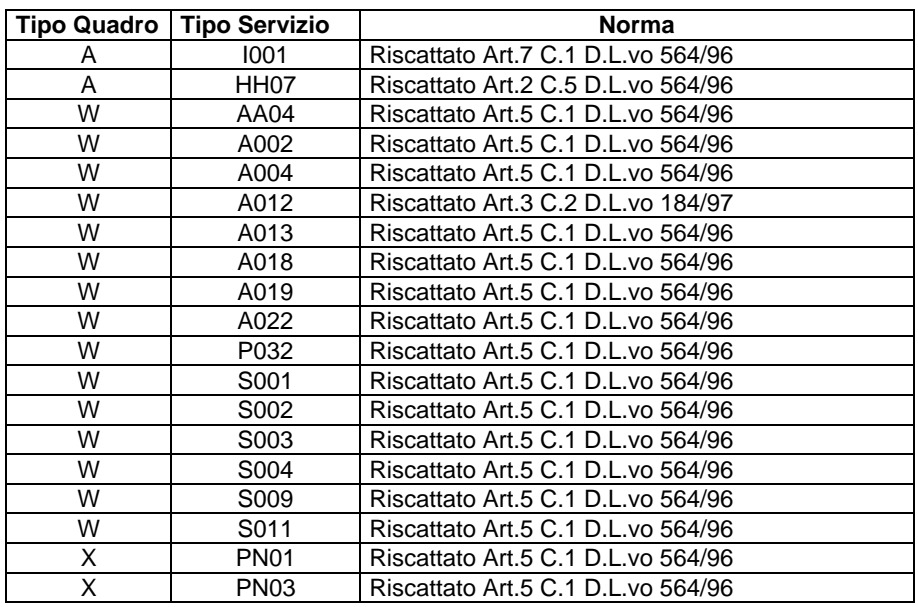